**Guía del Usuario**

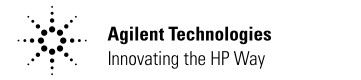

**Fuentes de Alimentación de CC de Salida Única Agilent Technologies E364xA**

Portada del E3646A (1 de 2) Guía del Usuario Fuentes de Alimentación de CC de Salida Única Agilent Technologies E364xA (Manual en español) Copyright $\mathbb{O}$  1999 - 2000 Agilent Technologies Reservados todos los derechos.

#### Historial de Impresión Edición 1, abril 2000

Las nuevas ediciones constituven revisiones completas del manual. Los paquetes de actualización, que se publican entre ediciones, pueden contener información adicional y páginas de sustitución, que podrá incorporar a su manual. Las fechas que n de commune de commune que establecen en la presente página  $\overline{s}$ ólo se modifican cuando se publica una nueva edición.

#### Información sobre Marcas Comerciales

Windows. Windows 95 v Windows NT son marcas comerciales registradas de Microsoft Corp.

#### Certificación

Agilent Technologies certifica que el presente producto satisface las especificaciones publicadas en el momento de su envío. Agilent certifica por otra parte, que sus mediciones de calibrado son contrastables de acuerdo con el Instituto Nacional de Normas y Tecnología de los Estados Unidos (antes Oficina Nacional de Normas), en la medida permitida por las instalaciones de calibración de la mencionada organización y por las instalaciones de calibración de otros miembros de la Organizaen os miemores de la expansa  $ci$ ón  $(ISO)$ .

#### Garantía

El presente producto Agilent está garantizado frente a cualquier defecto de materiales y de mano de obra durante un período de tres años contado a partir de la fecha de envío. La vigencia y las condiciones de la garantía del presente producto podrían verse sustituidas cuando éste esté integrado (o se integre) en otros productos Agilent. Durante el período de vigencia de la garantía, Agilent discrecionalmente reparará o sustituirá aquellos productos que hubieran resultado defectuosos. El periodo de garantía comienza a partir de la fecha de entrega o de la fecha de instalación, si ésta la realiza Agilent.

#### Reparación en Garantía Para la reparación en garantía de este producto, deberá ser

remitido a las instalaciones de

1~PHUR GH 3DUWH GHO 0DQXDO ( ,PSUHVR DEULO HGLFLyQ

reparación designadas por Agilent.

Con respecto a los productos remitidos a Agilent para su reparación en garantía, el comprador deberá pagar por anticipado los gastos de envío a Agilent y Agilent pagará los gastos de envío correspondientes a la devolución del producto al comprador. No obstante, el comprador deberá pagar todos los gastos de envío, tasas e impuestos de los productos remitidos a Agilent desde un país extraniero

#### Limitación de Garantía

La anterior garantía no será de aplicación a los defectos provocados por un mantenimiento incorrecto o inadecuado nor parte del comprador, por conexiones o productos suministrados por éste o por modificaciones no autorizadas o utiliza ciones indebidas, o por la utilización del mismo sin observar las especificaciones medioambientales del producto, o por una incorrecta preparación o mantenimiento del emplazamiento.

El diseño y la incorporación de cualquier circuito al presente producto es responsabilidad exclusiva del comprador. Agilent no garantiza los circuitos del comprador ni los fallos de funcionamiento de productos Agilent derivados de circuitos del comprador.

Por otra parte, Agilent no ofrece ninguna garantía frente a daños producidos como consecuencia de circuitos del comprador así como frente a daños derivados de productos suministrados por el comprador.

Hasta donde permita la ley, Agilent no concede ninguna otra garantía expresa o implícita, ya sea oral o escrita, respecto a este producto y niega, de manera específica, cualquier garantía implícita o cualquier condición de comercialización, adecuación para un propósito específico o calidad satisfactoria.

Para transacciones en Australia y Nueva Zelanda: Los términos de garantía incluidos en este apartado, excepto hasta donde permita la ley, no excluyen, restringen o modifican y se suman a los derechos estatutarios obligatorios aplicables a la venta de este producto.

#### Exclusividad de Acción

Hasta donde permita la legislación local, las acciones contenidas en el presente documento  $\bf s$ on las acciones únicas y exclusi vas que corresponden al comprador. Agilent no será responsable de ningún daño directo, indirecto, especial, incidental o consecuente (incluida la pérdida de beneficios o datos), ya sean de naturaleza contractual, por culpa o basado en cualquier otra fundamentación jurídica.

#### **Advertencia**

La información contenida en el presente documento está sujeta a cambios sin previo aviso.

Hasta donde permita la legislación local. Agilent no ofrece merom rocal, rightent ho chrosse al presente material incluyendo, sin carácter exhaustivo, las garantías implícitas de comercialidad y de adecuación a un uso concreto.

Hasta donde permita la legislación local, Agilent no será responsable de los errores contenidos en el presente documento. ni por los daños incidentales o consecuentes relacionados con el suministro, el funcionamiento o la utilización del presente material. No se podrá fotocopiar, reproducir o traducir a otro idioma parte alguna del presente documento sin el previo consentimiento escrito de Agilent.

#### Derechos Restringidos

El Software v la Documentación han sido creados con financiación privada. Se suministran y se otorga su licencia como "software informático comercial" según se define en DFARS 252.227 7013 (Oct 1988), DFARS 252.211 7015 (Mayo 1991) o DFARS 252.227-7014 (Junio 1995) como "artículo comercial" según se regula en  $FAR\,2.101(a)$ , o como "software informático restringido'' según se define en<br>FAR 52.227-19 (Junio 1987) (o cualquier norma o cláusula contractual equivalente). El cliente sólo tiene los derechos estipulados para dicho Software y Documentación regulados en la cláusula de FAR o DARFS o en el contrato de software estándar de Agilent para el correspondiente producto.

#### Información sobre Seguridad No instale piezas de repuesto ni lleve a cabo ninguna modifi-

cación no autorizada en el producto. Remita el producto a un centro del Servicio de Ventas y Reparaciones de Agilent para su reparación, y para garantizar de este modo que se mantienen las características de seguridad.

Símbolos de Seguridad

#### **Precaución**

Llama la atención sobre un procedimiento, práctica o circunstancia que podría provocar lesiones corporales o la muerte.

#### **Atención**

Llama la atención sobre un procedimiento, práctica o sobre una circunstancia que podría provocar daños en el equipo o pérdida permanente de datos.

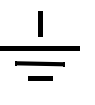

Símbolo de conexión a tierra.

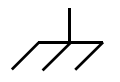

Símbolo de masa del bastidor.

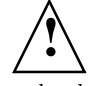

Consulte el manual para obtener información sobre los avisos de precaución y atención a fin de evitar lesiones físicas o daños en el equipo. Pueden darse tensiones peligrosas.

#### **Precaución**

En el interior no hay piezas que puedan ser reparadas por el operador. Confíe la reparación a per sonal debidamente cualificado.

#### **Precaución**

Para conseguir una protección permanente contra incendios, sustituva los fusibles siempre por fusibles del mismo tipo y poten cia.

Impreso en Corea

Parte interior de la portada para E3646A (2 de 2) Garantía (Manual en español)

Las fuentes Agilent Technologies E3640A/E3641A (30 vatios), E3642A/E3643A (50 vatios) y E3644A/E3645A (80 vatios) son fuentes de alimentación de CC de grandes prestaciones, con dos opciones de rango de funcionamiento en una única salida, programables, con interfaces GPIB y RS-232. La combinación de características de laboratorio y de sistema en estas fuentes de alimentación ofrece soluciones flexibles para sus necesidades de diseño y prueba.

### Características útiles de laboratorio

- Dos opciones para una única salida
- Activación/desactivación de salidas
- · Alta precisión y resolución
- · Excelente regulación de carga y de línea
- Bajo rizado y ruido
- Protección contra sobretensión
- Almacenamiento de cinco estados operativos
- Controles sencillos de manejar
- Detección remota de tensión
- Terminales de salida frontal y posterior
- Maletín portátil y robusto con patas antideslizantes
- Pantallas fluorescentes de vacío de gran visibilidad
- · Mensajes de error visibles en pantalla

## Características de sistema flexibles

- Los interfaces GPIB (IEEE-488) y RS-232 son estándar
- Compatibilidad SCPI (Comandos Estándar para Instrumentos Programables)
- Configuración E/S de fácil ejecución desde el panel frontal
- Calibración por software, sin ajustes físicos internos

Fuentes de Alimentación de CC de Salida Única **Agilent Technologies E364xA** 

## Visión de conjunto del panel frontal

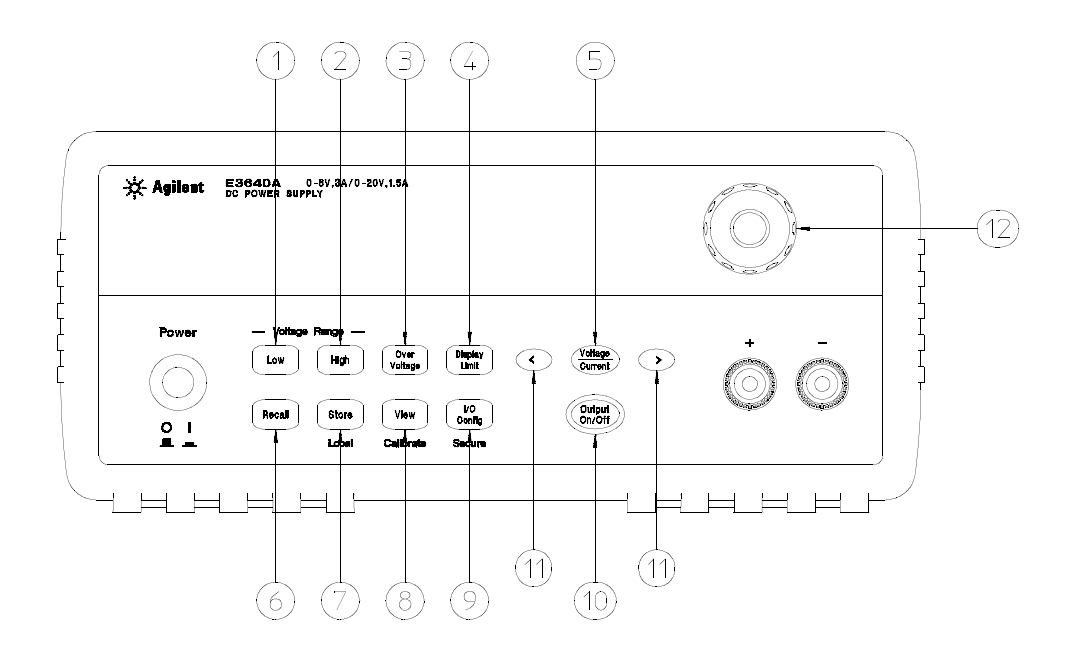

- **1** Tecla de selección del rango de tensión baja
- **2** Tecla de selección del rango de tensión alta
- **3** Tecla de protección contra sobretensión
- **4** Tecla de visualización de límites
- **5** Tecla de selección de ajuste Tensión/ **Corriente**
- **6** Menú de recuperación/reinicialización del estado almacenado
- **7** Menú de almacenamiento de estado/ Tecla Local
- **8** Menú de visualización/Tecla de calibración
- **9** Menú configuración entrada y salida/ Tecla de protección
- **10** Tecla de activación/desactivación de la salida
- **11** Teclas de selección de resolución
- **12** Mando

## Referencia de teclas y menús del panel frontal

Esta sección ofrece una introducción a las teclas y menús del panel frontal. Los menús se han diseñado para guiarle automáticamente por todos los parámetros necesarios para configurar una función u operación determinada.

- **1 Tecla de selección del rango de tensión baja** Selecciona el rango de tensión baja y permite la salida nominal a los terminales de salida.
- **2 Tecla de selección del rango de tensión alta** Selecciona el rango de tensión alta y permite la salida nominal los terminales de salida.
- **3 Tecla de protección contra sobretensión** Activa o desactiva la función de protección contra sobretensión, ajusta el nivel de tensión de disparo y elimina la condición de sobretensión.
- **4 Tecla de visualización de límites** Muestra en la pantalla los valores de los límites de la tensión y la corriente y permite el ajuste mediante mando de control para la configuración de los valores de los límites.
- **5 Tecla de selección de ajuste Tensión/Corriente** Selecciona la función del mando de control entre control de tensión o control de corriente.
- **6 Menú de recuperación de estado almacenado** Recupera un estado operativo previamente almacenado de las posiciones "1" a "5", y reinicializa la fuente de alimentación a su estado de encendido (comando \*RST) desde el panel frontal, seleccionando "RESET" en este menú.
- **7 Menú de almacenamiento de estado / Tecla Local**<sup>1</sup> Almacena hasta cinco estados de la fuente en la memoria no volátil y asigna un nombre a cada una de las posiciones de almacenamiento / vuelve a llevar a la fuente de alimentación a la modalidad de local desde la modalidad de interfaz remoto.
- **8 Menú de visualización / Tecla de calibración**<sup>2</sup> Visualiza los códigos de error y el texto del mensaje de error, las cadenas de calibración y la revisión del firmware / activa la modalidad de calibración.
- **9 Menú configuración entrada y salida / Tecla de protección**<sup>3</sup> Configura la fuente de alimentación para interfaces remotos / protege y elimina la protección de la fuente de alimentación para la calibración.
- **10 Tecla de activación/desactivación de la salida** Activa o desactiva la salida de la fuente de alimentación. Esta tecla alterna entre los estados activado y desactivado.
- **11 Teclas de selección de resolución** Desplaza el dígito intermitente hacia la derecha o hacia la izquierda y ajusta la velocidad de desplazamiento del texto que aparece en el menú de visualización.
- **12 Mando** Girándolo hacia la derecha o hacia la izquierda aumenta o disminuye el valor del dígito intermitente.

<sup>1</sup>Esta tecla puede utilizarse como tecla "**Loca**l" cuando la fuente de alimentación se encuentra en la modalidad de interfaz remoto.

 $^2$ Puede activar la "modalidad de calibración" manteniendo pulsada esta tecla al tiempo que enciende la fuente de alimentación.

 $^3$ Puede utilizar esta tecla como tecla de "Protección" o de "Desprotección" cuando la fuente de alimentación se encuentra en la modalidad de calibración. Configuraciones de límite de tensión y corriente desde el panel frontal

Se puede configurar la tensión y la corriente desde el panel frontal utilizando el siguiente método.

Utilice la tecla de selección de ajuste de tensión/corriente, las teclas de selección de resolución y el mando de control para modificar los valores límite de la tensión o la corriente.

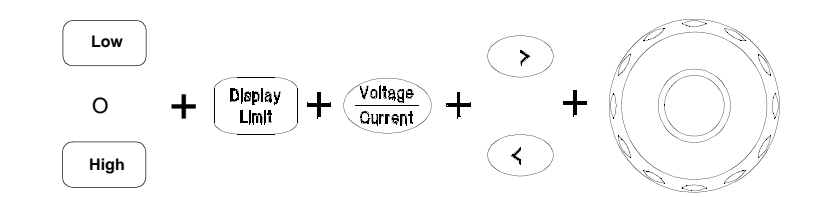

- **1** Seleccione el rango de tensión deseado utilizando las teclas de selección de rango de tensión después de encender la fuente de alimentación.
- **2** Pulse la tecla  $\begin{bmatrix} \text{Display} \\ \text{Limit} \end{bmatrix}$  para mostrar los valores límite en la pantalla.
- **3** Desplace el dígito intermitente hasta la posición apropiada utilizando las teclas de selección de resolución y cambie el valor del dígito al límite de tensión deseado girando el mando de control. Si se termina el límite de visualización, pulse la tecla <sup>(Display</sup>) nuevamente.
- **4** Ajuste el mando al modo de control de corriente presionando la tecla  $\frac{\sqrt{\text{ottage}}}{\text{Current}}$ .
- **5** Desplace el dígito intermitente hasta la posición apropiada utilizando las teclas de selección de resolución y cambie el valor del dígito al límite de tensión deseado girando el mando de control.
- **6** Presione la tecla  $\binom{Output}{0n/0tf}$  para activar la salida. Transcurridos aproximadamente 5 segundos la pantalla se situará automáticamente en la modalidad de control de salida, para visualizar la tensión y la corriente en la salida.

**Nota** *Se pueden desactivar todas las teclas y controles del panel frontal mediante comandos de interfaz remoto. Para que funcionen las teclas y controles del panel frontal, la fuente de alimentación debe encontrarse en la modalidad* "**Local**"*.*

## Anunciadores de la pantalla

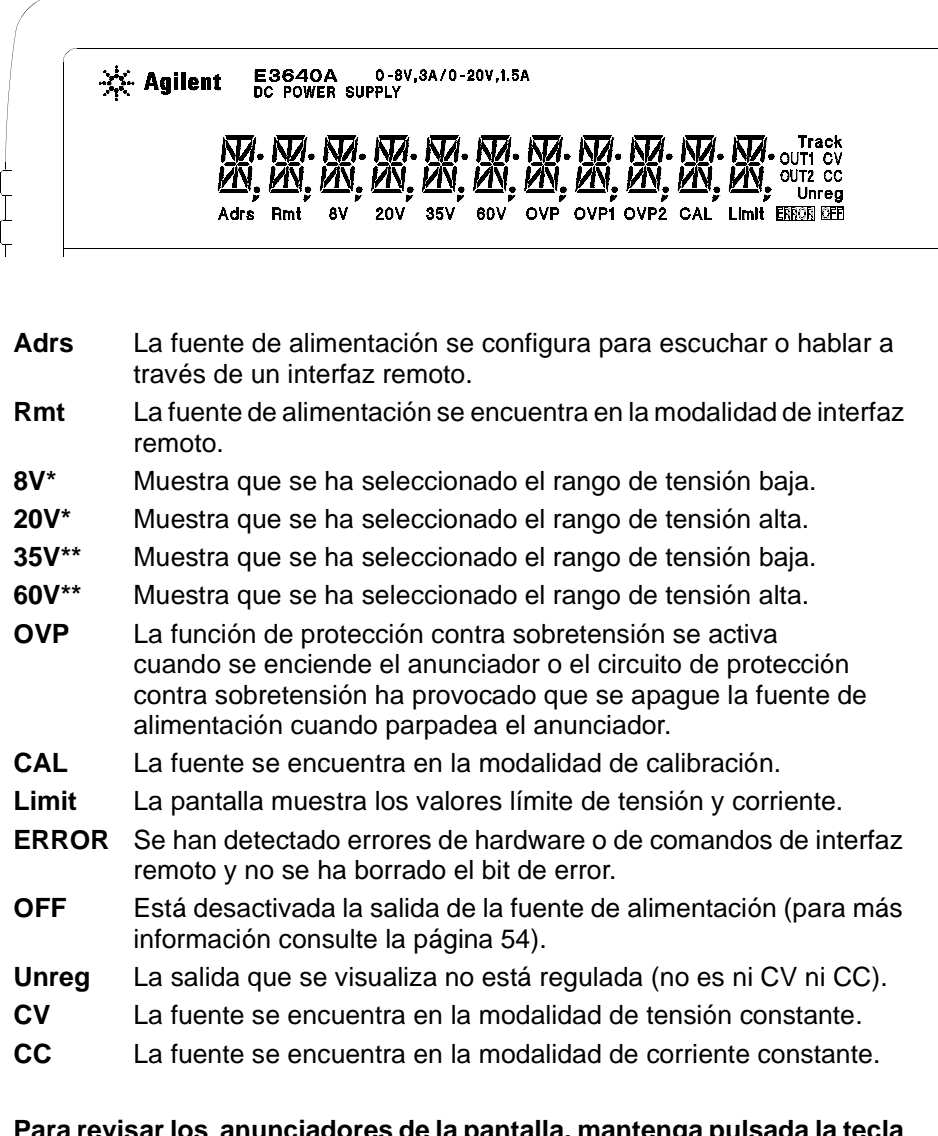

**Para revisar los anunciadores de la pantalla, mantenga pulsada la tecla al tiempo que enciende la fuente de alimentación. Display Limit**

\*Modelo E3640A/42A/44A. \*\*Modelo E3641A/43A/45A.

Visión de conjunto del panel posterior

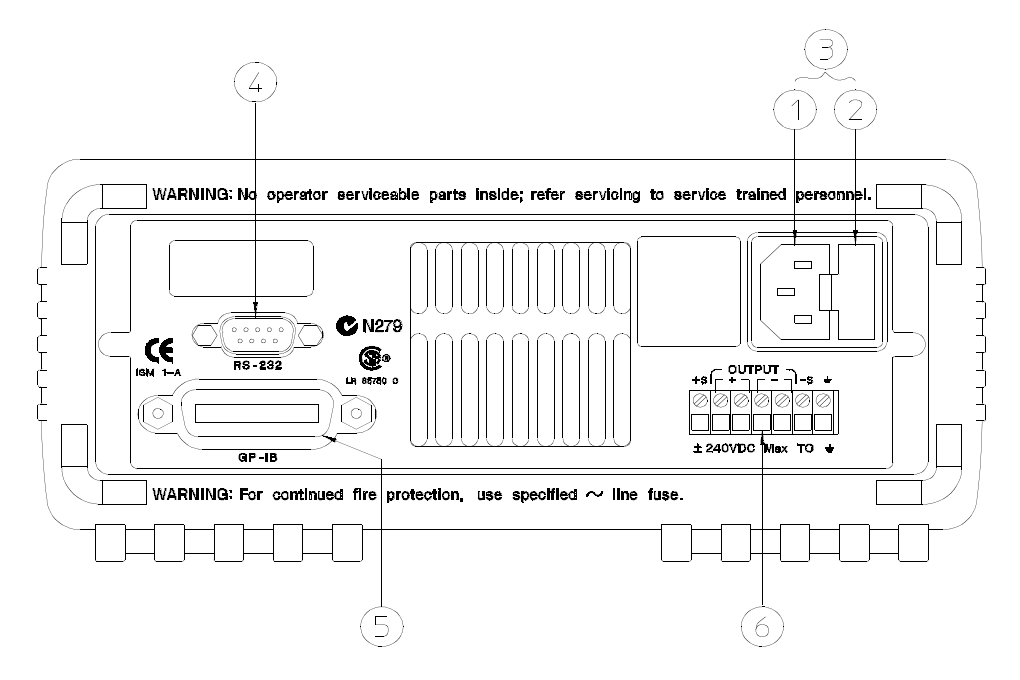

Nota: El código del proveedor de la marca en C para E3643A/45A es N10149.

- **1** Toma de corriente alterna
- **2** Conjunto portafusible de alimen tación
- **3** Módulo de alimentación
- **4** Conector de interfaz RS-232
- **5** Conector del interfaz GPIB (IEEE-488)
- **6** Terminales posteriores de salida

- Utilice la tecla  $\left(\begin{array}{c}10\\ \text{config}\end{array}\right)$  del panel frontal para:
- Seleccionar el interfaz GPIB o RS-232 (véase el capítulo 3).
- Configurar la dirección del bus del GPIB (véase el capítulo 3).
- Configurar la paridad y la velocidad de transmisión del RS-232 (véase el capítulo 3).
- 6

## En el presente libro

Inicio rápido. El Capítulo 1 le ayuda a familiarizarse con algunas de las características del panel frontal de la fuente de alimentación.

Información general. El Capítulo 2 contiene una descripción general de la fuente de alimentación. En este capítulo se incluyen igualmente instrucciones relativas a la instalación de la fuente de alimentación ya las conexiones de salida

Utilización del panel frontal. En el Capítulo 3 se describe con detalle la utilización de las teclas del panel frontal y el funcionamiento de las mismas en la utilización de la fuente de alimentación desde el panel frontal. En este capítulo se muestra también cómo configurar la fuente de alimentación para un interfaz remoto y se ofrece una breve introducción sobre las características de calibración.

**Referencia sobre el interfaz remoto**. El Capítulo 4 contiene información de referencia que le resultará de utilidad en la programación de la fuente de alimentación a través de un interfaz remoto. En este capítulo se explica también cómo programar los informes de estado.

Mensajes de error. El Capítulo 5 contiene una relación de mensajes de error que pueden aparecer mientras está trabajando con la fuente de alimentación.  $\mathop{\rm En}\nolimits$  esta relación se incluve información que le avudará a diagnosticar y resolver el problema.

Programas de aplicación. El Capítulo 6 contiene algunas aplicaciones de interfaz remoto que le avudarán a desarrollar programas para su aplicación.

Aprendizaje. El Capítulo 7 describe el funcionamiento básico de las fuentes de alimentación lineales, y se ofrecen detalles específicos sobre el funcionamiento y la utilización de la fuente de alimentación.

Especificaciones. En el Capítulo 8 se recogen las especificaciones de la fuente de alimentación.

Información de servicio. Indica los pasos que debe seguir para enviar la fuente de alimentación a Agilent Technologies para su reparación, así como los procedimientos para su verificación y calibración, la lista de piezas de repuesto y los esquemas y diagramas para localizar las componentes.

*Si le surgiera alguna pregunta acerca del funcionamiento de la fuente de alimentación, puede llamar, desde los Estados Unidos, al teléfono 1-800-452-4844 o ponerse en contacto con el representante más cercano de Agilent Technologies.*

*Si la fuente de alimentación falla antes de los tres años a partir de la fecha de compra, Agilent se encargará de su reparación o sustitución sin costo alguno. Llame al teléfono 1-800-258-5165 ("Intercambio Rápido") en los Estados Unidos o póngase en contacto con el representante más cercano de Agilent Technologies.*

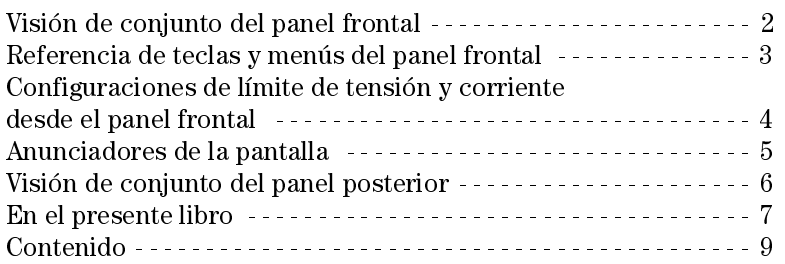

## Capítulo 1 Inicio Rápido

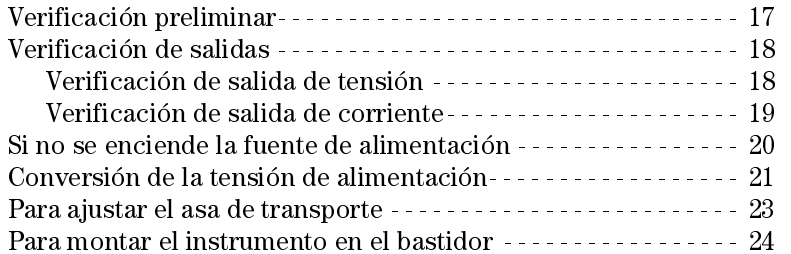

## Capítulo 2 Información General

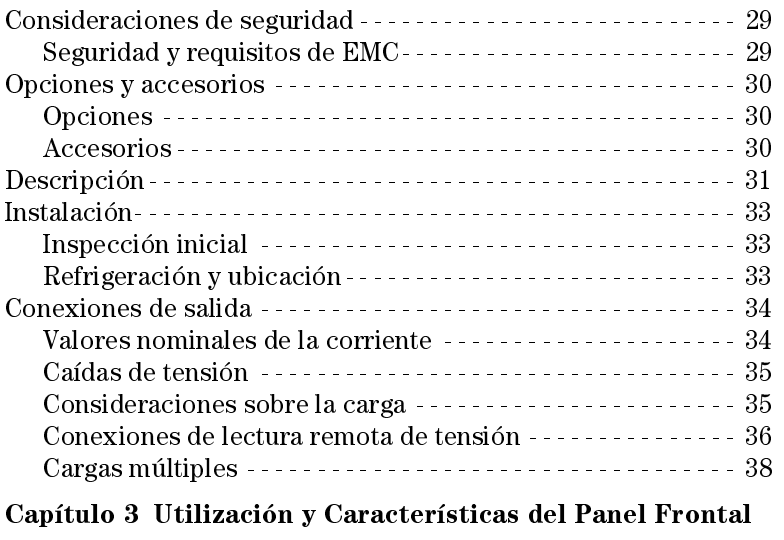

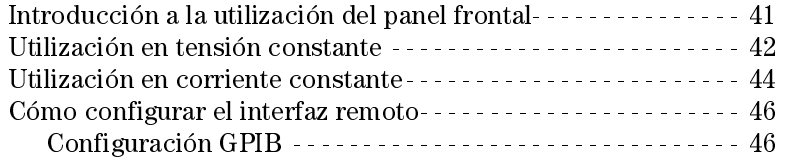

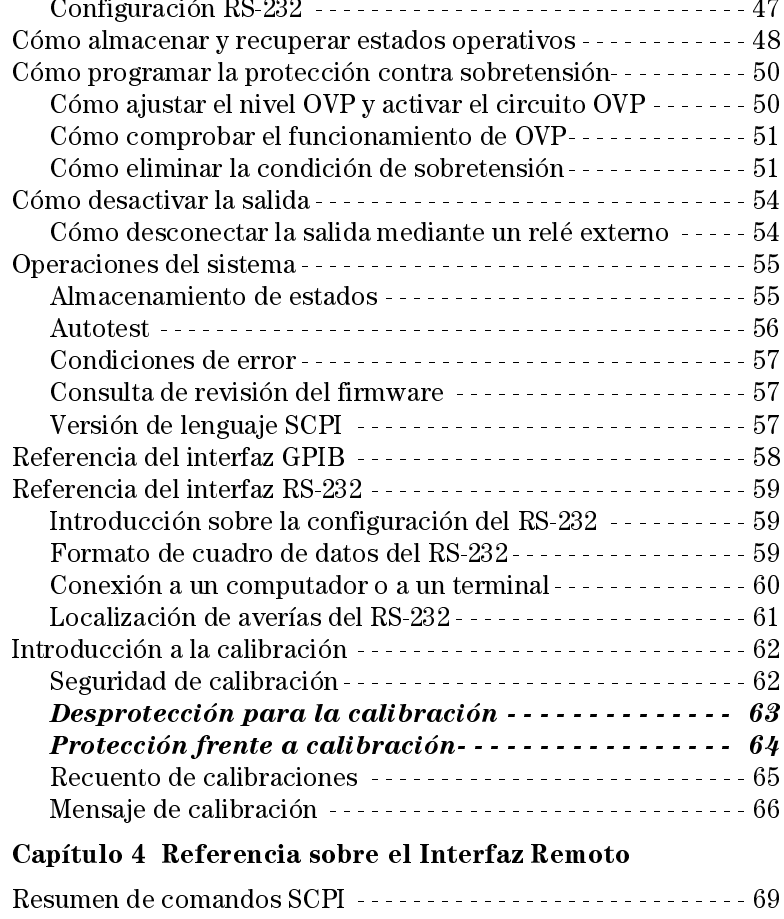

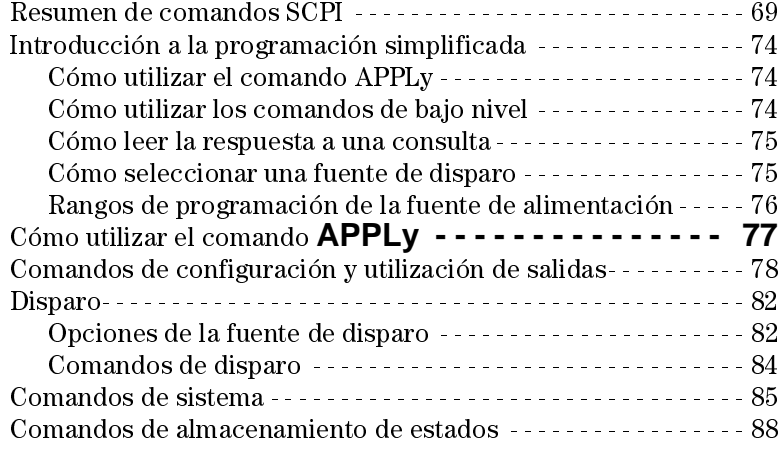

Contenido

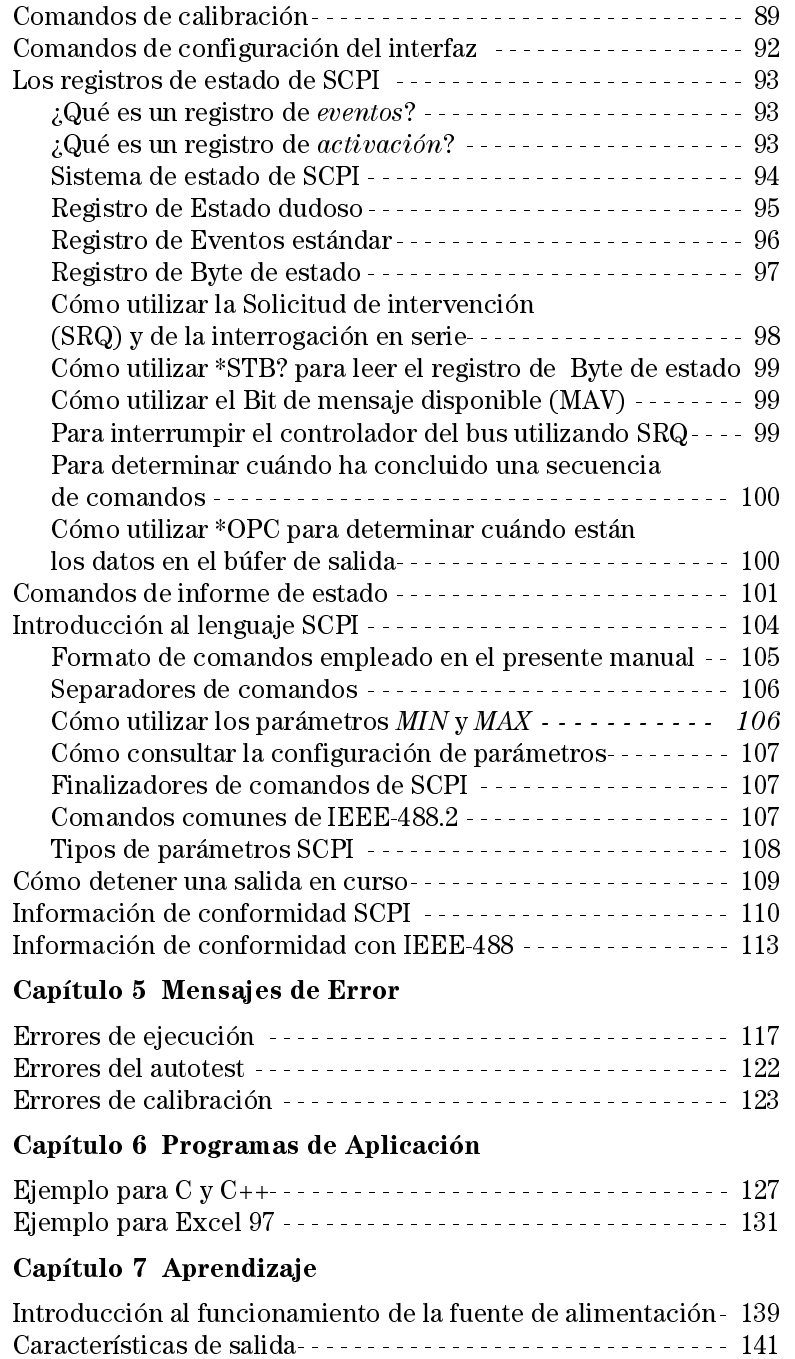

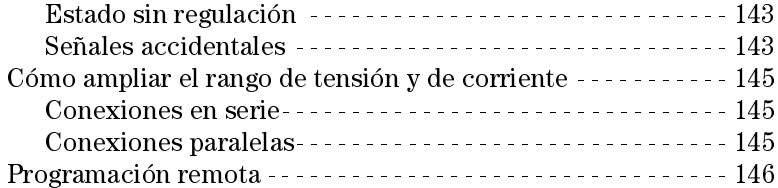

## Capítulo 8 Especificaciones

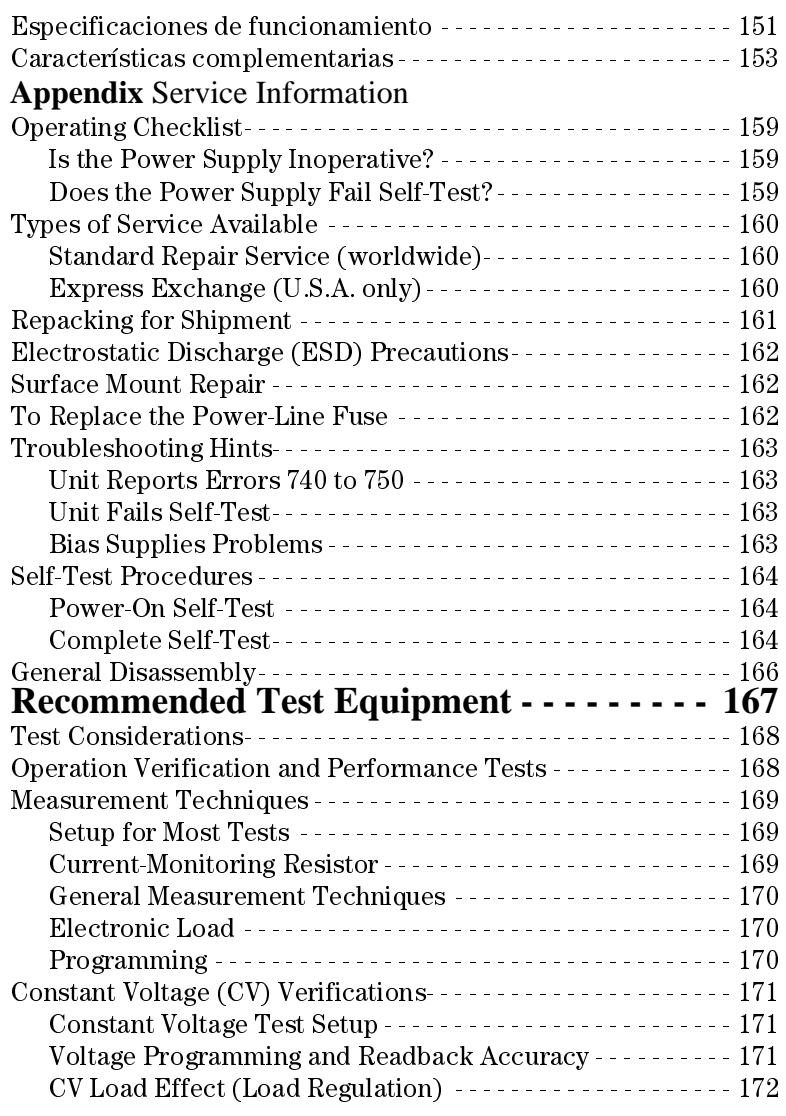

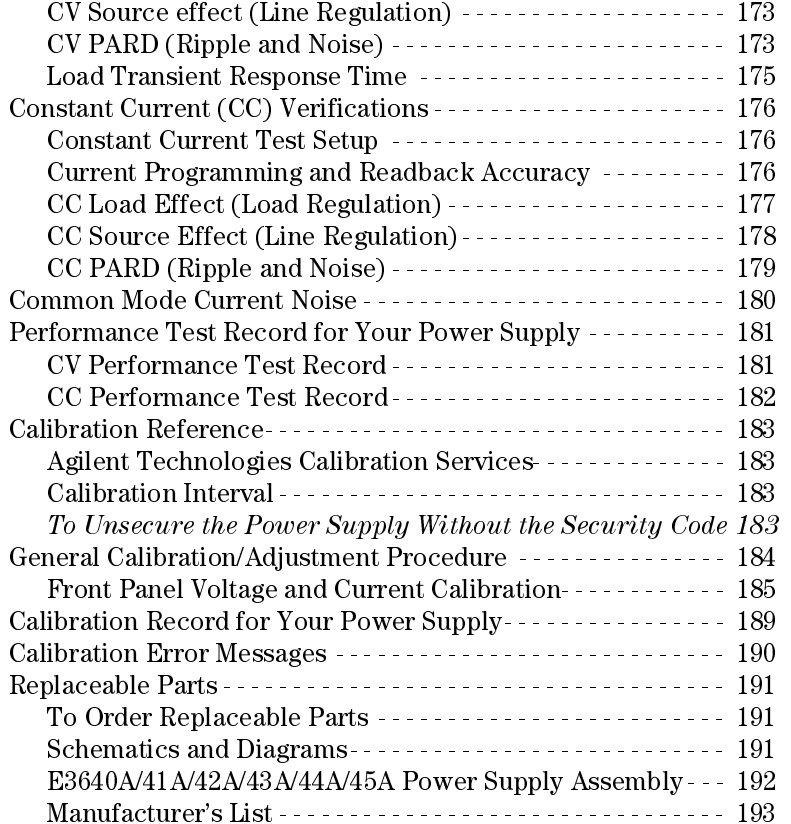

 $\overline{1}$ 

Inicio Rápido

## Inicio Rápido

Una de las primeras cosas que querrá hacer con la fuente de alimentación es conocer con el panel frontal. Los ejercicios que se presentan en este capítulo preparan a la fuente de alimentación para su uso y le ayudan a familiarizarse con algunas de las operaciones del panel frontal.

El presente capítulo está dirigido tanto a usuarios experimentados como a usuarios inexpertos ya que subraya determinadas verificaciones que deben llevarse a cabo antes de la utilización de la fuente de alimentación.

A lo largo de todo este capítulo, aparecerá en el margen izquierdo la tecla  $que deba pulsarse en cada momento.$ 

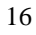

## Verificación preliminar

Los siguientes pasos le ayudarán a comprobar que la fuente de alimentación se encuentra lista para su utilización.

#### 1 Verifique el listado de artículos suministrados.

Compruebe que ha recibido los siguientes artículos con su fuente de alimentación. Si falta algo, póngase en contacto con la Oficina de ventas de Agilent Technologies más cercana.

- $\Box$  Un cable de alimentación para su ubicación.
- $\Box$  Esta Guía del Usuario.
- $\Box$  Guía de Referencia Rápida.
- $\Box$  Certificado de Calibración.

#### 2 Conecte el cable de alimentación y encienda la fuente de alimentación.

La pantalla del panel frontal se iluminará brevemente mientras el instrumento realiza su *autotest de encendido*. La dirección GPIB también aparece. Para revisar la pantalla de encendido, con todos los anunciadores activados, mantenga pulsada la tecla ( <sup>pisplay</sup>) mientras enciende la fuente de alimentación. Si la fuente de alimentación no se enciende de manera correcta, consulte la página 20.

#### 3 Realice un autotest completo.

El autotest *completo* realiza un conjunto de tests más amplios que los realizados durante el encendido. Pulse la tecla (  $_\textrm{\tiny\bf{Limit}}^{ \textrm{\tiny\bf{D}} }$ ) mientras enciende la fuente de alimentación y manténgala presionada hasta que escuche un largo  $pitido.$  El autotest empezará en cuanto suelte la tecla, tras el pitido.

Si falla el autotest, consulte la Información de Servicio para obtener instrucciones sobre cómo enviar la fuente de alimentación a Agilent Technologies para su reparación.

**Nota** *La fuente de alimentación sale de fábrica con un cable de alimentación que dispone de un enchufe adecuado a su país. La fuente de alimentación viene equipada con un cable de alimentación trifilar con toma a tierra, en el que la tierra es el tercer conductor. La fuente de alimentación se conecta a tierra sólo cuando el cable de alimentación está enchufado en la toma apropiada. No utilice la fuente de alimentación sin la conexión a tierra adecuada.* 

## Verificación de salidas

Los siguientes procedimientos garantizan que la fuente de alimentación desarrolla sus salidas nominales y que responde correctamente a las operaciones desde el panel frontal. Si desea más información sobre pruebas completas de funcionamiento y de verificación, consulte la  $Information\ de$ Servicio.

Nota: si se detecta un error durante los procedimientos de verificación de salidas, se encenderá el anunciador de **ERROR**. Para más información, consulte "Mensajes de Error" que comienza en la página 115 del capítulo 5.

## **Verificación de salida de tensión**

Los siguientes pasos verifican las funciones básicas de tensión sin carga.

## 1 Encienda la fuente de alimentación.

La fuente de alimentación entrará en el estado de encendido / reinicialización; la salida está desactivada (se activa el anunciador **OFF**); se selecciona el rango de tensión baja y se encienden los anunciadores **OVP** y el de la indicación de rango de tensión baja (por ejemplo, el anunciador de 8V se enciende en el modelo E3640A); y se selecciona el mando de control para el control de tensión.

## 2 Active las salidas.

Se apaga el anunciador **OFF** y se enciende el **CV**. Observe que la pantalla se encuentra en la modalidad de  $mediada$ . "Modalidad de medida" significa que la pantalla muestra la tensión y la corriente real de salida.

#### $3$  Compruebe si el voltímetro del panel frontal responde adecuadamente al mando de control para ambos rangos de tensión, baja y alta.

Gire el mando de control hacia la derecha o hacia la izquierda para comprobar si el voltímetro responde al mando de control y si el amperímetro indica prácticamente cero. El dígito *parpadeante* se puede ajustar girando el mando de control.

#### 4 Asegúrese de que se puede ajustar la tensión entre cero y el valor nominal máximo mediante el mando de control.

 $^1$ Puede utilizar las teclas de selección de resolución para desplazar el dígito parpadeante hacia la derecha o la izquierda al configurar la tensión.

18

 $\circledcirc$ 

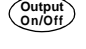

 $(\circledcirc)$ 

 $\sqrt{(\!\!\!\!\!\!\!\circ\!\!\!\!\!\!\!\!\circ\!\!\!\!\!\circ\!\!\!\!\!\circ\!\!\!\!\!\circ\!\!\!\!\!\circ\!\!\!\!\circ\!\$ 

## **Verificación de salida de corriente**

Los siguientes pasos comprueban funciones de corriente básicas mediante cortocircuitos en la salida correspondiente de la fuente.

#### 1 Encienda la fuente de alimentación.

Asegúrese de que la salida se encuentra desactivada. El anunciador OFF se encuentra activado.

#### 2 Haga un cortocircuito en los terminales  $(+)$  y  $(.)$  de salida con un conductor de prueba aislado.

Utilice un tamaño de conector suficiente para manejar la máxima corriente (Consulte la "Tabla 2-1 Valores nominales de los cables" en la página 34 del capítulo 2).

#### 3 Active las salidas.

Se enciende el anunciador CV o CC, en función de la resistencia del conductor de prueba. Observe que la pantalla se encuentra en la modalidad de  $mediada$ .

#### 4 Ajuste el valor límite de tensión a 1,0 voltio.

Configure la pantalla en la modalidad de *límites* (parpadeará el anunciador **Limit**). Ajuste el límite de tensión a 1,0 voltio para garantizar el funcionamiento en CC. Se encenderá el anunciador de CC. Para volver a la modalidad normal, pulse nuevamente la tecla (  $_{\sf Limity}^{\sf oisplay}$  ) o deje que se produzca un intervalo de espera en la pantalla durante varios segundos.

#### $5$  Configure el mando en control de corriente para verificar que el amperímetro del panel frontal responde correctamente al mando de control.

Gire el mando de control hacia la derecha o la izquierda cuando la pantalla se encuentre en la modalidad de *medida* (el anunciador **Limit** está apagado). Compruebe si el amperímetro responde al mando de control y si el voltímetro indica prácticamente cero (de hecho, el voltímetro indicará la caída de tensión provocada por el conductor de prueba). El dígito parpadeante se puede ajustar girando el mando de control.

#### 6 Asegúrese de que se puede ajustar la corriente desde cero hasta el valor nominal máximo.

#### 7 Apague la fuente de alimentación y extraiga el cable de cortocircuito de los terminales de salida.

 $^1$ Puede utilizar las teclas de selección de resolución para desplazar el dígito intermitente hacia la derecha o la izquierda al configurar la corriente.

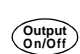

**Display Limit**

 $\overline{O}$ 

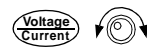

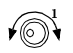

## Si no se enciende la fuente de alimentación

Los pasos siguientes le ayudarán a resolver los problemas que pueda encontrar al encender el instrumento. Si necesita más ayuda, consulte el capítulo 5 para obtener instrucciones sobre cómo enviar de vuelta el instrumento a Agilent Technologies para su reparación.

### 1 Verifique que existe alimentación de CA en la fuente de alimentación.

En primer lugar, verifique que el cable de alimentación se encuentra correctamente conectado en el enchufe del panel posterior de la fuente de alimentación. También debería asegurarse de que la fuente de CA conectada a la fuente de alimentación se encuentra activada. A continuación, verifique que la fuente de alimentación se encuentra encendida.

#### 2 Verifique la configuración de la tensión de alimentación.

La tensión de la alimentación se configura de acuerdo con el valor apropiado para su país, cuando la fuente de alimentación sale de fábrica. Si esta tensión no fuera la correcta, cambie la configuración de la tensión. Las configuraciones posibles son: 100, 115 o 230 V ca.

#### 3 Verifique si está instalado el fusible de alimentación adecuado.

Cuando la fuente de alimentación sale de fábrica. Ileva instalado el fusible adecuado para su país. Consulte la siguiente tabla para sustituir el fusible de la fuente de alimentación.

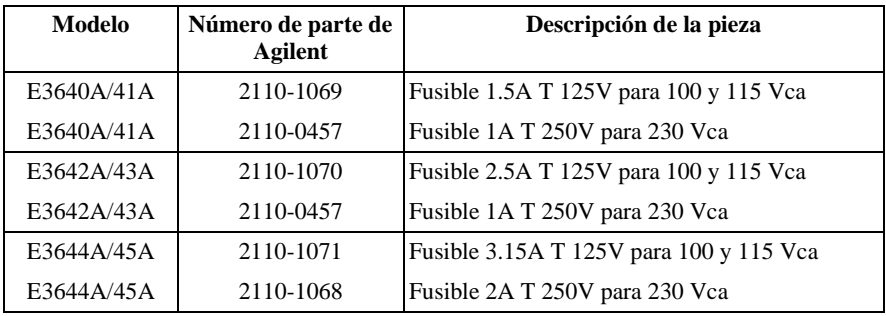

Consulte la página siguiente si necesita cambiar la configuración de la tensión de alimentación y el fusible de alimentación.

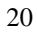

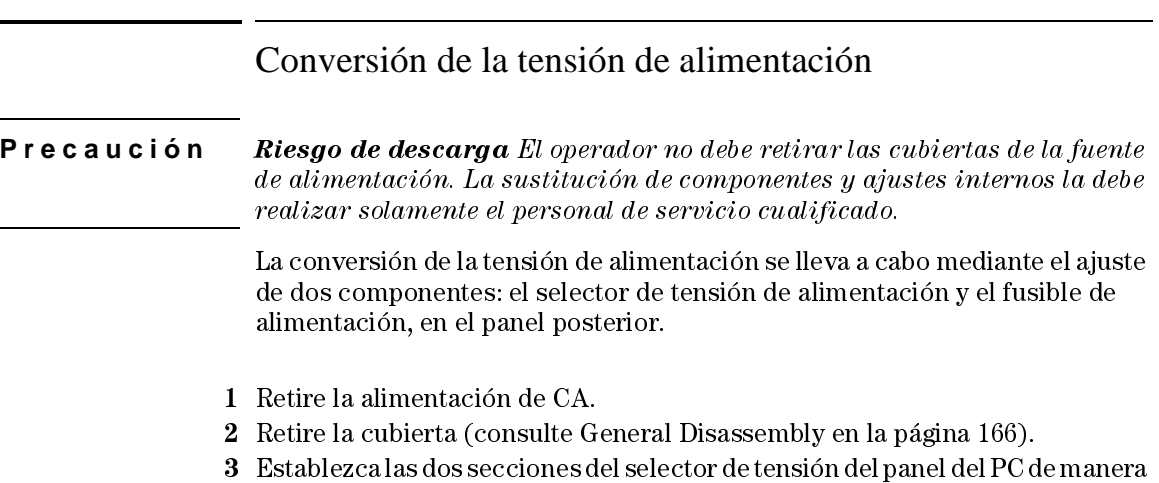

- que seleccione la tensión de alimentación deseada (consulte la Figura 1-1 más adelante).
- 4 Consulte la página siguiente para comprobar el valor nominal del fusible de alimentación, y sustitúyalo por el correcto si fuera necesario.
- 5 Vuelva a colocar la cubierta y marque la fuente de alimentación con una señal o una etiqueta claramente visible que indique la tensión de alimentación correcta y el fusible utilizado.

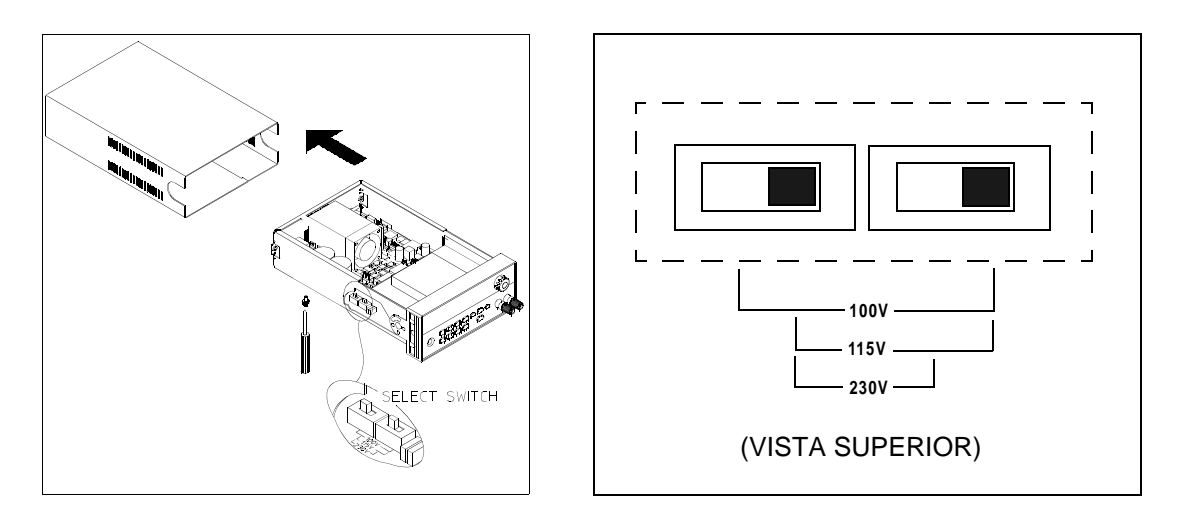

**Figura 1-1. Selector de alimentación (para 115Vca)**

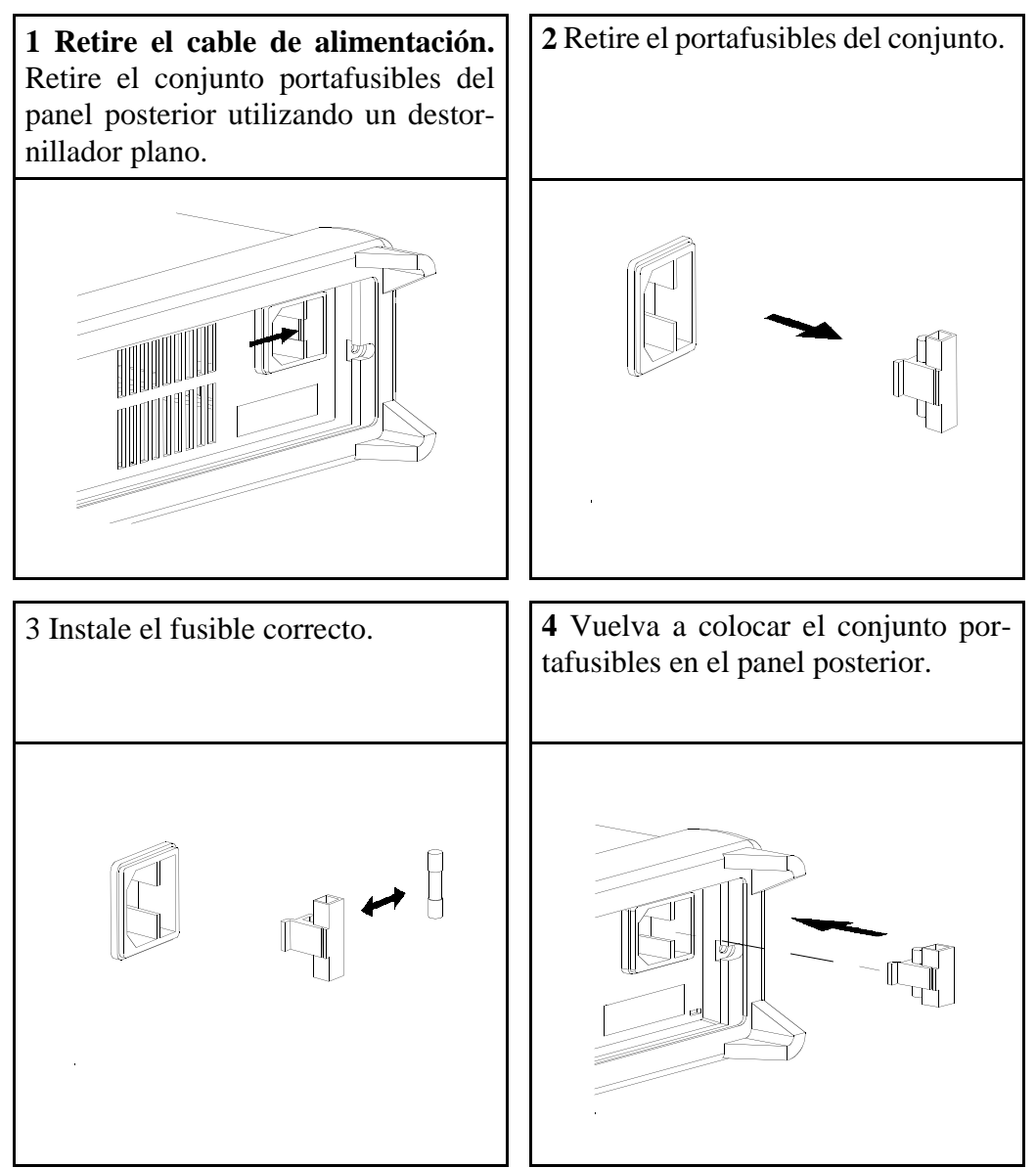

**Verifique que ha seleccionado la tensión de alimentación adecuada y que el fusible de alimentación es el correcto.**

# Para ajustar el asa de transporte

Para ajustar la posición, sostenga el asa por los lados y tire hacia fuera. A continuación, gire el asa hasta la posición deseada.

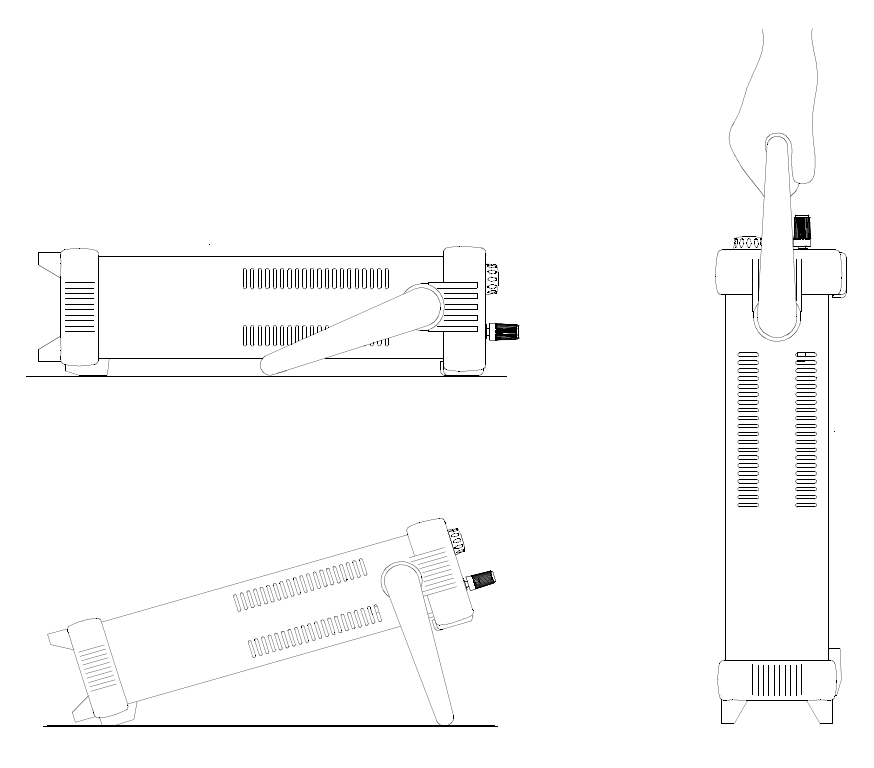

**Posición de visualización en banco Posición de transporte**

## Para montar el instrumento en el bastidor

La fuente de alimentación puede instalarse en un armario de bastidores estándar de 19 pulgadas utilizando para ello uno de los tres kits opcionales. En los diferentes kits de soportes de bastidor se incluyen instrucciones de instalación así como el hardware necesario. Cualquier instrumento Agilent Technologies System II de las mismas dimensiones puede instalarse sobre un bastidor al lado de los instrumentos Agilent E3640A, E3641A, E3642A, E3643A, E3644A o E3645A.

**Nota:** retire el asa de transporte  $y$  los topes de goma delantero  $y$  posterior antes de montar el instrumento en el bastidor.

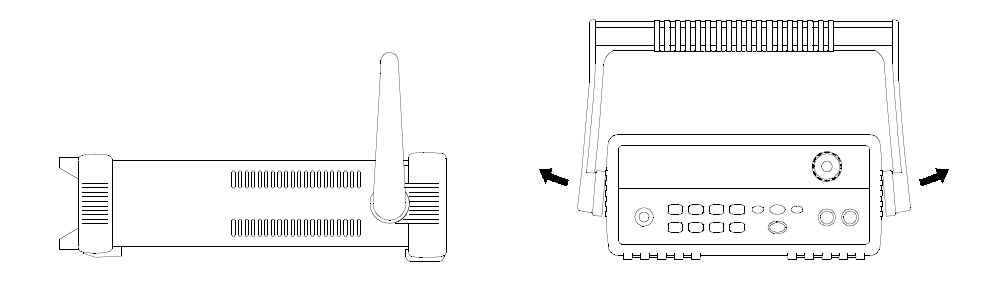

**Para retirar el asa, gírela hasta su posición vertical y tire de ella hacia fuera.** 

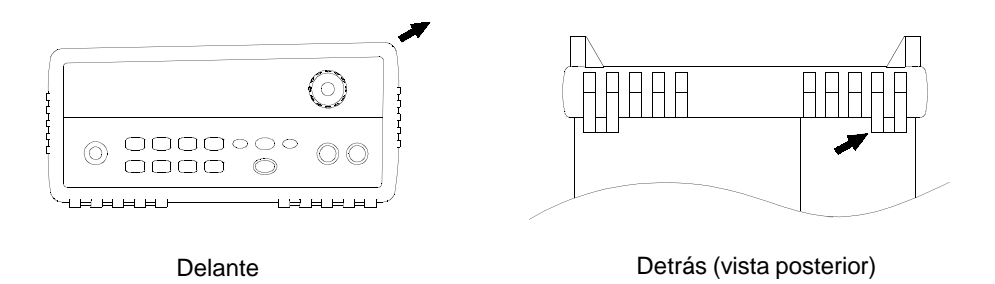

**Para retirar los topes de goma, levante por una esquina y deslícelos hacia fuera.**

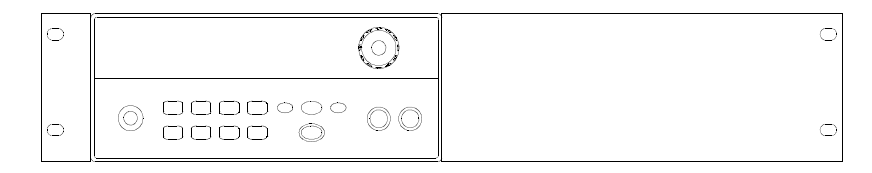

**Para colocar un único instrumento en un soporte de bastidor, encargue el kit de adaptación 5063-9240.**

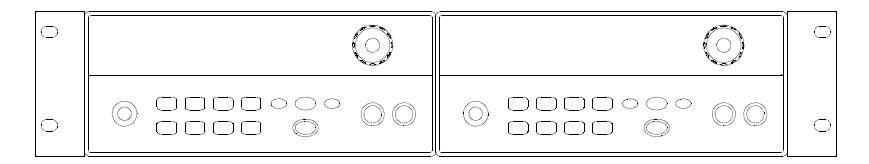

**Para colocar dos instrumentos en un soporte de bastidor, uno al lado del otro, encarque el kit de bloqueo 5061-9694 y el kit de alas 5063-9212. Asegúrese de que utiliza los raíles de soporte en el interior del armario de bastidores.** 

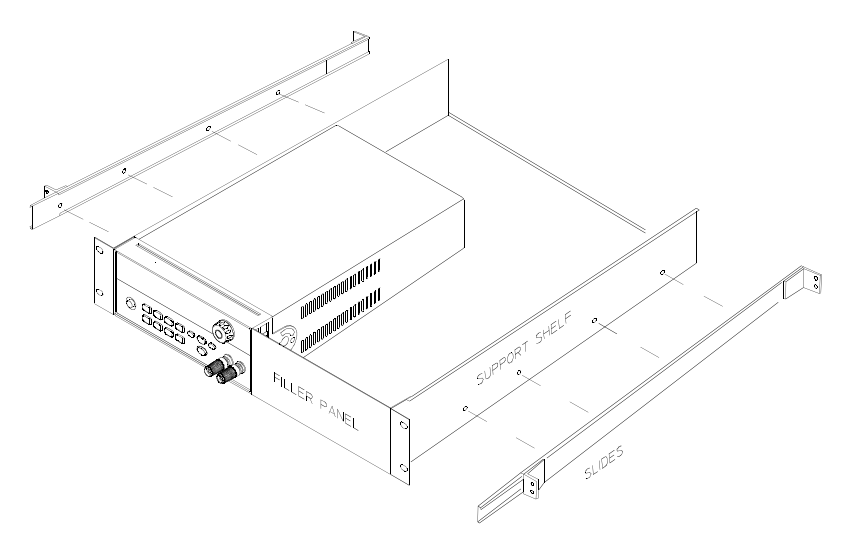

**Para instalar uno o dos instrumentos en una bandeja deslizante, encargue la bandeja 5063-9255, y el kit de carro 1494-0015 (para un único instrumento, encargue también el panel de relleno 5002-3999).** 

Capítulo 1 Inicio Rápido **Para montar el instrumento en el bastidor**

 $\overline{26}$ 

Información General

## Información General

Este manual describe el funcionamiento de las fuentes de alimentación de CC Agilent Technologies modelos E3640A, E3641A, E3642A, E3643A, E3644A y E3645A.

Este capítulo contiene una descripción general de la fuente de alimentación. Igualmente se incluyen instrucciones sobre la instalación de la fuente de alimentación y sobre las conexiones de salida. A no ser que se indique lo contrario, la información de este manual se aplica a los seis modelos. Este capítulo se divide en las secciones siguientes:

- Consideraciones de seguridad, en la página 29
- Opciones y accesorios, en la página  $30$
- Descripción, que comienza en la página 31
- Instalación, en la página 33
- $\bullet$  Conexiones de salida, en la página 34

## Consideraciones de seguridad

La presente fuente de alimentación es un instrumento de Seguridad Clase I, lo que significa que cuenta con un terminal de tierra de protección. Este terminal debe conectarse a tierra mediante una toma de alimentación con un enchufe trifilar.

Antes de la instalación o de la utilización de la misma, compruebe la fuente de alimentación y revise este manual en lo referente a instrucciones y advertencias de seguridad. La información de seguridad de los procedimientos correspondientes figura en las debidas secciones de este manual. Si desea información sobre seguridad general, consulte el apartado "Seguridad" al inicio de este manual.

## **Seguridad y requisitos de EMC**

La presente fuente de alimentación está diseñada para cumplir los siguientes requisitos de seguridad y EMC (Compatibilidad Electromagnética):

- IEC 1010-1(1990)/EN 61010-1(1993) + A2 (1995): Requisitos de Seguridad para Equipos Eléctricos de Medición, Control y Laboratorio
- $\bullet$  CSA C22.2 N° 1010.1-92: Requisitos de Seguridad para Equipos Eléctricos de Medición, Control y Laboratorio
- EN61326-1(1997):
	- EN 61000-4-2(1995): Requisitos de Descargas Electrostáticas

EN 61000-4-3(1996): Requisitos de Campos Electromagnéticos Radiados EN 61000-4-4(1995): Requisitos de Ráfagas/Alteraciones Transitorias Rápidas

- $EN61000-4-5(1995)$ : Requisitos de Sobrecarga
- EN61000-4-6(1996): Requisitos de Inmunidad frente a Radiofrecuencias Conducidas

EN61000-4-8(1993): Requisitos de Campos Magnéticos

 $EN61000-4-11(1994)$ : Requisitos de caída, cortocircuito, interrupción y variación de tensión

- EN  $55011(1991)$  Grupo 1, Clase A/CISPR  $11(1990)$ : Límites y Métodos de Características de Radiointerferencia en Equipos de Radiofrecuencias Industriales, Científicos y Médicos
- Directiva de Baja Tensión 73/23/EEC
- $\bullet$  Directiva de EMC 89/336/EEC

## Opciones y accesorios

## **Opciones**

Las opciones "0E3" y "0E9" determinan cuál es la tensión de alimentación que se selecciona en fábrica. Los equipos estándar están configurados para una tensión de entrada de 115 V ca  $\pm 10$ %, 47-63 Hz. Si desea más información sobre la modificación de la tensión de alimentación, consulte Conversión de la tensión de alimentación, en la página 21.

### **Opción Descripción**

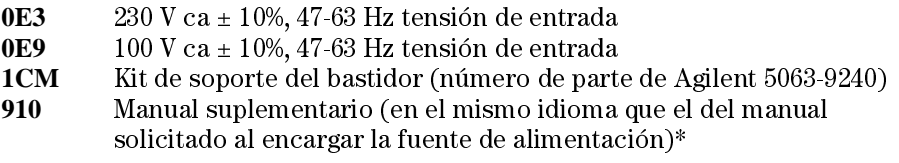

## **Accesorios**

Puede encargar los accesorios que se indican a continuación a su representante local de Agilent Technologies, bien por separado o bien conjuntamente con la fuente de alimentación.

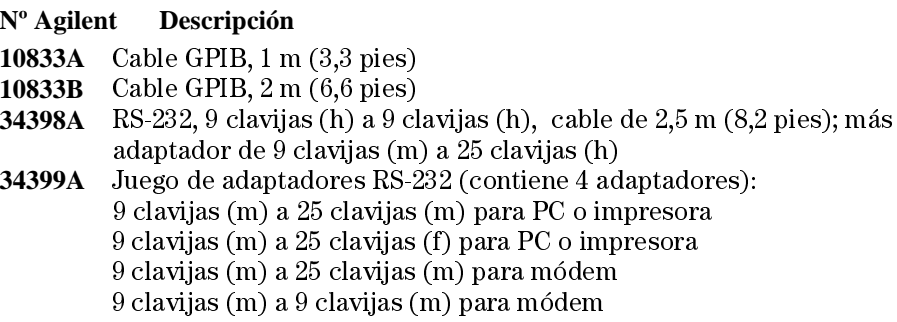

\*Para encargar un nuevo ejemplar de la Guía del Usuario en español, utilice  $el$  número de parte de Agilent E3640-90414.

## Descripción

Esta fuente de alimentación combina diferentes capacidades de programación con prestaciones de fuente de alimentación lineal que la hace ideal para aplicaciones en sistemas de alimentación. La fuente de alimentación puede programarse localmente desde el panel frontal o remotamente mediante los interfaces GPIB y RS-232. Esta fuente de alimentación cuenta con dos salidas que permiten generar más tensión a menor corriente o bien más corriente a menor tensión. La opción de salida se selecciona desde el panel frontal o mediante los interfaces remotos.

Entre las características de funcionamiento figuran:

- Dos rangos en una única salida
- Utilización en tensión constante  $(CV)$  o corriente constante  $(CC)$
- Protección contra sobretensión (OVP)
- $\bullet$  Cinco posiciones de almacenamiento (1 a 5) para estados operativos definidos por el usuario
- Autotest automático al encenderse la fuente de alimentación
- Detección remota de tensión de carga en los terminales del panel posterior
- Calibración por parte del usuario desde el panel frontal o mediante los interfaces remotos

El panel frontal permite:

- Características de control sencillas de manejar
- Selección de la opción de salida
- Activar o desactivar OVP
- $\bullet$  Configurar los niveles de disparo de OVP
- $\bullet$  Eliminar condiciones OVP
- Configurar y visualizar los valores límite de tensión y corriente
- Almacenar y recuperar estados operativos
- Restablecer la fuente de alimentación a su estado de encendida
- Volver a situar la fuente de alimentación en la modalidad de funcionamiento local desde el modo remoto
- Recuperar/Desplazarse por los mensajes de error de la pantalla
- Leer mensajes de calibración o de la revisión del firmare del sistema
- Calibrar la fuente de alimentación, incluso modificar el código de seguridad de calibración
- $\bullet$  Activar los interfaces remotos
- Activar o desactivar la salida

## Capítulo 2 Información General Descripción

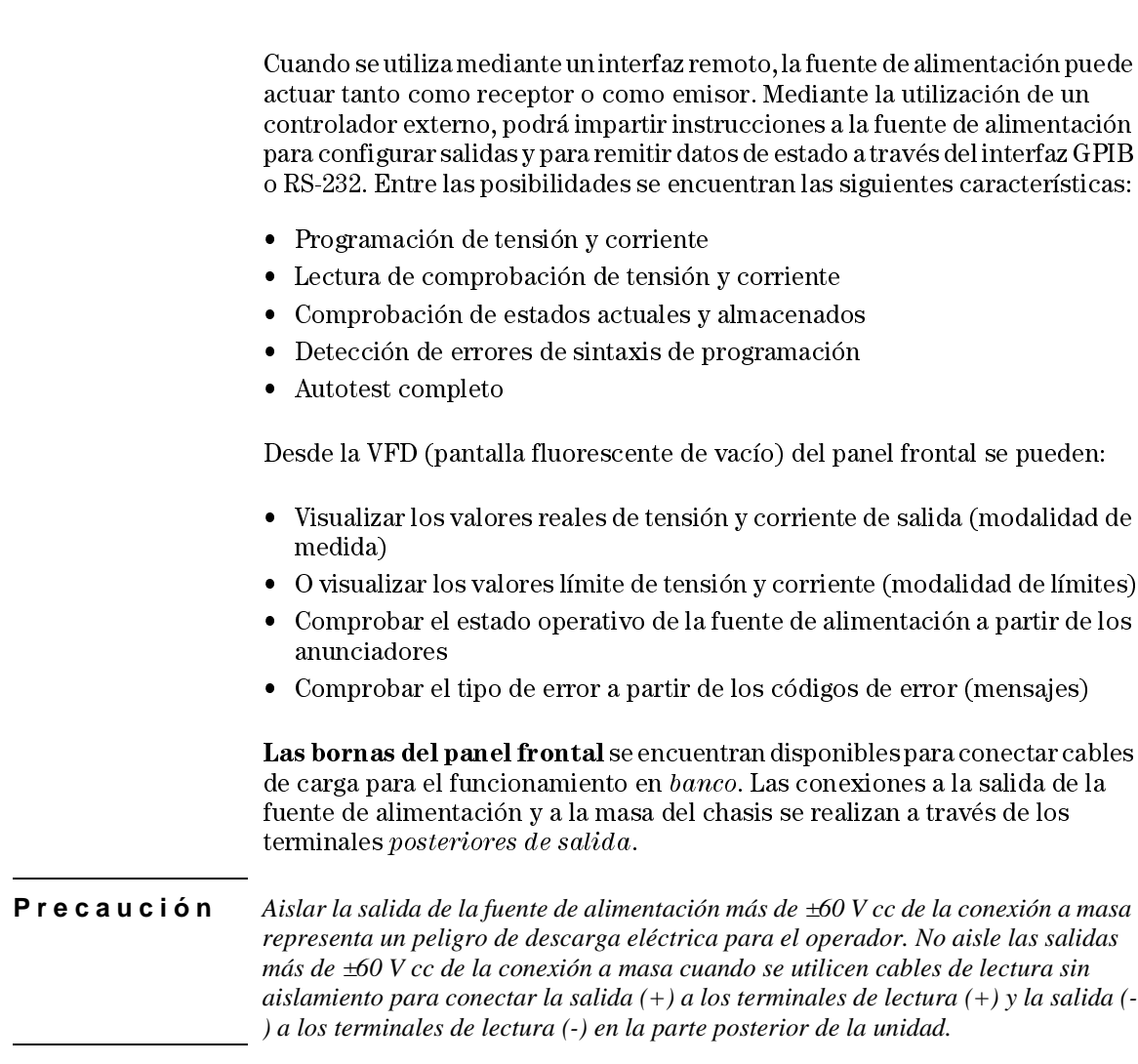

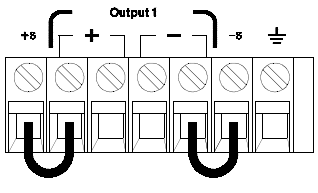

(Terminales de salida posteriores)

- 1. Tensión flotante +/-60 Vcc máx a  $(\frac{1}{\sqrt{2}})$  (conductores de cortocircuito sin aislar)
- 2. Tensión flotante +/-240 Vcc máx a  $(\frac{1}{n})$ <br>(conductores de cortocircuito aislados)

## Instalación

## **Inspección inicial**

Al recibir la fuente de alimentación, inspecciónela por si hubiera algún daño evidente que hubiera podido producirse durante el transporte. De ser así, póngalo en conocimiento del transportista y del representante de Agilent Technologies inmediatamente. Al principio de este manual se incluye información sobre la garantía.

Conserve los materiales de embalaje originales en caso de tener que remitir en el futuro la fuente de alimentación a Agilent Technologies. Si tuviera que remitir la fuente de alimentación para su reparación, adjunte una etiqueta que identifique al propietario y el número de modelo. Incluya igualmente una breve descripción del problema.

#### **Verificación mecánica**

Mediante esta verificación se confirma que no haya terminales ni mandos rotos, que las superficies de la carcasa y del panel no presenten mellas ni arañazos. Verifica que la pantalla no está arañada ni rota.

#### **Verificación eléctrica**

El Capítulo 1 describe el procedimiento rápido de utilización que indica con un alto porcentaje de fiabilidad que la fuente de alimentación funciona de acuerdo con las especificaciones. En la *Información de Servicio* se incluyen procedimientos más completos de verificación eléctrica.

### **Refrigeración y ubicación**

#### **Refrigeración**

La fuente de alimentación puede funcionar a las especificaciones nominales dentro de una gama de temperaturas de 0 °C a 40 °C. La carga de la fuente de alimentación está rebajada de 40 °C a 55 °C. Un ventilador refrigera la fuente de alimentación mediante la introducción de aire a través de los laterales para su posterior salida por la parte posterior. La utilización de un soporte de bastidor Agilent no impide el flujo del aire.

#### **Utilización en banco**

La fuente de alimentación debe instalarse en un lugar en el que se disponga de espacio suficiente por los lados y por la parte posterior para una correcta circulación del aire. Para su instalación en un soporte de bastidor, hay que retirar los topes de goma.

#### **Limpieza**

Este producto no necesita una limpieza alguna. Si desea eliminar el polvo del recinto, utilice un paño seco.

## Conexiones de salida

**Precauci ó n** *Antes de tratar de conectar ningún cable a los terminales posteriores de salida, asegúrese de apagar primero la fuente de alimentación para evitar dañar los circuitos que se encuentran conectados.* 

> Las bornas del panel frontal se encuentran disponibles para conectar cables de carga para el funcionamiento en banco, y están conectados en paralelo con las conexiones  $(+)$  y  $(.)$  del panel posterior. Tanto los terminales del panel frontal como los del panel posterior se han optimizado para el ruido, regulación y respuesta transitoria, tal y como se describe en el capítulo 8.

> Las conexiones disponibles en el panel posterior son las salidas  $(+)$  y  $(.)$ , los terminales de lectura  $(+)$  y  $(\cdot)$ , y un terminal a tierra. Los terminales posteriores de salida admiten tamaños de cable de AWG 24 a AWG 14.

 $Nota:$  para los modelos E3644A/45A, debe utilizar cuatro cables de carga cuando realice las conexiones de carga desde los terminales posteriores de salida, para mantener una buena regulación de carga CV si establece la corriente nominal de la fuente de alimentación.

### **Valores nominales de la corriente**

La tabla siguiente muestra las características de los cables de cobre AWG (American Wire Gage).

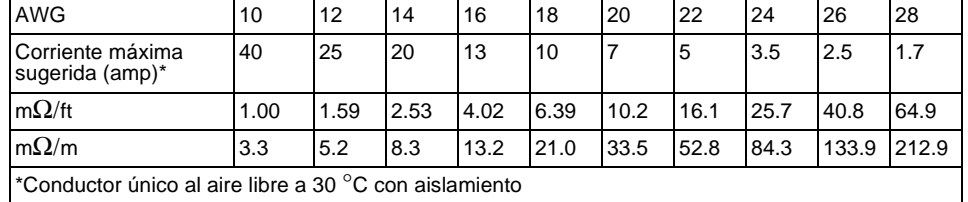

#### **Tabla 2-1 Valores nominales de los cables**

**Precauci ó n** *Para observar los requisitos de seguridad, los cables de carga deberán ser lo suficientemente resistentes como para no sobrecalentarse al transportar la corriente de salida de cortocircuito de la fuente de alimentación. Si existe más de una carga, entonces cualquier par de cables de carga debe ser capaz de transportar de manera segura la corriente nominal de la fuente de alimentación.*
#### Caídas de tensión

Los cables de carga deben ser lo suficientemente largos para evitar caídas de tensión excesivas debidas a la impedancia de los cables. En general, si los cables son lo suficientemente resistentes como para no sobrecalentarse al transportar la corriente máxima de cortocircuito, las caídas de tensión excesivas no representan ningún problema. Las caídas de tensión a través de los cables de carga deben estar limitadas a menos de dos voltios. Consulte la tabla 2-1 para calcular la caída de tensión para algunos cables de cobre AWG utilizados normalmente.

#### Consideraciones sobre la carga

#### Carga capacitiva

La fuente de alimentación será estable con prácticamente cualquier capacitancia de carga. Sin embargo, los condensadores de gran carga pueden provocar oscilaciones en la respuesta transitoria. Es posible que determinadas combinaciones de capacitancia de carga, de resistencia serie equivalente, y de inductancia de los conductores de la carga den lugar a inestabilidad (oscilaciones). Si sucediera esto, con frecuencia se podrá resolver este problema aumentando o reduciendo el tamaño de la carga capacitiva.

Los condensadores de gran carga pueden hacer que la fuente de alimentación se sitúe momentáneamente en la modalidad de CC o en la modalidad de ausencia de regulación al volver a programar la tensión de salida. La rapidez de respuesta de la tensión de salida estará limitada a la configuración de corriente dividida por la capacitancia de carga total (interna y externa).

#### Carga inductiva

Las cargas inductivas no presentan problemas de estabilidad de bucle en la modalidad de tensión constante. En la modalidad de corriente constante las cargas inductivas forman una resonancia en paralelo con el condensador de salida de la fuente de alimentación. Por lo general esto no incide sobre la estabilidad de la fuente de alimentación, pero puede dar lugar a oscilaciones de la corriente de la carga.

#### Carga de impulso

En algunas aplicaciones la corriente de carga varía periódicamente desde un valor mínimo a un valor máximo. El circuito de corriente constante limita la corriente de salida. Se pueden obtener algunas cargas de pico que superen el límite de corriente debido al condensador de salida. Para mantenerse dentro de las especificaciones de salida, el límite de corriente debe ser mayor que la corriente de pico esperada o la fuente se situará en la modalidad de CC o en la modalidad de ausencia de regulación durante breves períodos.

#### Carga de corriente inversa

Una carga activa conectada a la fuente puede de hecho suministrar una corriente inversa a la fuente durante una parte de su ciclo de trabajo. No se puede suministrar corriente a una fuente desde una fuente externa sin correr el riesgo de perder regulación, así como de que se produzcan posibles daños. Estos efectos se pueden evitar mediante una carga previa de la salida con un resistor regulador de la carga de prueba. El resistor de la carga de prueba debe retirar de la fuente al menos la misma cantidad de corriente que la carga activa puede llevar a la fuente. El valor de la corriente para la carga de prueba más el valor de la corriente que la carga retira de la fuente debe ser inferior a la corriente máxima de la fuente

#### Conexiones de lectura remota de tensión

La lectura remota de tensión se utiliza para mantener la regulación en la carga y reducir la degradación de la regulación que podría ocurrir debido a la caída de tensión en los conductores entre la fuente de alimentación y la carga.

Cuando la fuente de alimentación se encuentra conectada para lectura remota, el circuito OVP mide la tensión en los puntos de lectura (carga) y no en los terminales de salida.

Deben extraerse las conexiones entre los terminales de lectura de la fuente de alimentación y los terminales de salida y utilizar el cable bifilar blindado, los terminales de lectura de la fuente de alimentación deben conectarse a la carga, tal como se muestra en la figura 2-1. No utilice el blindaje como blindaje de los conductores de lectura; el otro extremo debe dejarse desconectado. Conecte un extremo del blindaje del conductor de lectura únicamente al chasis de tierra  $(\underline{\perp})$ . La apertura de un conductor de lectura provoca la reducción de la tensión de salida de la fuente de alimentación en los conductores de carga. Observe la polaridad al conectar los conductores de lectura a la carga.

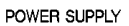

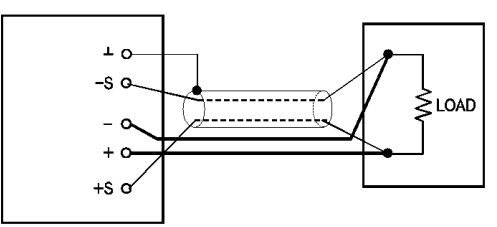

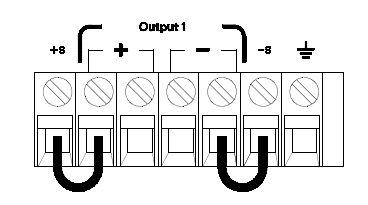

Figura 2-1. Conexiones de lectura remota de tensión

Figura 2-2. Conexiones de lectura local

#### **Estabilidad**

El uso de la lectura remota en determinadas combinaciones de longitudes de conductores de carga y grandes capacitancias de carga puede provocar que la aplicación forme un filtro como parte del bucle de realimentación de tensión. El cambio adicional de fase creado por este filtro puede disminuir la estabilidad de la fuente de alimentación, lo que se traduce en una respuesta temporal deficiente o inestabilidad del bucle. En casos graves, puede provocar oscilaciones. Para minimizar esta posibilidad, asegúrese de que los conductores de carga sean lo más corto posible y tuérzalos juntos. Dado que los conductores de lectura forman parte del bucle de realimentación de programación de la fuente de alimentación, las conexiones abiertas accidentales de los conductores de lectura o carga durante la lectura remota pueden tener diferentes efectos no deseados. Asegúrese de que las conexiones sean seguras y permanentes.

#### **Regulación de CV**

La especificación de regulación de carga de tensión indicada en el capítulo 8 se aplica a los terminales de salida de la fuente de alimentación. En lectura remota, agregue 5 mV a esta especificación por cada caída de 1 voltio entre el punto de lectura positivo y el terminal de salida  $(+)$  debido al cambio en la corriente de carga. Dado que los conductores de lectura forman parte de la ruta de realimentación de la fuente de alimentación, mantenga la resistencia de los conductores de lectura en 0,5  $\Omega$  o por debajo de este valor para cada conductor, a fin de mantener el rendimiento especificado anteriormente.

#### **Valor nominal de salida**

Las especificaciones de corriente y tensión nominal de salida indicadas en el capítulo 8 se aplican a los terminales de salida de la fuente de alimentación. En lectura remota, cualquier caída de tensión en los conductores de carga debe agregarse a la tensión de carga para calcular la tensión máxima de salida. No se garantizan las especificaciones de rendimiento cuando se excede la tensión máxima de salida. Si la demanda excesiva de la fuente de alimentación obliga a ésta a perder regulación, se encenderá el anunciador **Unreg** para indicar que la salida no está regulada.

#### **Ruido de salida**

Todo ruido captado en los conductores de lectura también aparece en la salida de la fuente de alimentación y puede afectar negativamente a la regulación de la carga de tensión. Tuerza los conductores de lectura para minimizar la detección externa de ruido y posiciónelos en forma paralela y cerca de los conductores de carga. En entornos ruidosos probablemente sea necesario apantallar los conductores de lectura. Conecte a tierra el blindaje sólo en el extremo de la fuente de alimentación. No utilice el blindaje como pantalla de los conductores de lectura.

### Cargas múltiples

Al conectar múltiples cargas a la fuente de alimentación, cada una de ellas deberá conectarse a los terminales de salida empleando cables de conexión diferentes. Esto reduce los efectos de acoplamiento mutuo entre las cargas y aprovecha al máximo la baja impedancia de salida de la fuente de alimentación. Los diferentes pares de cables deberán ser todo lo cortos que sea posible, y deberán ser cables trenzados o apantallados para reducir la inductancia de los conductores y la captación de ruido. Si se utiliza un cable blindado, conecte uno de los extremos al terminal de masa de la fuente de alimentación y deje desconectado el otro extremo.

Si las consideraciones de cableado exigen la utilización de terminales de distribución que estén alejados de la fuente de alimentación, conecte los terminales de salida a los terminales de distribución mediante un par de cables trenzados o apantallados. Conecte por separado cada carga a los terminales de distribución.

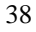

Utilización y Características del Panel Frontal

# Utilización y Características del Panel Frontal

Hasta el momento ha aprendido a instalar la fuente de alimentación y a realizar un inicio rápido. Durante el inicio rápido, se hizo una breve introducción sobre la utilización del panel frontal, al analizar la verificación de funciones básicas de tensión y de corriente. En este capítulo se describe con mayor detalle la utilización de esas teclas del panel frontal y se muestra cómo se utilizan para hacer funcionar la fuente de alimentación.

Este capítulo consta de las secciones siguientes:

- Introducción a la utilización del panel frontal, página 41
- Utilización en tensión constante, página 42
- Utilización en corriente constante, página 44
- Cómo configurar el interfaz remoto, que comienza en la página 46
- Cómo almacenar y recuperar estados operativos, página 48
- Cómo programar la protección contra sobretensión, página 50
- Cómo desactivar la salida, página 54
- Operaciones del sistema, página 55
- Referencia del interfaz GPIB, página 58
- Referencia del interfaz RS-232, página 59
- Introducción a la calibración, página 62

A lo largo de este capítulo aparecerá en el margen izquierdo la tecla que deba pulsarse en cada momento.

**Nota** *Si durante la utilización del panel frontal detecta algún error, consulte ''Mensajes de Error'', que comienza en la página 115 del capítulo 5.*

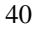

### Introducción a la utilización del panel frontal

En el siguiente apartado se realiza una introducción a las teclas del panel frontal, previa a la utilización de la fuente de alimentación.

- La fuente de alimentación sale de fábrica configurada en la modalidad de funcionamiento de panel frontal. Al encenderla, la fuente de alimentación se configura automáticamente para funcionar en la modalidad de funcionamiento de panel frontal. Cuando se encuentra en esta modalidad, se pueden utilizar las teclas del panel frontal.
- Cuando la fuente de alimentación se encuentra en la modalidad de funcionamiento remoto, se puede volver en cualquier momento a la modalidad de funcionamiento de panel frontal simplemente pulsando la tecla (Store **(Local)** si no se hubiera enviado previamente el comando de bloqueo del panel frontal. Los cambios entre las modalidades de funcionamiento de panel frontal y remoto no se traducen en cambios en los parámetros de salida.
- Al pulsar la tecla  $\binom{Display}{Link}$  (parpadea el anunciador de **Limit**), la pantalla de la fuente de alimentación se situará en la modalidad de límites y se visualizarán los valores límite actuales de la fuente seleccionada. En esta modalidad podrá igualmente observar el cambio de los valores límite al ajustar el mando de control. Si pulsa nuevamente la tecla (  $_{\text{Limit}}^{\text{Display}}$ ) o deja que transcurra el intervalo de la pantalla, tras varios segundos la fuente de alimentación volverá a configurar la pantalla en la modalidad de medida (se desactiva el anunciador de **Limit**). En esta modalidad se visualizarán la tensión y la corriente real de la salida.
- Se puede activar o desactivar la salida de la fuente de alimentación desde el panel frontal utilizando la tecla (<sup>Output</sup>). Cuando se desactiva la salida, se activa el anunciador de **OFF** v se deshabilita la salida.
- La pantalla indica el estado operativo actual de la fuente de alimentación mediante anunciadores e informa al usuario sobre los códigos de error. Por ejemplo, la fuente de alimentación está operativa en la opción de 8V/3A en la modalidad de CV y es controlada desde el panel frontal, entonces se activarán los anunciadores de **CV** y 8V. No obstante, si la fuente de alimentación se controla remotamente, también se activará el anunciador de **Rmt** y cuando se direcciona la fuente de alimentación a través de un interfaz GPIB, se activará el anunciador de Adrs. Para más información, consulte "Anunciadores de la pantalla", que comienza en la página 5.
- La pantalla muestra el estado de funcionamiento actual de la fuente de alimentación mediante anunciadores, y también informa al usuario de los códigos de error.

### Utilización en tensión constante

Para configurar la fuente de alimentación para su utilización en tensión constante (CV), proceda tal como se indica a continuación.

#### • Utilización del panel frontal:

#### 1 Conecte una carga a los terminales de salida.

Con la fuente apagada, conecte una carga a los terminales de salida  $(+)$  y  $(.)$ .

#### 2 Encienda la fuente de alimentación.

La fuente de alimentación entrará en el estado de encendido/reinicialización; está inactiva la salida (se activa el anunciador de **OFF**); se selecciona la opción de tensión baja (se activa el anunciador del rango seleccionado, por ejemplo, el anunciador de **8V** se enciende en el modelo E3640); y se selecciona el mando de control para el control de tensión.

Para hacer funcionar la fuente de alimentación en la opción tensión alta, pulse la tecla  $|$  <sup>High</sup>  $|$  antes de pasar al siguiente paso. Se activa el anunciador de **20V** o 60V. dependiendo de la fuente de alimentación que esté utilizando.

#### 3 Configure la pantalla en la modalidad de límites.

Observe que el anunciador Limit parpadea, pues la pantalla se encuentra en la modalidad de límites. Cuando la pantalla se encuentra en esta modalidad se pueden ver los valores límite de tensión y de corriente de la fuente.

 $En la modalidad de tensión constante, los valores de tensión entre la$  $modalidad de medida y la de límites, son iguales, no así los valores de$ corriente. Por otra parte, si la pantalla se encuentra en la modalidad de medida, no podrá ver el cambio del valor límite de la corriente al ajustarlo  $\cos a$  el mando de control. Le recomendamos que configure la pantalla en la modalidad de "límites" para poder ver los cambios del valor límite de corriente en la modalidad de tensión constante siempre que se ajuste el  $m$ ando de control.

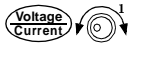

**Power**

**Display Limit**

#### 4 Ajuste el mando de control en el límite de corriente que desee.

Compruebe si sigue parpadeando el anunciador de Limit. Fije el mando de control en control de *corriente*. Puede cambiar el dígito parpadeante mediante las teclas de selección de resolución y puede ajustarse girando el mando de control. Ajuste el mando de control en el límite de corriente que desee.

 $^1$ Puede utilizar las teclas de selección de resolución para desplazar el dígito intermitente hacia la derecha o la izquierda al configurar la corriente.

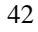

#### Capítulo 3 Utilización y Características del Panel Frontal **Utilización en tensión constante**

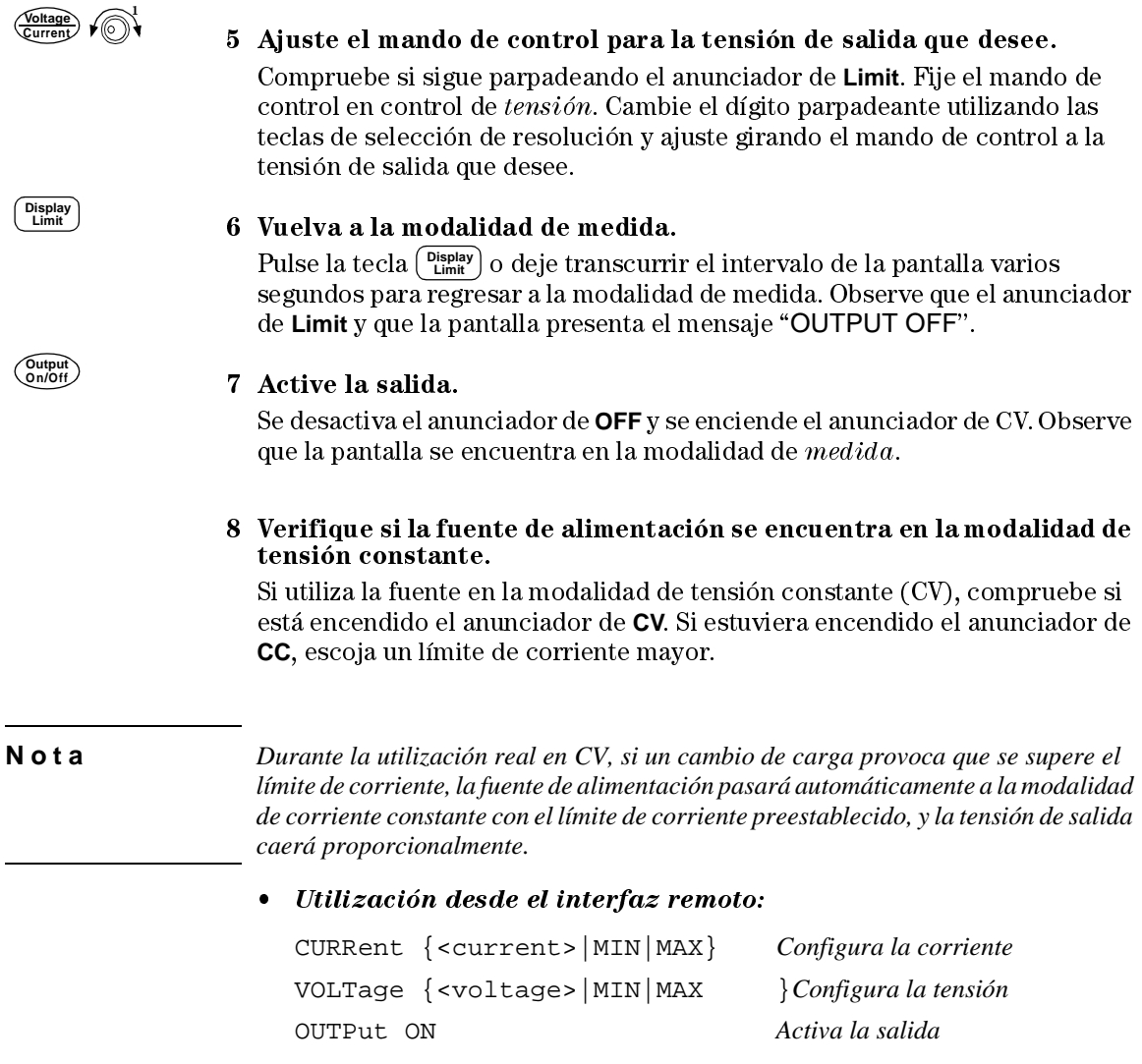

 $^1$ Puede utilizar las teclas de selección de resolución para desplazar el dígito intermitente hacia la derecha o la izquierda al configurar la tensión.

### Utilización en corriente constante

Para configurar la fuente de alimentación para su utilización en corriente constante (CC), proceda tal como se indica a continuación.

#### • Utilización del panel frontal:

#### 1 Conecte una carga a los terminales de salida.

Con la fuente apagada, conecte una carga a los terminales de salida  $(+)$  y  $(.)$ .

#### 2 Encienda la fuente de alimentación.

La fuente entrará en el estado de  $\emph{encendido\,}/\emph{reinicialización};$ está inactiva la salida (se activa el anunciador de **OFF**); se selecciona la opción de tensión baja (se activa el anunciador del rango seleccionado, por ejemplo, se activa el anunciador de  $8V$ ; y se selecciona el mando para el control de *tensión*.

Para hacer funcionar la fuente en la opción de tensión alta, pulse la tecla  $[$  <sup>High</sup> antes de continuar con el siguiente paso. Se activa el anunciador de 20V o 60V, dependiendo de la fuente de alimentación que esté utilizando.

#### 3 Configure la pantalla en la modalidad de límites.

Observe que el anunciador de Limit parpadea, indicando que la pantalla se encuentra en la modalidad de límites. Cuando la pantalla se encuentra en la modalidad de límites, se pueden ver los valores límite de tensión y de corriente de la fuente de alimentación seleccionada.

En la modalidad de corriente constante, los valores de corriente, entre  $la$  modalidad de medida  $y$  la de límites, son iguales, no así los valores de tensión. Por otra parte, si la pantalla se encuentra en la modalidad de  $mediada, no podrá ver el cambio del valor límite de la tensión al ajustarlo$ con el mando de control. Le recomendamos que configure la pantalla en la modalidad de "límites" para poder ver los cambios del valor límite de tensión en la modalidad de corriente constante siempre que se ajuste el  $m$ ando de control.

### 4 Ajuste el mando de control en el límite de tensión.

Compruebe si sigue parpadeando el anunciador de Limit y si el mando de control se ha seleccionado para control de tensión. El dígito parpadeante puede cambiarse utilizando las teclas de selección de resolución y puede ajustarse girando el mando de control. Ajuste el mando de control en el límite de tensión deseado.

 $^1$ Puede utilizar las teclas de selección de resolución para desplazar el dígito intermitente hacia la derecha o la izquierda al configurar la tensión.

**Power**  $\circledcirc$ 

**Display Limit**

<sup>44</sup>

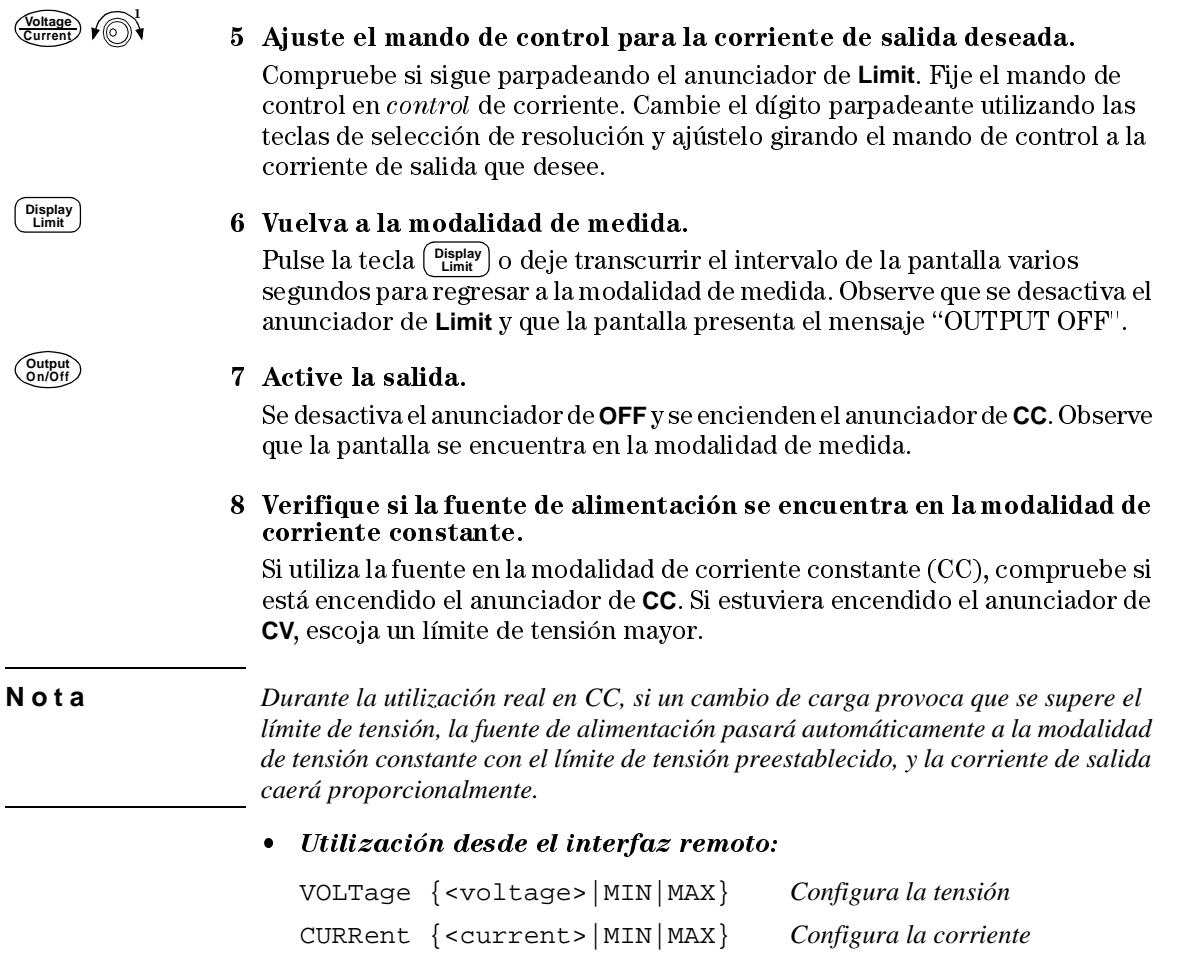

OUTPut ON *Activa la salida* 

 $^1$ Puede utilizar las teclas de selección de resolución para desplazar el dígito intermitente hacia la derecha o la izquierda al configurar la corriente.

### Cómo configurar el interfaz remoto

Esta fuente de alimentación se entrega con un interfaz GPIB (IEEE-4888) y con un RS-232. Cuando sale de fábrica se encuentra seleccionado el interfaz GPIB. Solamente se puede habilitar un interfaz cada vez. Para salir de la modalidad de configuración de E/S sin cambio alguno, pulse la tecla ( config hasta que aparezca el mensaje "NO CHANGE".

- Puede establecer la dirección GPIB, la paridad y la velocidad de transmisión en baudios solamente desde el panel frontal.
- La selección actual se encuentra resaltada, para que destaque. Todas las demás opciones aparecen oscurecidas.
- La selección de interfaz se encuentra almacenada en la memoria no volátil, y no cambia cuando se desconecta la fuente o tras una reinicialización en el encendido (comando \*RST).

### **Configuración GPIB**

1 Active la modalidad de configuración remota.

GPIB / 488

Si aparece "RS-232", seleccione "GPIB / 488" girando el mando.

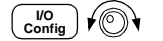

2 Seleccione la dirección GPIB.

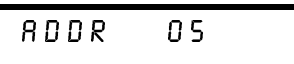

Puede establecer la dirección de la fuente de alimentación en cualquier valor entre 0 y 30. La configuración de fábrica para la dirección es "5".

3 Guarde los cambios y salga del menú.

 $S$  $R$  $V$  $E$  $D$ 

**I/O Config**

**Nota** *La tarieta de interfaz GPIB del computador tiene su dirección propia.* Asegúrese de no utilizar la dirección del computador para cualquier instrumento del interfaz del bus. Las tarjetas de interfaz GPIB de Agilent  $Technologies$  utilizan normalmente la dirección "21"

46

**I/O Config**

### **Configuración RS-232**

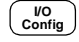

 $\sqrt{\mathbb{O}}$ 

1 Active la modalidad de configuración remota.

GPIB / 488

Observe que si ha cambiado previamente la selección del interfaz remoto a RS-232, aparece el mensaje "RS-232".

2 Elija el interfaz RS-232.

R 5 - 2 3 2

Puede elegir el interfaz RS-232 girando el mando.

### 3 Seleccione la velocidad de transmisión en baudios.

Seleccione alguno de los valores siguientes: 300, 600, 1200, 2400, 4800 o 9600 (configuración de fábrica) baudios.

**9600 BRUD** 

 $\begin{pmatrix} V_O \\ \text{Config} \end{pmatrix}$ 

 $\begin{pmatrix} 1/\sqrt{2} \\ \text{Config} \end{pmatrix}$ 

### 4 Seleccione la paridad y el número de bits de parada.

Seleccione alguno de los valores siguientes: Ninguno (8 bits de datos, configuración de fábrica), Impar (7 bits de datos), o Par (7 bits de datos). Cuando establezca la paridad, indirectamente está configurando el número de bits de datos.

**NONE** 8 BIT 5

 $\overline{\begin{array}{c}\nV_O \\
\text{Config}\n\end{array}}$ 

5 Guarde los cambios y salga del menú.

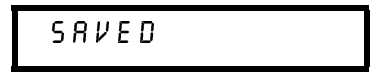

Cómo almacenar y recuperar estados operativos

Se pueden almacenar hasta cinco estados operativos diferentes en posiciones de la memoria no volátil. Al salir de fábrica, las posiciones "1" a la "5" se encuentran vacías. Puede nombrar una posición desde el panel frontal o por interfaz remoto, pero sólo puede recuperar un estado determinado desde el panel frontal.

Los siguientes pasos muestran cómo almacenar y recuperar un estado operativo.

Para cancelar la operación de almacenar/recuperar, seleccione el menú "EXIT" girando el mando y pulsando la tecla o bien dejando transcurrir un tiempo de espera en la pantalla.

• Utilización del panel frontal:

Cómo almacenar estados operativos

1 Configure la fuente de alimentación en el estado operativo que desee. La característica de almacenamiento "recuerda" la selección de la salida de tensión, la configuración de los valores límite de tensión y de corriente, los estados de activación/desactivación de OVP y los niveles de disparo de OVP.

#### 2 Active la modalidad de almacenamiento.

## STORE STRTE

Desde el panel frontal, puede asignar nombres (de hasta 10 caracteres) a cada uno de los cinco estados almacenados. Gire el mando hasta que aparezca el nombre del estado, "NAME STAT<u>E", y</u> pulse 〔 <sup>store</sup> 〕para seleccionar las posiciones; a continuación pulse (<sup>store</sup> ) para nombrar las posiciones.

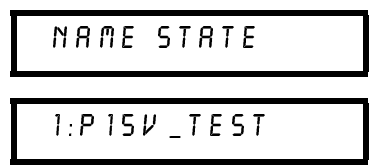

**Store**

**Store**

#### 3 Seleccione la posición de almacenamiento.

Gire el mando hacia la derecha para especificar la posición 2 de la memoria.

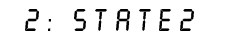

Capítulo 3 Utilización y Características del Panel Frontal **Cómo almacenar y recuperar estados operativos**

4 Guarde el estado operativo

**Store**

**Recall**

t⊚∖

**Recall**

00 N E

Cómo recuperar un estado almacenado

#### 1 Active la modalidad de recuperación.

Aparecerá la posición de memoria "1" en la modalidad de recuperación.

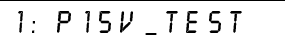

#### 2 Seleccione el estado operativo almacenado.

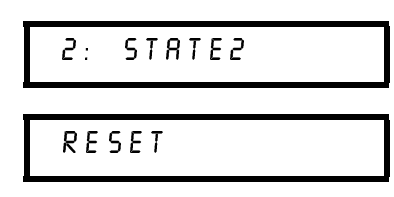

Puede seleccionar la modalidad RESET anterior para reinicializar la fuente de alimentación en su estado de encendido sin necesidad de desconectarla con off/on o sin utilizar el comando "\*RST" en el interfaz remoto. Consulte la página 87 para obtener más detalles sobre el comando "\*RST".

3 Recupere el estado operativo almacenado.

### DONE

#### • Utilización desde el interfaz remoto:

Utilice los comandos siguientes para almacenar y recuperar estados de la fuente de alimentación.

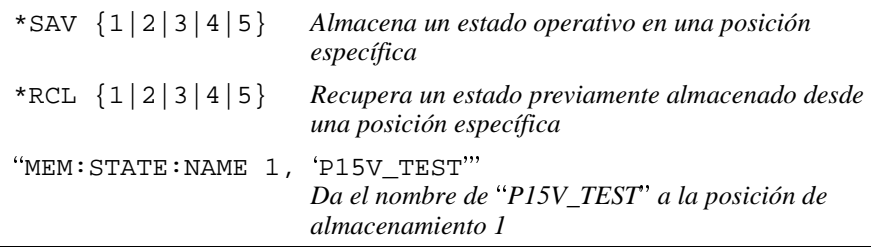

Cómo programar la protección contra sobretensión

La protección contra sobretensión evita que la carga alcance tensiones de salida cuyo valor sea superior al nivel de protección programado. Esto se logra poniendo en cortocircuito la salida mediante un SCR interno cuando el nivel de disparo esté configurado en un valor igual o superior a 3 voltios, o programando la salida a 1 voltio cuando el nivel de disparo esté configurado a menos de 3 voltios.

Los siguientes pasos le muestran cómo configurar el nivel de disparo de OVP, como comprobar el funcionamiento de OVP y cómo eliminar una condición de sobretensión.

• Utilización del panel frontal:

### **Cómo ajustar el nivel OVP y activar el circuito OVP**

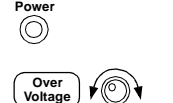

1 Encienda la fuente de alimentación.

2 Entre al menú OVP y configure el nivel de disparo deseado.

$$
LEVEL 22.0V (E3640A)
$$

Utilice el mando y las teclas de selección de resolución  $\bigcirc$  o  $\bigcirc$  para establecer el nivel de disparo deseado. Observe que no puede establecer los niveles de disparo en valores inferiores a 1.0 voltio.

- **Over Voltage**
- 3 Active el circuito OVP.

$$
\mathbf{OPT} \quad \mathbf{ON}
$$

**Over Voltage**

4 Salga del menú OVP.

C H A N G E D

Si no se modifica la configuración de OVP, se visualizará el mensaje "NO CHANGE". La fuente de alimentación saldrá del menú OVP y la pantalla volverá a la modalidad de medida. Compruebe si se activa el anunciador de **OVP**

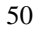

### Cómo comprobar el funcionamiento de OVP

Para comprobar el funcionamiento de OVP, aumente la tensión de salida hasta alcanzar prácticamente el punto de disparo. A continuación, aumente gradualmente la salida girando el mando de control hasta que se dispare el circuito de OVP. Esto provocará que la salida de la fuente de alimentación caiga casi a cero, que el anunciador de OVP parpadee y que se active el anunciador de CC. En la pantalla se presentará también el mensaje "OVP TRIPPED".

#### Cómo eliminar la condición de sobretensión

Cuando ocurre una condición de OVP, parpadea el anunciador de OVP. Cuando esta condición la causa una fuente de tensión externa, como una batería, desconecte dicha fuente en primer lugar. Elimine la condición de sobretensión ajustando el nivel de tensión de salida o ajustando el nivel de disparo de OVP.

Los siguientes pasos le muestran cómo eliminar la condición de sobretensión y cómo volver al funcionamiento en modalidad normal. En los siguientes pasos, la pantalla volverá al mensaje "OVP TRIPPED" si deja transcurrir un tiempo de varios segundos.

Ajustando el nivel de tensión de salida

1 Reduzca el nivel de tensión de salida por debajo del punto de disparo de OVP.

Los anunciadores de OVP y Limit parpadean después de pulsar la tecla  $\binom{Display}{Link}$ .

2 Compruebe que redujo el nivel de tensión por debajo del punto de disparo de OVP.

Se muestra el punto de disparo de OVP. No ajuste el punto en este paso.

3 Seleccione la modalidad de eliminación, OVP CLEAR, girando el mando.

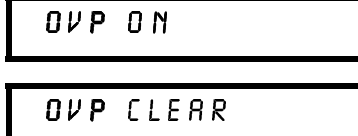

- Over<br>Voltage
- 4 Elimine la condición de sobretensión y salga de este menú.

### $00NE$

El anunciador de OVP ya no parpadeará. La salida volverá a la modalidad de medida.

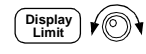

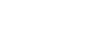

#### Capítulo 3 Utilización y Características del Panel Frontal **Cómo programar la protección contra sobretensión**

Ajustando el nivel de disparo OVP

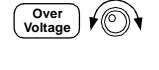

**Over Voltage** 1 Aumente el nivel de disparo de OVP hasta un valor superior al nivel en el que se dispara.

2 Seleccione la modalidad OVP CLEAR girando el mando.

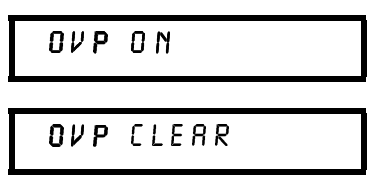

**Over Voltage**

3 Elimine la condición de sobretensión y salga de este menú.

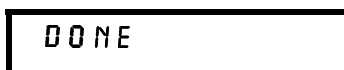

El anunciador de **OVP** ya no parpadeará. La salida volverá a la modalidad de medida.

### • Utilización desde el interfaz remoto:

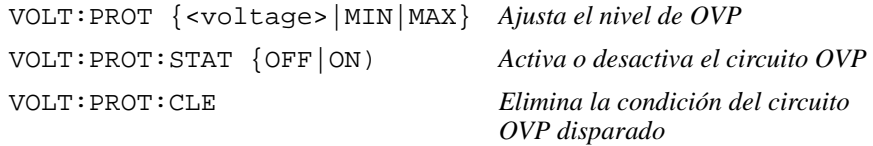

Capítulo 3 Utilización y Características del Panel Frontal **Cómo programar la protección contra sobretensión**

**Nota** *El circuito OVP de la fuente de alimentación cuenta con un cortocircuito total SCR que pone en cortocircuito la salida de la fuente de alimentación siempre que se presenta un estado de sobretensión. Si una fuente externa de tensión, por ejemplo una batería, está conectada a través de la salida y se produce inesperadamente una condición de sobretensión, el SCR consumirá permanentemente una gran carga de corriente de la fuente y es posible que dañe la fuente de alimentación. Para evitar esto, debe conectarse un diodo en serie a la salida, tal como muestra la figura 3-1.*

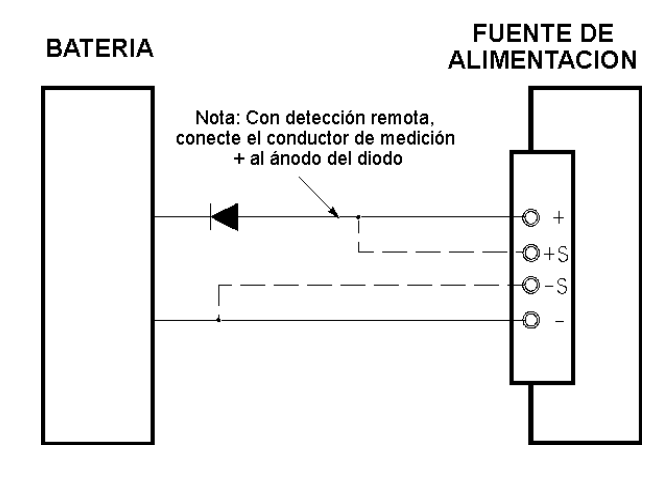

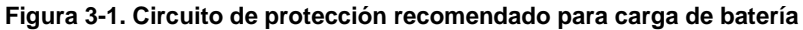

### Cómo desactivar la salida

Desde el panel frontal puede activar o desactivar la salida de la fuente.

- Cuando la fuente se encuentra en estado "Off", se activa el anunciador de **OFF** v se desactiva la salida. Se desactiva el anunciador de **OFF** cuando la fuente de alimentación vuelve al estado "On". Cuando se desactiva la salida, el valor de tensión es 0 voltio y el valor de corriente 0,02 amps. Esto genera una tensión de salida cero sin desconectar realmente la salida.
- El estado de salida se almacena en la memoria volátil; si se corta la alimentación, o tras una reinicialización de interfaz remoto, la salida está desactivada.
- Mientras la salida esté desactivada, el  $m \text{ and } o$  de control se encuentra bloqueado, para evitar cualquier cambio no deseado. El resto de las teclas del panel frontal siguen funcionando.
- Para bloquear el mando de control, mueva el dígito parpadeante a derecha  $_0$ izquierda utilizando las teclas de selección de resolución  $\bigcirc$  o  $\bigcirc$  hasta que desaparezca el dígito.

Para consultar o comprobar los cambios mientras la salida se encuentra desactivada, pulse <sub>(Display</sub>) antes de volver a la modalidad de medida.<br>''

Utilización del panel frontal:

*QUTPUT OFF* **On/Off Output**

Utilización del interfaz remoto:

OUTP {OFF|ON}

#### **Cómo desconectar la salida mediante un relé externo**

Para desconectar la salida, debe conectar un relé externo entre ésta y la carga. Se genera una señal TTL "low true" o "high true" para controlar un relé externo. Esta señal sólo puede controlarse con el comando remoto OUTPut:RELay  ${OPT|ON}$ . La salida TTL está disponible en la clavija 1 y 9 del conector RS-232. Cuando el estado del comando OUTPut: RELay es "ON", la salida TTL de la clavija 1 es alta  $(4.5 \text{ V})$  y la salida de la clavija 9 es baja  $(0.5 \text{ V})$ . Los niveles se invierten cuando el estado del comando OUTPut:RELay es "OFF". La salida TTL de la clavija 1 o la 9 del conector RS-232 está disponible sólo después de haber instalado dos puentes (JP102 y JP103) en el interior de la fuente de alimentación. Consulte la Información de Servicio para localizarlos.

**Nota** *No utilice el interfaz RS-232 si ha configurado la fuente de alimentación a las señales de control del relé de salida. Los componentes internos del sistema de circuitos del RS-232 pueden dañarse.*

### Operaciones del sistema

En esta sección se ofrece información sobre cuestiones relacionadas con el sistema, como el almacenamiento de estados de la fuente de alimentación, la lectura de errores, la ejecución de un autotest, la visualización de mensajes en el panel frontal y la lectura de las revisiones del firmware.

#### **Almacenamiento de estados**

La fuente de alimentación dispone de cinco posiciones de almacenamiento en la memoria no volátil, para almacenar estados de la fuente de alimentación. Las posiciones están numeradas del 1 al 5. Puede asignar un nombre a cada una de las posiciones para utilizarlas desde el panel frontal.

- Puede almacenar un estado de la fuente de alimentación en cualquiera de las cinco posiciones. Sin embargo, sólo puede recuperar un estado desde una posición que contenga un estado previamente guardado.
- La fuente de alimentación almacena lo siguiente: estado de la selección del rango de salida, posición del dígito parpadeante en la pantalla, configuración del valor límite de la tensión y la corriente, estado de la salida activada/desactivada, estado de OVP activado/desactivado y niveles de disparo.
- Al salir de fábrica, las posiciones de almacenamiento "1" a la "5" se encuentran vacías.
- Puede asignar un nombre a las posiciones de almacenamiento. Puede nombrar una posición desde el panel frontal o por interfaz remoto, pero sólo puede recuperar un estado determinado desde el panel frontal. Desde el interfaz remoto, sólo puede recuperar un estado almacenado mediante un número (del 1 al 5).
- El nombre puede contener hasta 9 caracteres. Para el primer carácter del nombre de un estado puede utilizar una letra (A-Z) o un número (0-9). El carácter de guión bajo ("\_") puede utilizarse para cualquiera de los 8 caracteres restantes. No se permiten espacios en blanco. Se genera un error si especifica un nombre con más de 9 caracteres.
- Una reinicialización en el encendido (comando \*RST) no afecta a las configuraciones almacenadas en memoria. Una vez que se ha almacenado un estado, permanece así hasta que se sobrescribe.

• Utilización del panel frontal:

STORE STATE, NAME STATE, EXIT **Store**

Para reinicializar la fuente de alimentación al estado de reinicialización en el encendido sin utilizar el comando \*RST o sin apagar y encender, seleccione "RESET" en la siguiente secuencia:

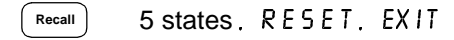

#### • Utilización desde el interfaz remoto:

Utilice estos comandos para almacenar y recuperar estados de la fuente.

\*SAV {1|2|3|4|5}

\*RCL {1|2|3|4|5}

Para asignar un nombre a un estado almacenado y poder recuperarlo desde el panel frontal, envíe el comando siguiente. Desde el interfaz remoto puede recuperar un estado almacenado sólo mediante un número (del 1 al 5).

"MEM: STATE: NAME 1, 'P15V\_TEST"

#### **Autotest**

Al encender la fuente de alimentación se ejecuta automáticamente un autotest de encendido. Este test garantiza la operatividad de la fuente de alimentación. No ejecuta la totalidad de los tests existentes en el autotest que se describe más adelante. Si falla el autotest de encendido, se activa el anunciador ERROR.

Un autotest *completo* lleva a cabo diferentes pruebas cuya ejecución dura aproximadamente 2 segundos. Si se superan todos los tests, puede tener plena confianza en la operatividad de su fuente de alimentación.

Si se supera el autotest *completo*, en el panel frontal se visualizará "PASS". Si falla el autotest, se visualiza "FAIL" y se activa el anunciador de **ERROR**. Consulte en la Información de Servicio las instrucciones para la remisión de la fuente de alimentación a Agilent Technologies para su reparación.

#### • Utilización del panel frontal:

Para ejecutar el autotest completo del panel frontal, mantenga pulsada la tecla (  $^{\text{Display}}_{\text{Limit}}$ ) mientras enciende la fuente de alimentación y  $mantenga$  $pulsada$  la tecla hasta que oiga una señal prolongada. El autotest comenzará cuando suelte la tecla después de la señal.

#### • Utilización desde el interfaz remoto:

©©\*TST?ªª

Devuelve "O" si se supera el autotest completo o "1" si falla.

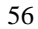

#### **Condiciones de error**

Cuando se activa el anunciador de ERROR del panel frontal, se ha detectado uno o más errores de hardware o de sintaxis de comandos. En la cola de errores de la fuente de alimentación se puede almacenar un registro de hasta un máximo de 20 errores. Para más información, consulte "Mensajes de Error", que comienza en la página 115 del capítulo 5.

#### Consulta de revisión del firmware

La fuente de alimentación cuenta con tres microprocesadores para el control de diferentes sistemas internos. Se puede consultar a la fuente de alimentación cuál es la revisión del firmware instalada en cada microprocesador.

- La fuente de alimentación devuelve tres números de revisión. El primero de ellos es el número de revisión del firmware del procesador principal; el segundo corresponde al procesador de entrada/salida y el tercero corresponde al procesador del panel frontal.
- Utilización del panel frontal:

 $REVXX-YY-ZZ$ View  $\big)$ 

Pulse dos veces (view) para leer los números de revisión del firmware.

#### · Utilización desde el interfaz remoto:

\*IDN?

El comando anterior devuelve una cadena de la forma:

"Agilent Technologies, E3640A, 0, X.X-Y.Y-Z.Z"  $(E3640A)$ 

Asegúrese de establecer una variable de cadena de al menos 40 caracteres.

#### Versión de lenguaje SCPI

Esta fuente de alimentación cumple las normas y reglamentaciones de la versión actual de SCPI (Comandos Estándar para Instrumentos Programables). Puede determinar la versión de SCPI a la que se ajusta la fuente de alimentación enviando un comando desde el interfaz remoto.

Sólo se puede consultar la versión SCPI desde el interfaz remoto.

#### • Utilización desde el interfaz remoto:

"SYST: VERS?"

#### Consulta la versión SCPI

Devuelve una cadena que presenta la forma "YYYY.V", en donde las "Y" representan el año de la versión y "V" es el número de versión de ese año (por ejemplo,  $1997.0$ ).

### Referencia del interfaz GPIB

El conector GPIB del panel posterior sirve para conectar la fuente de alimentación con un computador y con otros dispositivos de GPIB. En el Capítulo 2 se incluye una relación de los cables disponibles en Agilent Technologies. Los sistemas GPIB pueden conectarse en cualquier tipo de configuración (estrella, lineal o ambas) siempre que se observen las siguientes normas:

Los diferentes dispositivos del interfaz GPIB (IEEE-488) deben contar con una dirección exclusiva. Puede configurar la dirección de la fuente de alimentación en cualquier valor entre  $0y30$ . La fuente de alimentación se entrega de fábrica configurada con la dirección "5". La dirección GPIB se visualiza en el encendido.

Sólo puede configurar la dirección GPIB desde el panel frontal.

- $\bullet$  La dirección se almacena en una memoria no volátil y no se modifica cuando se corta la alimentación ni después de una reinicialización en el encendido (comando \*RST).
- La tarjeta de interfaz GPIB tiene su propia dirección. Asegúrese de no utilizar la dirección del computador para cualquier otro instrumento del bus del interfaz. Las tarjetas de interfaz GPIB de Agilent Technologies utilizan normalmente la dirección "21".
- El número total de dispositivos, incluido el computador, no ha de ser superior a 15.
- La longitud total de todos los cables utilizados no ha de ser superior, en metros, al doble del número de dispositivos conectados, con un máximo de  $20$  metros
- No apile más de tres bloques de conectores junto con cualquier conector  $\overline{3}$ GPIB. Asegúrese de que los conectores están perfectamente asentados y que los tornillos de fijación han sido bien apretados con la mano.

Consulte la página 46 para obtener más información sobre cómo configurar  $a$  fuente de alimentación para utilización en interfaz remoto desde el panel frontal.

**Nota** La IEEE-488 establece que debe prestar especial atención si la longitud de sus cables supera los 4 metros.

### Referencia del interfaz RS-232

La fuente de alimentación puede conectarse al interfaz RS-232 mediante el conector serie de 9 clavijas (DB-9) del panel posterior. La fuente de alimentación está configurada como dispositivo DTE (Equipo Terminal de Datos). En todas las comunicaciones a través del interfaz RS-232, la fuente de alimentación utiliza dos líneas de intercambio de señales: DTR (Terminal de Datos Listo, en la clavija 4) y DSR (Grupo de Datos Listo, en la clavija 6).

En los siguientes apartados se incluye información que le ayudará a utilizar la fuente de alimentación mediante el interfaz RS-232. En la página 92 se explican los comandos de programación del RS-232.

#### **Introducción sobre la configuración del RS-232**

Configure el interfaz RS-232 utilizando los parámetros que se indican a continuación. Utilice la tecla  $\begin{bmatrix} \omega_0 \\ \omega_0 \end{bmatrix}$ del panel frontal para seleccionar la velocidad de transmisión, la paridad y el número de bits de datos (consulte la página 46 para obtener más información).

- Velocidad de transmisión: 300, 600, 1200, 2400, 4800, o 9600 baudios  $(configuration\ de\ fábrica)$
- Paridad y Bits de Datos: Ninguno / 8 bits de datos (de fábrica) Par / 7 bits de datos, o Impar / 7 bits de datos
- N° de Bits de Comienzo: 1 bit  $(fijo)$
- N° de Bits de Parada: 2 bits  $(fijo)$

#### **Formato de cuadro de datos del RS-232**

Un cuadro de carácter está formado por todos los bits transmitidos que constituyen un carácter único. El cuadro se define como el número de caracteres existente desde el bit de comienzo hasta el último bit de parada, ambos incluidos. En el interior del cuadro, se puede seleccionar la velocidad de transmisión, el número de bits de datos así como el tipo de paridad. La fuente de alimentación utiliza los siguientes formatos de cuadro para siete y ocho bits de datos.

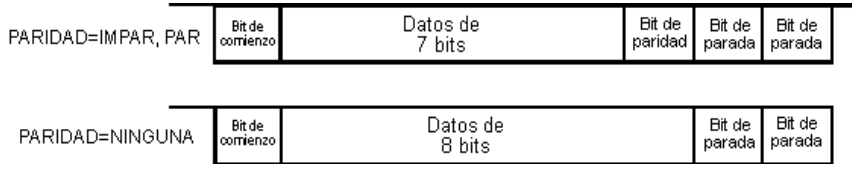

#### Conexión a un computador o a un terminal

Para conectar la fuente de alimentación a un computador o a un terminal, deberá disponer del correspondiente cable de interfaz. La mayor parte de los computadores y terminales son dispositivos DTE (Equipo Terminal de Datos). Dado que la fuente de alimentación es también un dispositivo DTE, deberá utilizar un cable de interfaz DTE-a-DTE. A estos cables también se les denomina cero-módem, módem-eliminador o cables de cruce.

El cable de interfaz deberá igualmente contar con los conectores correspondientes en ambos extremos, y el cableado interno deberá ser el correcto. Normalmente los conectores disponen de 9 clavijas (conector DB-9) o 25 clavijas (conector DB-25) con una configuración de clavijas "macho" o "hembra". Los conectores macho tienen clavijas en el interior del armazón y los conectores hembra tienen agujeros en el interior del armazón.

Si no puede disponer del cable adecuado para su configuración, deberá utilizar un *adaptador de cableado*. Si está utilizando un cable DTE-a-DTE, asegúrese de que el adaptador sea del tipo "directo". Los adaptadores normales incluyen cambiadores de género, adaptadores cero-módem, y adaptadores DB-9 a DB-25.

Se pueden utilizar los diagramas de cables y de adaptadores que se incluyen a continuación para conectar la fuente de alimentación a la mayor parte de los computadores o terminales. Si su configuración es diferente a las descritas, encargue el Kit de adaptadores Agilent 34399A. Este juego incluye adaptadores para la conexión a otros computadores, terminales y módems. En el juego de adaptadores se incluyen instrucciones y diagramas de las clavijas.

**Conexión serie DB-9** Si su computador o terminal cuenta con un puerto serie de 9 clavijas, con un conector macho, utilice el cable cero-módem que se incluye en el Kit de cables Agilent 34398A. Este cable cuenta con un  $conector hembra de 9 clavijas en ambos extremos. A continuación se muestra$ el diagrama de las clavijas del cable.

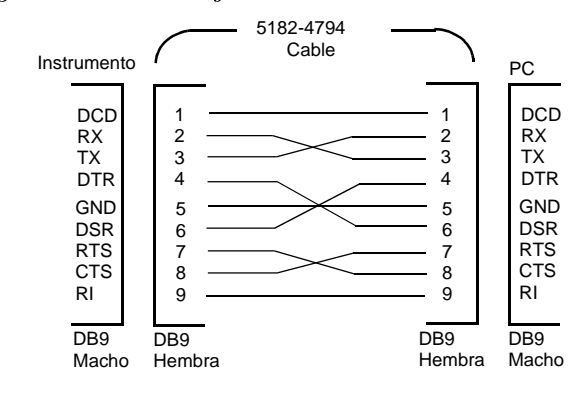

#### Capítulo 3 Utilización y Características del Panel Frontal **Referencia del interfaz RS-232**

 $\bm{Conexión}$  serie  $\bm{DB}\text{-}25$   $\bm{Si}$  su computador o terminal cuenta con un puerto serie de 25 clavijas, con un conector macho, utilice el cable cero-módem y el adaptador de 25 clavijas que se incluye en el Kit de cables Agilent 34398A. A continuación se muestra el diagrama de las clavijas del adaptador y del cable.

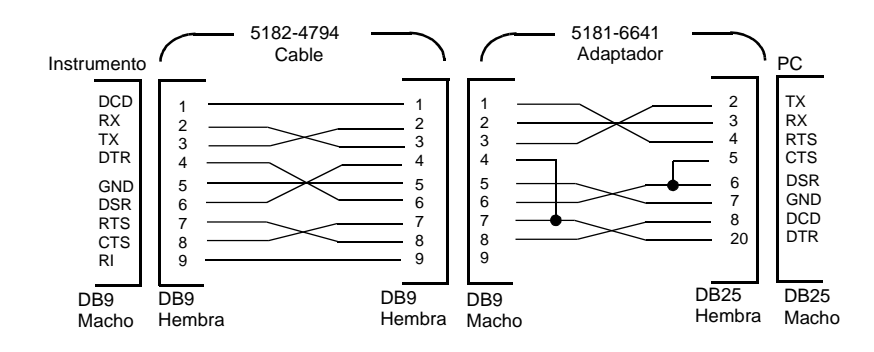

### **Localización de averías del RS-232**

A continuación se indican varias situaciones que deberá verificar si se presentan problemas con las comunicaciones a través del interfaz RS-232. Si precisa más ayuda, consulte la documentación que se adjunta con su computador.

- Compruebe si la fuente de alimentación y su computador están configurados para la misma velocidad de transmisión, con la misma paridad y el mismo número de bits de datos. Asegúrese de que su computador esté configurado para 1 bit de comienzo y 2 bits de parada (estos valores son fijos en la fuente de alimentación).
- Asegúrese de ejecutar el comando SYSTem: REMote para situar la fuente de alimentación en la modalidad remota.
- Compruebe si ha conectado el cable de interfaz y los adaptadores apropiados. Incluso aún teniendo los conectores apropiados para su sistema, el cableado interno puede ser incorrecto. Puede utilizar el  $Kit$  de cables Agilent 34398A para conectar la fuente de alimentación a la mayoría de computadores o terminales.
- Compruebe si ha conectado el cable del interfaz al puerto serie correcto de su computador (COM1, COM2, etc.).

### Introducción a la calibración

En este capítulo se ofrece una descripción general de las características de calibrado de la fuente de alimentación. Si desea un análisis más detallado de los procedimientos de calibración, consulte la Información de Servicio.

#### **Seguridad de calibración**

Esta característica la permite introducir un código de seguridad para evitar calibraciones involuntarias no autorizadas de la fuente de alimentación. Cuando recibe por primera vez la fuente de alimentación, ésta viene protegida. Antes de poder calibrar la fuente de alimentación, deberá desprotegerla introduciendo el código de seguridad correcto.

- La tabla 3-1, más adelante, muestra el código de seguridad para cada modelo cuando la fuente de alimentación sale de fábrica. El código de seguridad está almacenado en una memoria no volátil que no se modifica por la desconexión de la fuente de alimentación ni tras una reinicialización en el encendido (comando \*RST).
- El código de seguridad puede contener hasta 11 caracteres alfanuméricos o el carácter de guión bajo (""). Para el primer carácter puede utilizar una letra (A-Z) o un número (0-9). No es obligatorio utilizar los 11 caracteres.

 $B = B = B = B = B = \frac{1}{2}$  (11 caracteres)

• Para proteger la fuente de alimentación desde el interfaz remoto, utilice como máximo 8 caracteres alfanuméricos, de manera que desprotege también la fuente de alimentación del panel frontal. Por ejemplo:

 $E$  3640 $R$  (menos de 9 caracteres)

 $Si$  olvida su código de seguridad, puede desactivar la característica de seguridad añadiendo un puente en el interior de la fuente de alimentación, para introducir a continuación un código nuevo. Si desea más información consulte la Información de Servicio.

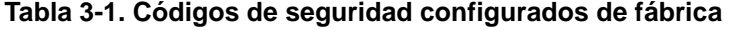

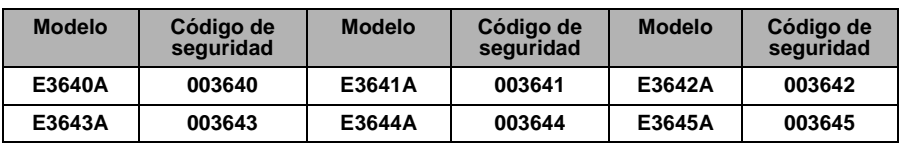

### **Desprotección para la calibración**

Puede desproteger la fuente de alimentación para su calibración bien desde el panel frontal o bien desde el interfaz remoto. La fuente de alimentación se encuentra protegida al salir de fábrica. Consulte la tabla 3-1 para averiguar la configuración de fábrica del código de seguridad.

1 Seleccione la modalidad de calibración.

## SECURED

Si la fuente de alimentación está protegida, verá el siguiente mensaje si pulsa la tecla  $\overline{\mathsf{C}^{\mathsf{view}}_{\mathsf{env}}}$  (**Calibrate**) al encender la fuente de alimentación y la mantiene pulsada <sup>caibrate</sup> *escuchar un pitido largo*. Aparece el mensaje "CAL MODE".

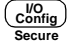

**Power**

**Calibrate View**

#### 2 Introduzca el código de seguridad.

 $000000$ 

Introduzca el código de seguridad utilizando el mando de control y las teclas de selección de resolución

#### 3 Guarde los cambios y salga del menú.

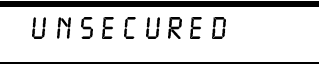

Si el código de seguridad es correcto, observará el mensaje anterior, y aparecerá el mensaje "CAL MODE". Para salir de la modalidad de calibración, apague y encienda la fuente de alimentación.

Tenga presente que si introduce un código de seguridad incorrecto, aparece  $ell$  mensaie "INVALID"  $\boldsymbol{u}$  vuelve a la modalidad de introducción de código. para que introduzca el código correcto.

• Utilización desde el interfaz remoto:

CAL:SEC:STAT {OFF|ON},<code> *Protege o desprotege la fuente*

Para desproteger la fuente de alimentación, envíe el comando anterior con el mismo código que se utilizó para protegerla. Por ejemplo:

 $"CAL:SEC: STATE OFF, '003640" (modelo E3640A)$ 

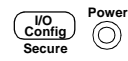

### Protección frente a calibración

Protección frente a calibración Puede proteger la fuente de alimentación frente a calibraciones bien desde el panel frontal o bien desde el interfaz remoto. La fuente de alimentación viene protegida de fábrica.

Antes de intentar proteger la fuente de alimentación, asegúrese de haber leído las normas de la página 62 sobre el código de seguridad.

• Utilización del panel frontal:

1 Seleccione la modalidad de calibración.

### UNSECURED

Si la fuente de alimentación está desprotegida, verá el anterior mensaje si pulsa la tecla  $\overline{\mathcal{L}^{\text{view}}_{\text{infinite}}}$  (Calibrate) al encender la fuente de alimentación y la mantiene pulsada *hasta escuchar un pitido largo*. Se visualiza el mensaje "CAL MODE".

2 Introduzca el código de seguridad.

### 000000

Introduzca el código de seguridad deseado mediante el mando de control y las teclas de selección de resolución.

#### 3 Guarde los cambios y salga del menú.

### SECURED

La configuración de protección se almacena en la memoria no volátil, y no se modifica por la desconexión de la fuente de alimentación, ni tras una reinicialización en el encendido (comando \*RST).

#### · Utilización desde el interfaz remoto:

CAL: SEC: STAT {OFF|ON}, < code> Protege o desprotege la fuente

Para proteger la fuente de alimentación, envíe el anterior comando con el mismo código que se utilizó para desprotegerla. Por ejemplo:

"CAL: SEC: STAT ON, '003640"  $(mod \textit{elo } E3640A)$ 

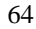

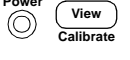

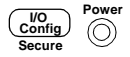

Para cambiar el código de seguridad Para cambiar el código de seguridad, deberá primero desproteger la fuente de alimentación, para seguidamente introducir el código nuevo. Antes de intentar proteger la fuente de alimentación, asegúrese de haber leído las normas de la página 57 sobre el código de seguridad.

#### • Utilización del panel frontal:

Para cambiar el código de seguridad, asegúrese primero de que la fuente de alimentación está desprotegida. Vaya a la entrada del código de seguridad, pulse la tecla (رَ<mark>سُنْ)</mark> (Secure) después de que se haya visualizado el mensaje <sup>a</sup>CAL MODE", introduzca el nuevo código de seguridad utilizando el mando de control y las teclas de selección de resolución y, a continuación, pulse la tecla  $\frac{\binom{1}{\text{Config}}}{\text{Secure}}$  (**Secure**).

Al cambiar el código desde el panel frontal también se modifica el código  $visto$  desde el interfaz remoto.

#### Utilización desde el interfaz remoto:

CAL:SEC:CODE <new code> *Cambia el código de seguridad*

Para cambiar el código de seguridad, desproteja primero la fuente de alimentación utilizando el código de seguridad antiguo. A continuación, introduzca el código nuevo, como se indica a continuación:

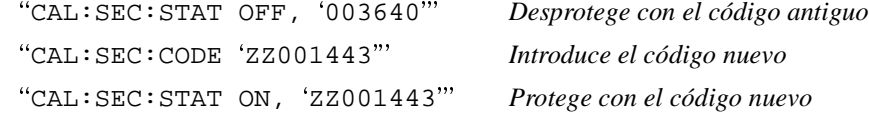

#### **Recuento de calibraciones**

Se puede determinar el número de veces que se ha calibrado la fuente de alimentación. Antes de salir de fábrica se realizó una calibración de la fuente de alimentación. Al recibir la fuente de alimentación, lea el recuento para determinar su valor inicial.

La función de recuento de calibraciones sólo puede ejecutarse desde el interfaz remoto.

- $\bullet$  El recuento de calibraciones se almacena en una memoria no volátil que no cambia al cortar la alimentación ni después de una reinicialización desde el interfaz remoto.
- El recuento de calibraciones se incrementa hasta un máximo de  $32.767$ , a partir del cual vuelve a empezar de 0. Dado que este valor aumenta en uno por cada punto de calibración, una calibración completa hará aumentar este valor en 3 recuentos.

• Utilización desde el interfaz remoto:

CAL:COUN? *Consulta el número de calibraciones*

### **Mensaje de calibración**

La fuente de alimentación le permite almacenar un mensaje en la memoria de calibración del computador. Por ejemplo, puede almacenar información como la última fecha de calibración, la próxima fecha de calibración prevista, el número de serie de la fuente de alimentación, o incluso el nombre y el número de teléfono de la persona con la que se ha de contactar para una nueva calibración.

- Puede registrar un mensaje de calibración únicamente desde el interfaz remoto y *únicamente* cuando la fuente de alimentación se encuentra desprotegida. Puede leer el mensaje tanto desde el panel frontal como desde el interfaz remoto. Puede leer el mensaje de calibración tanto si la fuente de alimentación se encuentra protegida como desprotegida.
- El mensaje de calibración puede contener hasta 40 caracteres. Desde el panel frontal puede ver 11 caracteres de dicho mensaje cada vez.
- El almacenamiento de un mensaje sobrescribirá cualquier otro mensaje almacenado previamente en la memoria.
- $\bullet$  El mensaje de calibración se almacena en una memoria no volátil y no cambia al desconectar la alimentación ni después de una reinicialización del interfaz remoto.

#### • Utilización del panel frontal:

Para leer el mensaje de calibración desde el panel frontal<u>, puls</u>e  $[ \;$  <sup>view</sup>  $]$  y gire el mando hasta que aparezca "**CAL STRING**". Pulse  $[$  <sup>view</sup>  $]$  para desplazarse por todo el texto del mensaje. Pulse  $\odot$  para aumentar la velocidad de desplazamiento.

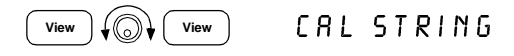

#### • Utilización desde el interfaz remoto:

Para almacenar el mensaje de calibración, envíe el comando siguiente:

"CAL:STR 'CAL 06-01-99"

4

Referencia sobre el Interfaz Remoto

# Referencia sobre el Interfaz Remoto

- Resumen de comandos SCPI, que comienza en la página 69
- $\bullet$  Introducción a la programación simplificada, que comienza en la página 74
- Cómo utilizar el comando APPLy, en la página 77
- Comandos de configuración y utilización de salidas, que comienza en la página 78
- Disparo, que comienza en la página 82
- Comandos de sistema, que comienza en la página 85
- Comandos de almacenamiento de estados, en la página 88
- Comandos de calibración, que comienza en la página 89
- Comandos de configuración del interfaz, en la página 92
- Los registros de estado de SCPI, que comienza en la página 93
- Comandos de informe de estado, que comienza en la página 101
- Introducción al lenguaje SCPI, que comienza en la página 104
- Cómo detener una salida en curso, en la página 109
- Información de conformidad SCPI, que comienza en la página 110
- $\bullet$  Información de conformidad con IEEE-488, en la página 113

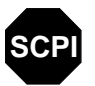

**SCPI**

**SCPI**

 $Si$  no está suficientemente familiarizado con el lenguaje SCPI, es  $E$ conveniente que consulte estos apartados para familiarizarse con este lenguaje antes de intentar programar la fuente de alimentación.

### Resumen de comandos SCPI

En este apartado se resumen los comandos SCPI (Comandos Estándar para Instrumentos Programables) disponibles para la programación de la fuente de alimentación a través del interfaz remoto. Si desea una información más detallada de estos comandos, consulte los últimos apartados del presente capítulo.

En el presente manual se utilizan las siguientes convenciones en la sintaxis de comandos del SCPI.

- Los paréntesis rectangulares  $( \lceil \cdot \rceil)$  indican teclas o parámetros opcionales.
- Los corchetes ({ }) encierran parámetros en el interior de una cadena de comandos.
- Los paréntesis triangulares  $(<)$  indican que puede sustituir algún valor o código del parámetro que figura entre ellos.
- Las barras verticales ( $\vert \vert$ ) separan uno, dos o más parámetros alternativos.

**4**

**SCPI** Los nuevos usuarios del SCPI deben consultar la página 104.

```
APPLy {<tensión>|DEF|MIN|MAX}[,{<corriente>|DEF|MIN|MAX}]
APPLy?
[SOURce:]
CURRent[:LEVel][:IMMediate][:AMPLitude]{<corriente>|MIN|MAX|UP|DOWN}
  CURRent[:LEVel][:IMMediate][:AMPLitude]? [MIN|MAX]
  CURRent[:LEVel][:IMMediate]:STEP[:INCRement] 
      {<valor numérico> |DEFault}
  CURRent[:LEVel][:IMMediate]:STEP[:INCRement]? [DEFault]
   CURRent[:LEVel]:TRIGgered[:AMPLitude] {<corriente>|MIN|MAX}
  CURRent[:LEVel]:TRIGgered[:AMPLitude]? [MIN|MAX]
  VOLTage[:LEVel][:IMMediate][:AMPLitude]
      {<tensión>|MIN|MAX|UP|DOWN}
  VOLTage[:LEVel][:IMMediate][:AMPLitude]? [MIN|MAX]
  VOLTage[:LEVel][:IMMediate]:STEP[:INCRement] 
      {<valor numérico>|DEFault}
  VOLTage[:LEVel][:IMMediate]:STEP[:INCRement]? [DEFault]
  VOLTage[:LEVel]:TRIGgered[:AMPLitude] {<tensión>|MIN|MAX}
  VOLTage[:LEVel]:TRIGgered[:AMPLitude]? [MIN|MAX]
  VOLTage:PROTection[:LEVel] {<tensión>|MIN|MAX}
  VOLTage:PROTection[:LEVel]? [MIN|MAX]
  VOLTage:PROTection:STATe {0|1|OFF|ON}
  VOLTage:PROTection:STATe?
  VOLTage:PROTection:TRIPped?
  VOLTage:PROTection:CLEar
  VOLTage:RANGe {P8V*|P20V*|P35V**|P60V**|LOW|HIGH}
  Comandos de configuración y medición de salidas
(consulte la página 78 para obtener más información)
```

```
*Modelos Agilent E3640A/42/44A **Modelos Agilent E3641A/43A/45A
```
70

VOLTage:RANGe?

 :CURRent[:DC]? [:VOLTage][:DC]?

MEASure [:SCALar]
## Capítulo 4 Referencia sobre el Interfaz Remoto **Resumen de comandos SCPI**

#### Comandos de disparo

(*consulte la página 82 para obtener más información*)

```
INITiate[:IMMediate]
TRIGger[:SEQuence]
  :DELay {<segundos>|MIN|MAX}
  :DELay?[MIN|MAX]
  :SOURce {BUS|IMM}
   :SOURce?
*TRG
```
# Comandos de sistema

(*consulte la página 85 para obtener más información*)

```
DISPlay[:WINDow]
  [:STATe] {OFF|ON}
  [:STATe]?
   :TEXT[:DATA] <cadena entrecomillada>
   :TEXT[:DATA]?
   :TEXT:CLEar
SYSTem
  :BEEPer[:IMMediate]
  :ERRor?
  :VERSion?
   :COMMunicate:GPIB:RDEVice:ADDRess <valor numérico>
   :COMMunicate:GPIB:RDEVice:ADDRess?
OUTPut
  :RELay[:STATe] {OFF|ON}
  :RELay[:STATe]?
   [:STATe] {OFF|ON}
   [:STATe]?
*IDN?
*RST
*TST?
```
## Capítulo 4 Referencia sobre el Interfaz Remoto **Resumen de comandos SCPI**

## Comandos de calibración

```
(consulte la página 89 para obtener más información)
```

```
CALibration
   :COUNt?
   :CURRent[:DATA] <valor numérico>
   :CURRent:LEVel {MIN|MID|MAX}
   :SECure:CODE <nuevo código>
   :SECure:STATe {OFF|ON},<código entrecomillado>
   :SECure:STATe?
   :STRing <cadena entrecomillada>
   :STRing?
   :VOLTage[:DATA] <valor numérico>
   :VOLTage:LEVel {MIN|MID|MAX}
   :VOLTage:PROTection
```
## Comandos de informe de estado

(*consulte la página 101 para obtener más información*)

```
STATus:QUEStionable
   :CONDition?
   [:EVENt]?
     :ENABle <valor activación>
     :ENABle?
SYSTem:ERRor?
*CLS
*ESE <valor activación>
*ESE?
*ESR?
*OPC
*OPC?
*PSC {0|1}
*PSC?
*SRE <valor activación>
*SRE?
*STB?
*WAI
```
## Capítulo 4 Referencia sobre el Interfaz Remoto **Resumen de comandos SCPI**

# Comandos de configuración de interfaz

(*consulte la página 92 para obtener más información*)

```
SYSTem
  :INTerface {GPIB|RS232}
  :LOCal
   :REMote
   :RWLock
```
## Comandos de almacenamiento de estado

(*consulte la página 88 para obtener más información*)

```
*SAV {1|2|3|4|5}
*RCL {1|2|3|4|5}
MEMory:STATe
   :NAME {1|2|3|4|5} ,<nombre entrecomillado>
   :NAME? {1|2|3|4|5}
```
#### Comandos comunes IEEE-488.2

(*consulte la página 113 para obtener más información*)

```
*CLS
*ESR?
*ESE <valor activación>
*ESE?
*IDN?
*OPC
*OPC?
*PSC {0|1}
*PSC?
*RST
*SAV {1|2|3|4|5}
*RCL {1|2|3|4|5}
*STB?
*SRE <valor activación>
*SRE?
*TRG
*TST?
*WAI
```
# Introducción a la programación simplificada

En este apartado se ofrece una introducción general sobre las técnicas básicas utilizadas para la programación de la fuente de alimentación a través del interfaz remoto. Este apartado es sólo una introducción genérica, y en él no se recogen todos los detalles necesarios para que usted pueda escribir sus propios programas de aplicación. Véase el resto del presente capítulo así como el capítulo 6, "Programas de Aplicación", donde encontrará más información y ejemplos. Consulte también en el manual de referencia de programación que acompaña a su ordenador más información sobre la emisión de cadenas de comandos y la introducción de datos.

## Cómo utilizar el comando APPLy

El comando APPLy ofrece el sistema más directo para programar la fuente de alimentación a través del interfaz remoto. Por ejemplo, la siguiente instrucción, ejecutada desde su ordenador, configurará la fuente en una salida de 3 V con una intensidad de 1 A:

"APPL 3.0, 1.0"

## Cómo utilizar los comandos de baio nivel

Si bien el comando APPLy ofrece el sistema más directo para programar la fuente de alimentación, los comandos de bajo nivel le ofrecen una mayor flexibilidad para modificar parámetros individuales. Por ejemplo, las siguientes instrucciones, ejecutadas desde su ordenador, configurarán la fuente en una salida de 3 V con una intensidad de 1 A:

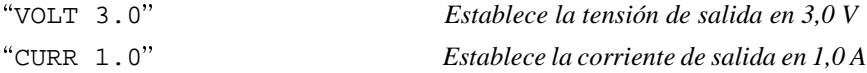

## **Cómo leer la respuesta a una consulta**

Sólo los comandos de consulta (comandos que terminan en "?") dan instrucciones a la fuente de alimentación para enviar un mensaje de respuesta. Las consultas devuelven valores de salidas o configuraciones internas del aparato. Por ejemplo, las siguientes instrucciones, ejecutadas desde su ordenador, leerán la cola de errores de la fuente de alimentación e imprimirán el error más reciente:

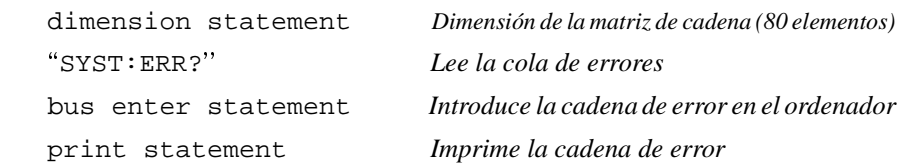

# **Cómo seleccionar una fuente de disparo**

La fuente de alimentación aceptará como fuente de disparo un disparo de "bus" (software) o un disparo interno inmediato. Por defecto se selecciona la fuente de disparo "BUS". Si desea que la fuente de alimentación utilice un disparo interno inmediato, deberá seleccionar "IMMediate". Por ejemplo, las siguientes instrucciones, ejecutadas desde su ordenador, configurarán inmediatamente la fuente en una salida de 3 V/1 A:

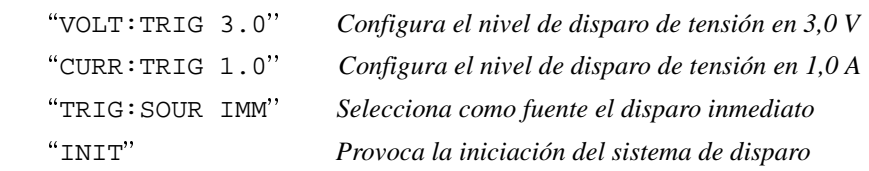

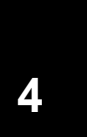

## **Rangos de programación de la fuente de alimentación**

El subsistema SOURce requiere parámetros para los valores de programación. El valor de programación de un parámetro varía en función de la salida seleccionada de la fuente de alimentación. En el siguiente cuadro se recogen los valores de programación disponibles y los valores MINimum, MAXimum, DEFault y los valores de reinicialización de la fuente de alimentación.

*Al programar la fuente de alimentación, consulte este cuadro para la identificación de los parámetros.*

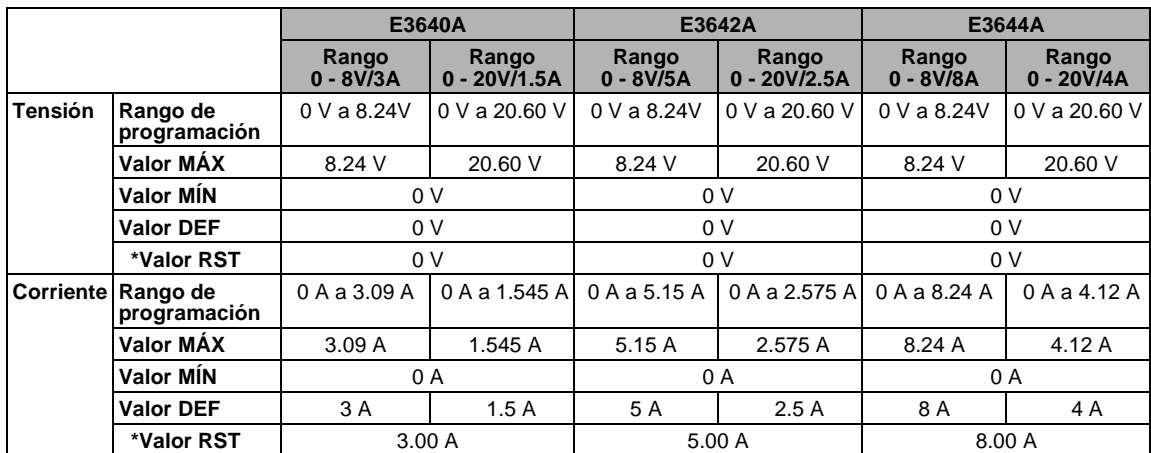

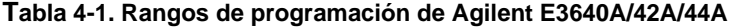

### **Tabla 4-2. Rangos de programación de Agilent E3641A/43A/45A**

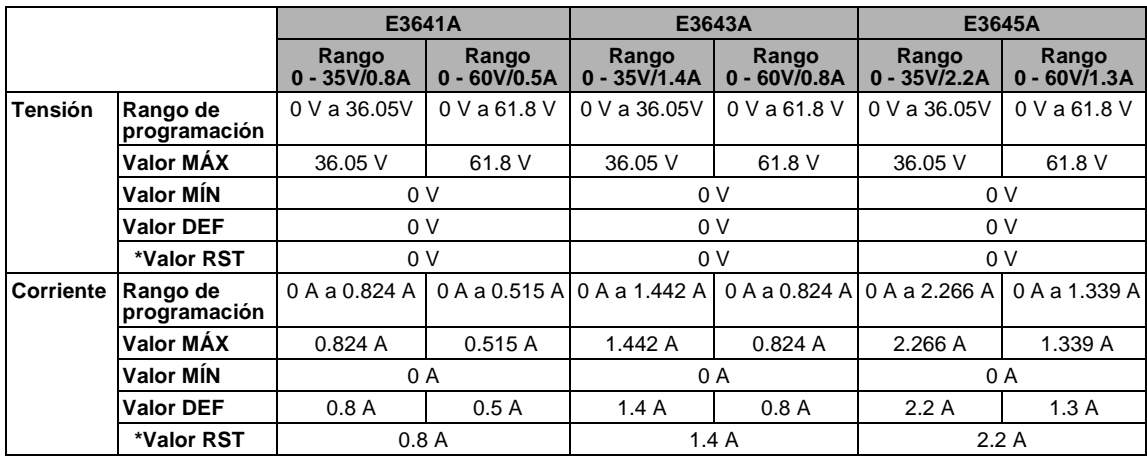

# Cómo utilizar el comando **APPLy**

El comando APPLy ofrece el sistema más directo para programar la fuente de alimentación a través del interfaz remoto. Con un único comando podrá seleccionar la tensión de salida y la corriente de salida.

## **APPLy {***<tensión>***| DEF | MIN | MAX}[,{***<corriente>***| DEF | MIN | MAX}]**

Es una combinación de los comandos VOLTage y CURRent.

 $E$ l comando APPLy cambia la salida de la fuente de alimentación a los valores recién programados si éstos son válidos dentro del rango actualmente seleccionado. Surgirá un error de ejecución si los valores programados no son válidos dentro del rango seleccionado.

En los parámetros de *tensión* y de *corriente* puede utilizar, en lugar de valores concretos, "MINimum", "MAXimum" o "DEFault". Para obtener información más detallada sobre parámetros, consulte las tablas 4-1 a la 4-2 para cada uno de los modelos.

Si sólo especifica un parámetro del comando APPLy, la fuente de alimentación lo entenderá como el valor de configuración de la tensión.

## **APPLy?**

Consulta acerca de los valores actuales de tensión y corriente de la fuente de alimentación y devuelve una cadena entre comillas. La tensión y la corriente se devuelven secuencialmente, tal como se muestra en la siguiente cadena de ejemplo (los signos de consulta se devuelven como parte de la cadena).

 $"8.00000, 3.00000"$  (modelo E3640A)

# Comandos de configuración y utilización de salidas

En este apartado se describen los comandos de bajo nivel utilizados para la programación de la fuente de alimentación. Si bien el comando APPL<sub>V</sub> le ofrece el método más directo para la programación de la fuente de alimentación, los comandos de bajo nivel le aportan una mayor flexibilidad para modificar parámetros individuales.

## CURRent{<corriente>| MINimum | MAXimum | UP | DOWN}

Programa el nivel inmediato de corriente de la fuente de alimentación. El nivel inmediato es el valor de corriente de los terminales de salida.

El comando CURRent cambia la salida de la fuente de alimentación al valor recién programado independientemente del rango de salida seleccionado.

Para el parámetro de corriente puede utilizar, en lugar de un valor concreto. "MINimum" o "MAXimum". MIN selecciona los valores mínimos permitidos de "0" amp. MAX selecciona los valores máximos permitidos de corriente para el rango seleccionado.

Este comando aumenta o disminuye también el nivel inmediato de corriente mediante el parámetro "UP" o "DOWN" para una cantidad predeterminada. El comando CURRent: STEP establece la cantidad de aumento o disminución. Observe que una nueva configuración de aumento provocará un error de ejecución -222 (Datos fuera de rango) cuando se exceda la corriente nominal máxima o mínima.

#### **CURRent? [MINimum | MAXimum]**

Devuelve el nivel de corriente actualmente programado de la fuente de alimentación. CURR? MAX y CURR? MIN devuelven los niveles de corriente programables máximo y mínimo de la salida seleccionada.

#### **CURRent:STEP** {<valor numérico>| DEFault}

Configura el tamaño de salto para la programación de corriente con los comandos CURRent UP y CURRent DOWN. Consulte el ejemplo de la página siguiente.

Para configurar el tamaño de salto a la resolución mínima, configure este tamaño a "DEFault". La resolución mínima del tamaño de salto es de aproximadamente 0.052 mA (E3640A), 0.015 mA (E3641A), 0.095 mA (E3642A), 0.026 mA (E3643A), 0.152 mA (E3644A) y 0.042 mA (E3645A), respectivamente. El comando CURR: STEP? DEF devuelve la resolución mínima del instrumento. El nivel inmediato de corriente aumenta o disminuye en el valor del tamaño de salto. Por ejemplo, la corriente de salida aumentará o disminuirá 10 mA si el tamaño de salto es 0.01. En \*RST. el tamaño de salto es el valor de la resolución mínima.

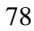

## **CURRent:STEP? [DEFault]**

Devuelve el valor del tamaño de salto actualmente especificado. El parámetro devuelto es un valor numérico. "DEFault" permite la mínima resolución del tamaño de salto en unidades de amperios.

## CURRent:TRIGgered {<corriente>| MINimum | MAXimum}

Programa el nivel de corriente de disparo pendiente. El nivel de corriente de disparo pendiente es un valor almacenado que se transfiere a los terminales de salida cuando se produce un disparo. Los niveles de disparo pendientes no se ven afectados por posteriores comandos CURRent.

## **CURRent:TRIGgered? [MINimum | MAXimum]**

Devuelve el nivel de corriente de disparo actualmente programado. Si no se ha programado ningún nivel de disparo, se devolverá el nivel CURRent.

## Ejemplo

Los siguientes segmentos de programa muestran cómo usar el comando CURR UP o CURR DOWN para aumentar o disminuir la corriente de salida con el comando CURR:STEP.

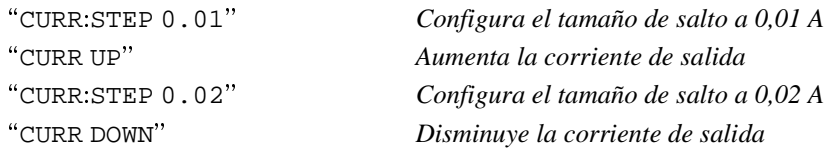

## VOLTage {<tensión>| MINimum | MAXimum|UP|DOWN}

Programa el nivel inmediato de tensión de la fuente de alimentación. El nivel inmediato es el valor de tensión de los terminales de salida.

El comando VOLTage cambia la salida de la fuente de alimentación al valor recién programado independientemente del rango de salida seleccionado.

Este comando aumenta o disminuye también el nivel inmediato de tensión mediante el parámetro "UP" o "DOWN" para una cantidad predeterminada. El comando VOLTage: STEP establece la cantidad de aumento o disminución. Observe que una nueva configuración de aumento provocará un error de ejecución -222 (Datos fuera de rango) cuando se exceda la tensión nominal máxima o mínima.

## VOLTage? [MINimum | MAXimum]

Devuelve el nivel de tensión actualmente programado de la fuente de alimentación.

### VOLTage:STEP {<valor numérico> | DEFault}

Configura el tamaño de salto para la programación de tensión con los comandos VOLT UP y VOLT DOWN. Consulte el ejemplo que se indica más adelante.

Para configurar el tamaño de salto a la resolución mínima, configure este tamaño en "DEFault". La resolución mínima del tamaño de salto es de aproximadamente 0.35 mV (E3640A), 1.14 mV (E3641A), 0.38 mV (E3642A), 1.14 mV (E3643A), 0.35 mV (E3644A) y 1.14mV (E3645A), respectivamente. El nivel inmediato de tensión aumenta o disminuye en el valor del tamaño de salto. Por ejemplo, la tensión de salida aumentará o disminuirá 10 mV si el tamaño de salto es 0,01. En \*RST, el tamaño de salto es el valor de la resolución mínima.

## **VOLTage:STEP? IDEFault1**

Devuelve el valor del tamaño de salto actualmente especificado. El parámetro devuelto es un valor numérico. "DEFault" permite la mínima resolución del tamaño de salto en unidades de voltios.

#### Ejemplo

Los siguientes segmentos de programa muestran cómo utilizar el comando VOLT UP O VOLT DOWN para aumentar o disminuir la tensión de salida con el comando VOLT: STEP.

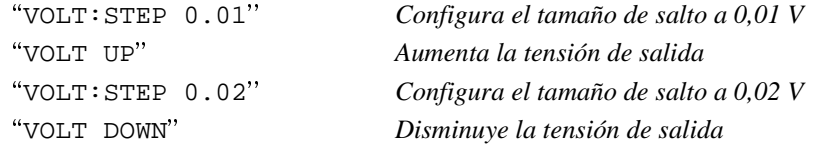

#### VOLTage:TRIGgered {<tensión>| MINimum | MAXimum}

Programa el nivel de tensión de disparo pendiente. El nivel de tensión de disparo pendiente es un valor almacenado que se transfiere a los terminales de salida cuando se produce un disparo. Los niveles de disparo pendientes no se ven afectados por posteriores comandos VOLTage.

#### VOLTage:TRIGgered? [MINimum | MAXimum]

Devuelve el nivel de tensión de disparo actualmente programado. Si no se ha programado ningún nivel de disparo, se devolverá el nivel VOLT.

#### VOLTage:PROTection {<tensión>|MINimum|MAXimum}

Configura el nivel de tensión en el que se disparará el circuito de protección contra sobretensión (OVP). Si la tensión máxima de salida excede el nivel OVP, un SCR interno provoca un cortocircuito en la salida de la fuente de alimentación. Se puede borrar una condición de sobretensión con el comando VOLT: PROT: CLE después de eliminar la condición que causó el disparo OVP.

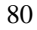

#### **VOLTage:PROTection? {MINimum | MAXimum}**

Devuelve el nivel de disparo de protección contra sobretensión actualmente programado.

#### **VOLTage:PROTection:STATe {0 | 1 | OFF | ON}**

Activa o desactiva la función de protección de sobretensión de la fuente de alimentación. En \*RST, este valor es "ON".

#### **VOLTage:PROTection:STATe?**

Devuelve el estado de la función de protección contra sobretensión. El parámetro devuelto es "0" (OFF) o "1" (ON).

#### **VOLTage:PROTection:TRIPped?**

Devuelve "1" si se dispara y no se elimina el circuito de protección contra sobretensión o "0" si no se dispara.

## **VOLTage:PROTection:CLEar**

Permite eliminar el circuito de protección de sobretensión. Después de ejecutar este comando, se restablece la tensión de salida al estado en que estaba antes de dispararse la protección contra sobretensión y el nivel de disparo OVP permanece invariable en el valor actualmente programado. Antes de enviar este comando, disminuya la tensión de salida por debajo del punto de disparo OVP o aumente el nivel de disparo OVP por encima de la configuración de salida. Observe que la condición de sobretensión causada por una fuente externa debe eliminarse antes de ejecutar este comando.

## **VOLTage:RANGe {P8V\* | P20V\* | P35V\*\* | P60V\*\* | LOW | HIGH}**

Selecciona una salida que ha de programar el identificador. Por ejemplo, "P20V" o "HIGH" es el identificador el rango 20V/1.5A, mientras que "P8V" o "LOW" es el del rango 8V/3A (modelo E3640A). En \*RST, se selecciona el rango de tensión baja.

## **VOLTage:RANGe?**

Devuelve el rango actualmente seleccionado. El parámetro devuelto es "P8V" o "P35V" para el rango de tensión alta, o "P20V" o "P60V" para el rango de tensión alta.

## **MEASure:CURRent?**

Consulta la corriente medida a través del resistor de medición de corriente dentro de la fuente de alimentación.

## **MEASure[:VOLTage]?**

Consulta la tensión medida en los terminales de medición de la fuente de alimentación.

\* Modelos E3640A/42A/44A \*\*Modelos E3641A/43A/45A

# Disparo

El sistema de disparo de la fuente de alimentación permite que se modifique la tensión y la corriente al recibir un disparo, permite igualmente seleccionar una fuente de disparo e insertar un disparo. El disparo de la fuente de alimentación es un proceso que comprende diferentes pasos.

- En primer lugar, deberá especificar la fuente de la cual la fuente de alimentación aceptará el disparo. La fuente de alimentación aceptará un disparo de bus (software) o un disparo inmediato procedente del interfaz remoto.
- Seguidamente, podrá establecer el retardo de disparo entre la detección de éste en la fuente de disparo especificada y el inicio de los cambios  $correspondientes en la salida. Tenga presente que este retardo temporal sólo es$ *válido para la fuente de disparo de bus.*
- Por último, deberá incluir un comando INITiate. Si se selecciona la fuente de IMMediate, la salida seleccionada se configura en el nivel de disparo inmediatamente. Pero si la fuente de disparo es el bus, la fuente de alimentación se configura en el nivel de disparo después de haber recibido el comando de Disparo de Ejecución de Grupo (GET) o el comando \*TRG.

## **Opciones de la fuente de disparo**

Deberá especificar la fuente desde la cual la fuente de alimentación habrá de aceptar el disparo. El disparo se almacena en la memoria volátil; la fuente se configura en bus cuando se desconecta la fuente de alimentación o tras una reinicialización de interfaz remoto.

#### *Disparo de bus (software)*

- Para seleccionar la fuente de disparo de bus, envíe el siguiente comando. ©©TRIG:SOUR BUSªª
- Para disparar la fuente de alimentación desde el interfaz remoto (GPIB o RS-232) después de haber seleccionado la fuente de bus, envíe el comando \*TRG (disparo). Una vez enviado el comando \*TRG, la acción de disparo comenzará después de transcurrido el retardo especificado, en caso de que se hubiera especificado.
- También puede disparar la fuente de alimentación desde un interfaz GPIB enviando el mensaje IEEE-488 de Disparo de Ejecución de Grupo (GET). La siguiente instrucción muestra cómo enviar un GET desde un controlador Hewlett-Packard.

"TRIGGER 705" (disparo de ejecución de grupo)

<sup>82</sup>

• Para garantizar la sincronización cuando se ha seleccionado como fuente el bus, envíe el comando \*WAI (esperar). Cuando se ejecuta el comando \*WAI, la fuente de alimentación espera a que se ejecuten por completo todas las operaciones pendientes antes de ejecutar otro comando adicional. Por ejemplo, la siguiente cadena de comandos garantiza que se acepte y se ejecute el primer disparo antes de que se reconozca el segundo disparo.

©©TRIG:SOUR BUS;\*TRG;\*WAI;\*TRG;\*WAIªª

• Puede utilizar el comando \*OPC? (consulta de ejecución completada) o el comando \*OPC (ejecución completada) para señalar cuándo se completa la operación. El comando \*OPC? devuelve "1" al búfer de salida una vez que se completa la operación. El comando \*OPC configura el bit "OPC" (bit 0) en el registro de Evento Estándar cuando se ha completado la ejecución.

## *Disparo inmediato*

- Para seleccionar la fuente de disparo inmediato, envíe el siguiente comando. ©©TRIG:SOUR IMMªª
- Cuando se selecciona IMMediate como fuente de disparo, un comando INITiate transfiere inmediatamente el valor VOLT: TRIG o CURR: TRIG al valor VOLT o CURR. Se ignoran los posibles retardos.

Capítulo 4 Referencia sobre el Interfaz Remoto **Disparo**

## **Comandos de disparo**

## **INITiate**

Hace que se inicie el sistema de disparo. Este comando completa un ciclo completo de disparo cuando la fuente de disparo es inmediata e inicia el subsistema de disparo cuando la fuente de disparo es el bus.

## **TRIGger:DELay {***<segundos>***| MINimum | MAXimum}**

Establece el retardo temporal entre la detección de un evento en la fuente de disparo especificada y el inicio de la correspondiente acción de disparo en la salida de la fuente de alimentación. Se puede seleccionar entre 0 y  $3600$ segundos.  $MIN = 0$  segundos.

 $MAX = 3600$  segundos. En \*RST, este valor se configura en 0 segundos.

## **TRIGger:DELay?[MINimum | MAXimum]**

Realiza una consulta acerca del retardo del disparo.

## **TRIGger:SOURce {BUS | IMMediate}**

Selecciona la fuente desde la cual la fuente de alimentación aceptará un disparo. La fuente de alimentación puede aceptar un disparo del bus (software) o un disparo interno inmediato. En \*RST, se selecciona la fuente de disparo del bus.

#### **TRIGger:SOURce?**

Realiza una consulta acerca de la fuente de disparo actual. Devuelve "BUS" o "IMM".

#### **\*TRG**

Genera un disparo para el subsistema de disparo que tenga seleccionado un disparo de bus (software) como fuente  $TRIG: SOLR$  BUS). Este comando produce el mismo efecto que el comando de Disparo de Ejecución de Grupo  $(GET)$ . Para la utilización desde el RS-232, asegúrese de que la fuente de alimentación se encuentra en la modalidad de interfaz remoto enviando para ello en primer lugar el comando SYST:REM.

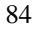

# Comandos de sistema

# **DISPlay {OFF | ON}**

Activa y desactiva la pantalla del panel frontal. Cuando se desactiva la pantalla, no se envían las salidas a ésta, y se desactivan todos los anunciadores, a excepción del anunciador de **ERROR**.

El estado de la pant<u>alla s</u>e activa automáticamente al volver a la modalidad local. Pulse la tecla  $\boxed{\phantom{\begin{bmatrix} \text{store}\end{bmatrix}}}$  (**Loca**l) para regresar al estado local desde el interfaz remoto. **Local**

### **DISPlay?**

Realiza una consulta acerca de la configuración de la pantalla del panel frontal. Devuelve "0" (OFF) o "1" (ON).

## **DISPlay:TEXT** *<cadena entrecomillada>*

Visualiza un mensaje en el panel frontal. La fuente de alimentación visualizará hasta un máximo de 11 caracteres por mensaje; cualquier carácter adicional será truncado. Las comas, los puntos y los puntos y comas comparten un espacio de la pantalla con el carácter precedente, y no se consideran como caracteres independientes.

## **DISPlay:TEXT?**

Realiza una consulta sobre el mensaje enviado al panel frontal y devuelve una cadena entre comillas.

#### **DISPlay:TEXT:CLEar**

Borra el mensaje visualizado en el panel frontal.

## **OUTPut {OFF | ON}**

Activa o desactiva las salidas de la fuente de alimentación. Cuando se desactiva la salida, el valor de tensión es 0 V y el valor de corriente es 20 mA. En \*RST, el estado de salida es OFF.

## **OUTPut?**

Realiza una consulta sobre el estado de salida de la fuente de alimentación. El valor devuelto es "0" (OFF) o "1" (ON).

## **OUTPut:RELay {OFF | ON}**

Configura el estado de las dos señales TTL de las clavijas 1 y 9 del conector RS-232. Estas señales se utilizan con un relé externo y un excitador de relé. En \*RST, el estado del comando OUTPut: RELay es OFF. Para obtener más información consulte "Cómo desconectar la salida mediante un relé externo", en la página 54.

#### Nota

No utilice el interfaz RS-232 si ha configurado la fuente de alimentación para señales de control del relé de salida. Se podrían dañar los componentes internos de los circuitos de RS-232.

## **OUTPut:RELay?**

Este comando devuelve el estado de las señales lógicas del relé TTL.

## **SYSTem:BEEPer**

Emite inmediatamente un único pitido.

## SYSTem:ERRor?

Realiza una consulta acerca de la cola de errores de la fuente de alimentación. En la cola de errores se almacenan hasta un máximo de 20 errores. Los errores se recuperan según su orden de llegada (FIFO). El error que se notifica en primer lugar es el que se almacenó en primer lugar. Una vez que haya leído todos los errores de la cola se desactivará el anunciador de **ERROR** y los errores desaparecerán. Para obtener más detalles, consulte "Mensajes de Error", que comienza en la página 115.

## **SYSTem:VERSion?**

Realiza una consulta a la fuente de alimentación acerca de la versión de SCPI. El valor que se devuelve es una cadena que presenta la forma YYYY.V, en donde "Y" es el año de la versión y "V" es el número de versión de ese año (por ejemplo, 1997.0).

## SYSTem:COMMunicate:GPIB:RDEVice :ADDRess  $\{<$ valor numérico>}

:ADDRess?

Configura o consulta la dirección de bus de un dispositivo periférico. El cambio de una dirección con este comando no afecta a la dirección del dispositivo periférico, sino a la dirección a la cual el instrumento está enviando los datos.

#### \*IDN?

Lee la cadena de identificación de la fuente de alimentación. La fuente de alimentación devuelve cuatro campos separados por comas. El primer campo es el nombre del fabricante, el segundo es el número de modelo, el tercer campo no se utiliza (siempre "0"), y el *cuarto campo* es un código de revisión

<sup>86</sup> 

que contiene tres números. El primer número es el número de revisión del firmware del procesador principal de la fuente de alimentación; el segundo corresponde al procesador de entrada/salida y el tercero corresponde al procesador del panel frontal.

El comando devuelve una cadena que presenta el siguiente formato (asegúrese de establecer una variable de cadena de al menos 40 caracteres):

Agilent Technologies, E3640A, 0, X.X-Y.Y-Z.Z (modelo E3640A)

## \*TST?

Lleva a cabo un autotest *completo* de la fuente de alimentación. Devuelve un "0" si se supera el autotest, o un "1" o cualquier valor distinto de cero si falla el autotest. En este último caso, se generaría también un mensaje de error con información adicional sobre las razones del fallo del test.

#### \*RST

Reinicializa la fuente de alimentación en su estado de encendido. La tabla siguiente muestra el estado de la fuente de alimentación tras la operación de RESET desde el menú Recall o mediante el comando \*RST del interfaz remoto.

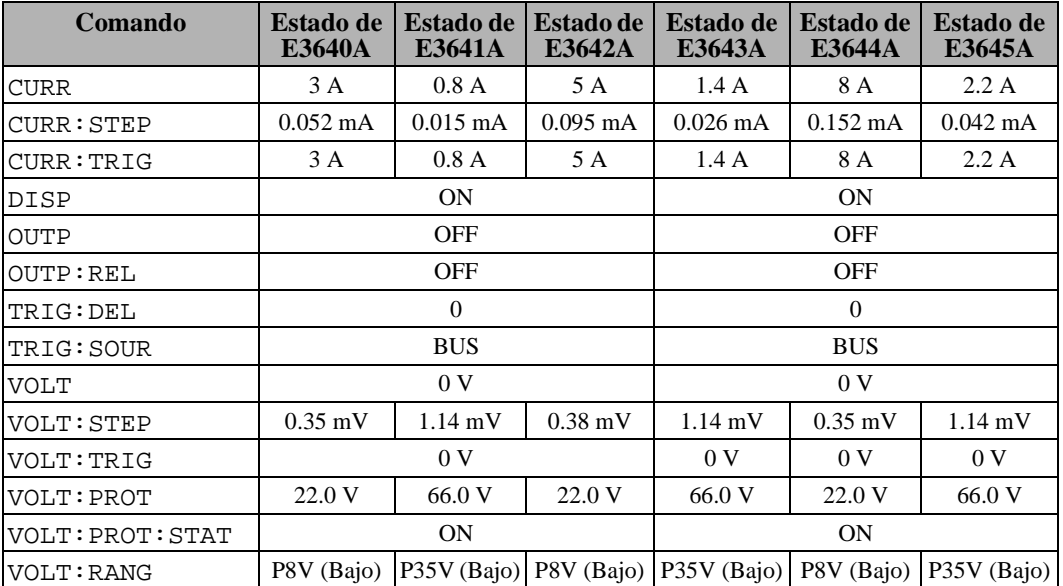

Nota: los intervalos de tensión y corriente anteriores son valores típicos.

# Comandos de almacenamiento de estados

La fuente de alimentación dispone de cinco posiciones de almacenamiento en la memoria no volátil para almacenar estados. Las posiciones están numeradas del 1 al 5. Puede también asignar un nombre a cada una de las posiciones (1 a 5) para utilizarlo desde el panel frontal.

## **\*SAV { 1 | 2 | 3 | 4 | 5 }**

Almacena (guarda) el estado actual de la fuente de alimentación en la posición especificada. Se sobrescribirá cualquier estado previamente almacenado en la misma posición (no se genera ningún error).

- Una reinicialización en el encendido (comando \*RST) no afecta a las configuraciones almacenadas en memoria. Una vez que se almacena un estado, permanece así hasta que se sobrescribe o se borra específicamente.
- La característica de almacenamiento de estados "recuerda" los estados o valores de los siguientes comandos:

CURR, CURR:STEP, CURR:TRIG, OUTP, OUTP:REL, TRIG:DEL, TRIG:SOUR, VOLT, VOLT:STEP, VOLT:TRIG, VOLT:PROT, VOLT: PROT: STAT, **y** VOLT: RANG

### **\*RCL { 1 | 2 | 3 | 4 | 5 }**

Recupera el estado de la fuente de alimentación almacenado en la posición de almacenamiento especificada. Al salir de fábrica, las posiciones de almacenamiento de la "1" a la "5" se encuentran vacías.

*Nota:* puede almacenar y recuperar  $\text{DISP}$  {OFF|ON} sólo en la modalidad de interfaz remoto. Al pasar a local, la pantalla cambia automáticamente a ON.

## **MEMory:STATe**

**:NAME { 1 | 2 | 3 | 4 | 5} ,** *<nombre entrecomillado>* **:NAME? { 1 | 2 | 3 | 4 | 5}**

Asigna un nombre a la posición de almacenamiento especificada. Desde el interfaz remoto puede recuperar un estado almacenado mediante un número  $\left($ del 1 al 5). La consulta : NAME? devuelve una cadena entrecomillada que contiene el nombre asignado actualmente a la posición de almacenamiento especificada. Si la posición especificada no tiene nombre asignado, devolverá una cadena vacía (""). El nombre puede contener hasta 9 caracteres. El primero puede ser alfanumérico. No se permiten espacios en blanco. Si especifica un nombre con más de 9 caracteres se genera un error. Para obtener más información, consulte "Almacenamiento de estados", en la página 55. A continuación se muestra un ejemplo:

```
©©MEM:STATE:NAME 1,'P15V_TEST'ªª
```
Si no especifica un nombre (observe que el parámetro del nombre es opcional), no se asigna ningún nombre a ese estado. Esto proporciona, además, un método de borrar un nombre (aunque el estado almacenado no se borra).

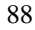

# Comandos de calibración

Para obtener una descripción general de las características de calibración de la fuente de alimentación, consulte "Introducción a la calibración", que comienza en la página 62. Se muestra un ejemplo de programa de calibración en la página 91. Si desea un análisis más detallado de los procedimientos de calibración, consulte la Información de Servicio.

**Nota** *Al calibrar la fuente de alimentación, NO debe configurar la OVP en estado ON para evitar que se dispare.*

## **CALibration:COUNt?**

Consulta la fuente de alimentación para determinar el número de veces que ha sido calibrada. La fuente de alimentación se calibró antes de salir de fábrica. Al recibir la fuente de alimentación, lea este recuento para determinar su valor inicial. Dado que este valor aumenta en uno por cada punto de calibración, una calibración completa aumentará este valor en tres.

#### **CALibration:CURRent[:DATA]** *<valor numérico>*

Sólo puede utilizarse después de haber desprotegido la calibración y de que el estado de la salida sea ON. Introduce un valor de corriente obtenido mediante la lectura de un medidor externo. En primer lugar deberá seleccionar un nivel de calibración mínimo (CAL: CURR: LEV MIN) para el valor que va a introducir. A continuación, deberá seleccionar e introducir los niveles de calibración  $\text{median}$  (CAL:CURR:LEV MID y CAL:CURR:LEV MAX) para el valor que se va a introducir. Se deben seleccionar e introducir tres valores sucesivos. A continuación, la fuente de alimentación calcula las nuevas constantes de calibración. Posteriormente se almacenan estas constantes en una memoria no volátil.

#### **CALibration:CURRent:LEVel {MINimum | MIDdle | MAXimum}**

Sólo puede utilizarse después de haber desprotegido la calibración y de que el estado de la salida sea ON. Sitúa la fuente de alimentación en un punto de calibración que se introduce mediante el comando CAL: CURR. Durante la  $E$ calibración, hay que introducir tres puntos, debiendo seleccionar e introducir en primer lugar el punto inferior (MIN).

#### **CALibration:SECure:CODE** *<nuevo código>*

Este comando introduce un nuevo código de seguridad. Para cambiar el código de seguridad, desproteja primero la fuente de alimentación utilizando el código antiguo. A continuación, introduzca el código nuevo. El código de calibración puede contener hasta un máximo de 11 caracteres por el interfaz remoto. Si desea obtener más información, consulte "Introducción a la calibración" en la página 62.

### CALibration: SECure: STATe {OFF | ON}, <código>

Desprotege o protege la fuente de alimentación con un código de seguridad para la calibración.

## **CALibration:SECure:STATe?**

Realiza una consulta acerca del estado de protección para la calibración de la fuente de alimentación. El parámetro que se devuelve es "0" (OFF) o "1" (ON).

#### **CALibration:STRing** <cadena entrecomillada>

Registra información de calibración sobre la fuente de alimentación. Por ejemplo, puede almacenar información como la última fecha de calibración, la próxima fecha de calibración prevista o el número de serie de la fuente. El mensaje de calibración puede contener un máximo de 40 caracteres. Antes de enviar un mensaje de calibración es necesario desproteger la fuente.

## **CALibration:STRing?**

Realiza una consulta acerca del mens aje de calibración y devuelve una cadena entre comillas.

## **CALibration: VOLTageI: DATAI** <valor numérico>

Sólo puede utilizarse después de haber desprotegido la calibración y de que el estado de salida sea ON. Introduce un valor de tensión obtenido mediante la lectura de un medidor externo. En primer lugar debe seleccionar un nivel de calibración mínimo (CAL: VOLT: LEV MIN) para el valor que va a introducir. A continuación, debe seleccionar e introducir los niveles de calibración medio y máximo (CAL: VOLT: LEV MID y CAL: VOLT: LEV MAX) para el valor que va a introducir. Se deben seleccionar e introducir tres valores sucesivos. A continuación, la fuente calcula las nuevas constantes de calibración de tensión, las cuales se almacenan posteriormente en una memoria no volátil.

#### CALibration: VOLTage: LEVel {MINimum | MIDdle | MAXimum}

Sólo puede utilizarse después de haber desprotegido la calibración y de que el estado de la salida sea ON. Sitúa la fuente de alimentación en un punto de calibración que se introduce mediante el comando CAL: VOLT. Durante la calibración, hay que introducir tres puntos, debiendo seleccionar e introducir en primer lugar el punto inferior (MIN).

## **CALibration: VOLTage: PROTection**

Calibra el circuito de protección contra sobretensión de la fuente de alimentación. Tarda aproximadamente 10 segundos en ejecutar el comando. La calibración debe estar desprotegida y la salida debe abrirse antes de calibrar la protección contra sobretensión. La fuente de alimentación ejecuta automáticamente la calibración y almacena la nueva constante de sobretensión en la memoria no volátil. Tenga presente que la calibración de tensión se realiza antes de enviar este comando.

 $\overline{\phantom{a}}$ 

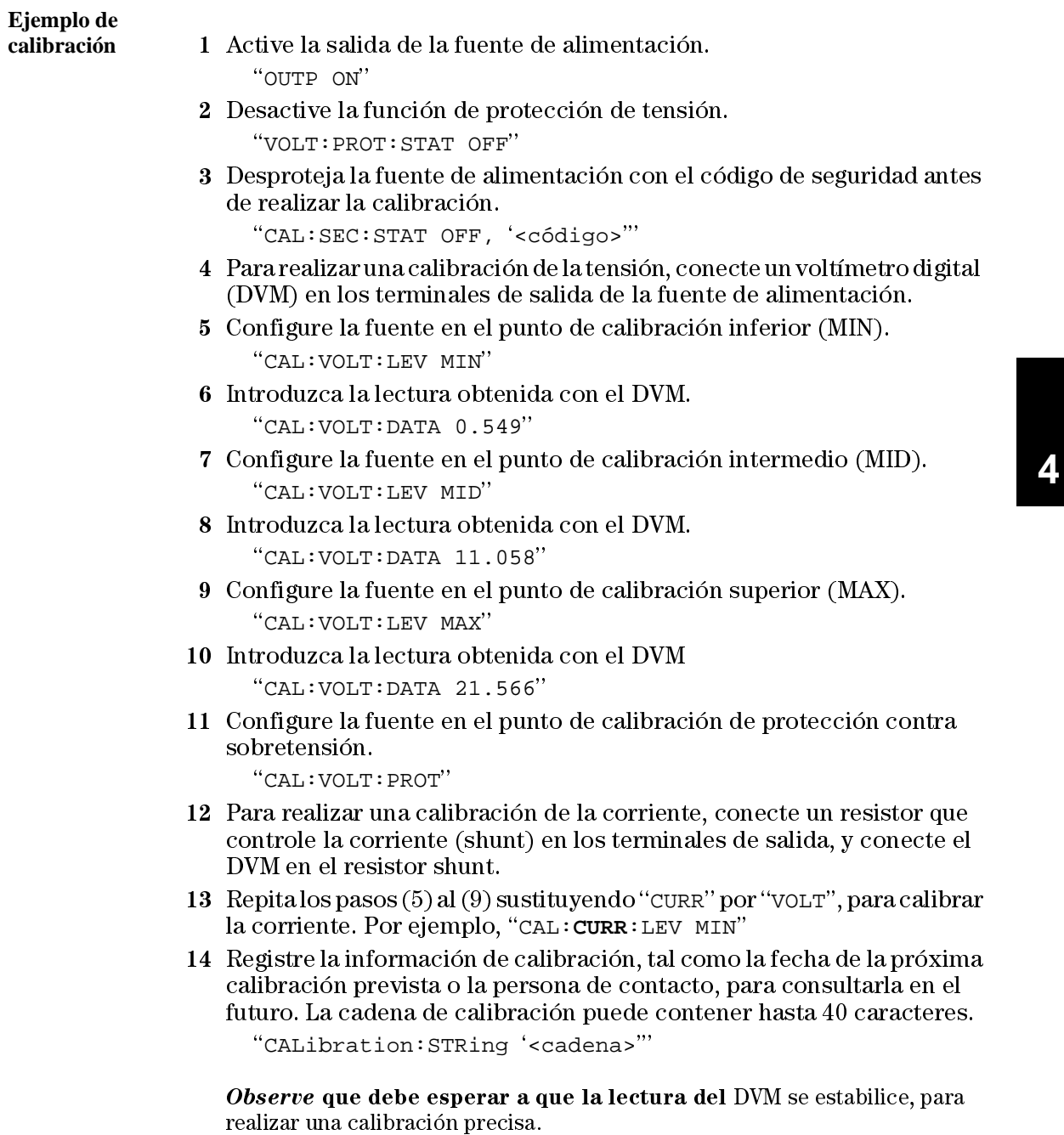

# Comandos de configuración del interfaz

Consulte también "Cómo configurar el interfaz remoto" en el capítulo 3 que comienza en la página 46.

## SYSTem: INTerface {GPIB | RS232}

Selecciona el interfaz remoto. Sólo puede activar un interfaz cada vez. Al salir de fábrica, la fuente de alimentación lleva seleccionado el interfaz GPIB.

## **SYSTem:LOCal**

Sitúa la fuente de alimentación en la modalidad local durante la utilización del RS-232. Todas las teclas del panel frontal mantienen plenamente su operatividad.

#### **SYSTem:REMote**

Sitúa la fuente de alimentación en la modalidad remota para la utilización del RS-232. Mientras la fuente se encuentra en la modalidad remota, se desactivan todas las teclas del panel frontal, a excepción de la tecla "Local".

Es muy importante enviar el comando SYST: REM para que la fuente de alimentación se sitúe en la modalidad remota. El envío o la recepción de datos a través del interfaz RS-232, sin haber configurado previamente la fuente de alimentación para su utilización remota, puede dar lugar a  $resultados\;impredecibles.$ 

#### **SYSTem:RWLock**

Sitúa la fuente de alimentación en la modalidad remota para la utilización del RS-232. Este comando es igual que el comando SYST: REM, salvo que se desactivan todas las teclas del panel frontal, incluida la tecla "Local".

## <Ctrl-C>

Borra la operación en curso a través del interfaz RS-232 y desecha cualquier dato de salida que estuviera pendiente. Es equivalente a la acción de borrado de dispositivo de IEEE-488 a través del interfaz de GPIB.

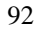

# Los registros de estado de SCPI

Todos los instrumentos SCPI realizan registros de estado de la misma manera. El sistema de estados registra diferentes estados del instrumento en tres grupos de registros distintos: el registro de Byte de estado, el registro de Evento estándar y el grupo de registro de Estado dudoso. El registro de byte de estado registra información de resumen de alto nivel contenida en los demás grupos de registro. Los esquemas de las páginas siguientes ilustran el sistema de estado de SCPI que utiliza la fuente de alimentación.

## **¿Qué es un registro de** *eventos***?**

Un registro de eventos es un registro de sólo lectura que informa de condiciones definidas de la fuente de alimentación. Los bits de un registro de eventos están enclavados. Una vez que se configura un bit de eventos, se ignoran los cambios de estado posteriores. Los bits de un registro de eventos se borran automáticamente mediante una consulta acerca del mencionado registro (como por ejemplo \*ESR? o STAT: QUES: EVEN?) o mediante el envío del comando \*CLS (borrar estado). Ni las reinicializaciones (\*RST) ni los borrados de dispositivo borran los bits de los registros de eventos. Al consultar un registro de eventos se obtiene una valor decimal que se corresponde con la suma binaria ponderada de todos los bits establecidos en el registro.

## **¿Qué es un registro de** *activación***?**

Un registro de activación definen cuáles de los bits del correspondiente registro de eventos están conectados lógicamente en OR para formar un único bit de resumen. Los registros de activación son tanto de lectura como de escritura. Al consultar un registro de activación, éste no se borra. El comando \*CLS (borrar estado) no borra los registros de activación, pero sí borra los bits de los registros de eventos. Para activar los bits de un registro de activación, deberá escribir un valor decimal que se corresponda con la suma binaria ponderada de los bits que desee activar en el registro.

# **Sistema de estado de SCPI**

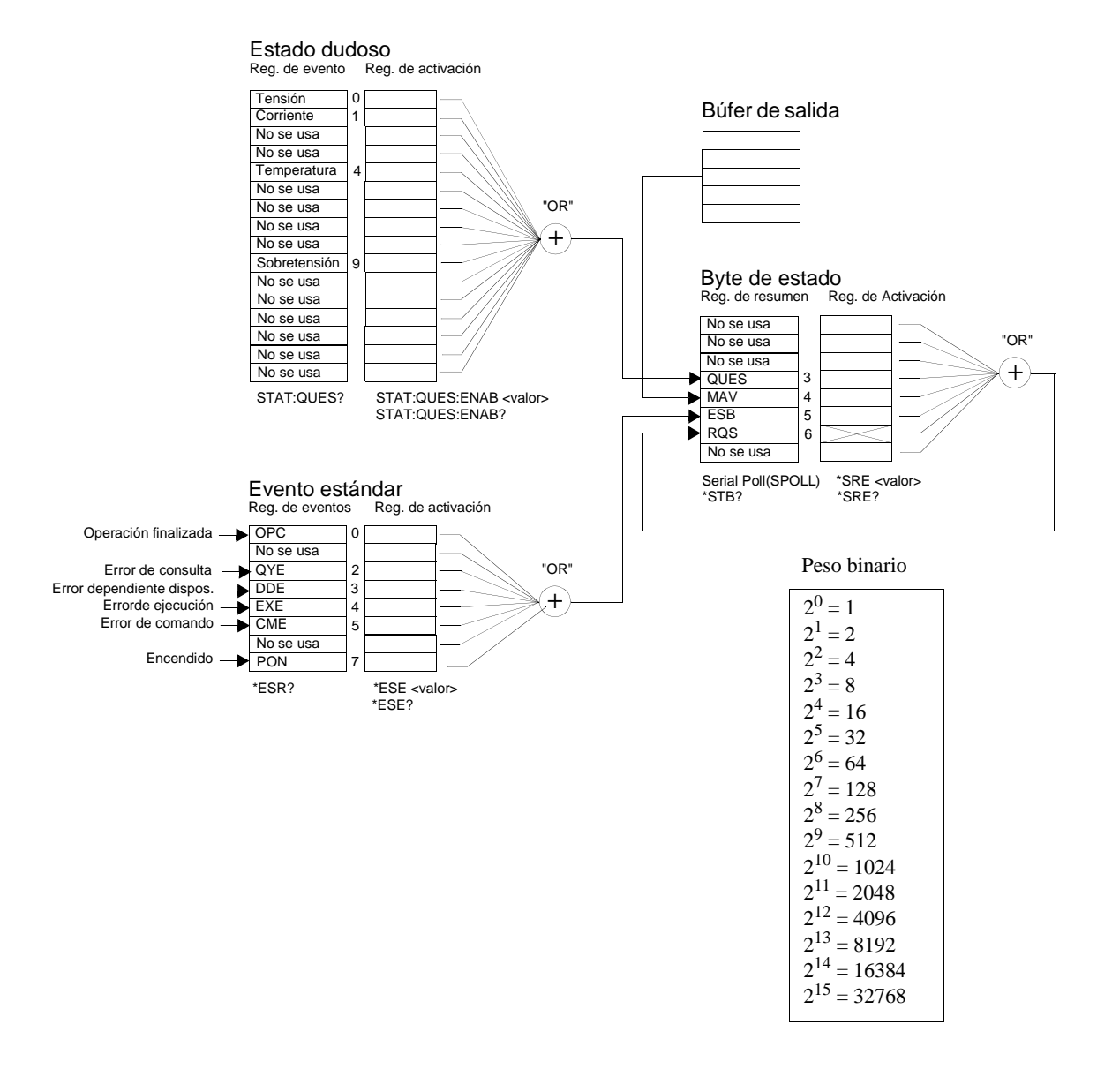

## **Registro de Estado dudoso**

El registro de Estado dudoso ofrece información sobre la regulación de la tensión y de la corriente. El bit 0 se almacena cuando la tensión pierde la regulación, y el bit 1 se almacena si es la corriente la que pierde la regulación. Por ejemplo, si una fuente que esté actuando como fuente de tensión (modalidad de tensión constante) pasa momentáneamente a la modalidad de corriente constante, se almacena el bit 0 para indicar que la salida de tensión no está regulada.

El registro de Estado dudoso informa también que la fuente de alimentación tiene una sobretemperatura y que se han disparado los circuitos de protección de sobretensión. El bit 4 informa de una condición de sobretemperatura del ventilador y el bit 9 informa que se ha disparado el circuito de protección contra sobretensión. Para leer el registro, envíe el comando STATus:QUEStionable?

| <b>Bit</b>     |                  | Valor<br>decimal | Definición                                                                       |
|----------------|------------------|------------------|----------------------------------------------------------------------------------|
| $\Omega$       | Tensión          |                  | La fuente de alimentación está/estuvo en la modalidad de<br>corriente constante. |
|                | Corriente        | 2                | La fuente de alimentación está/estuvo en la modalidad de<br>tensión constante.   |
| $2 - 3$        | No se usa        | 0                | Siempre en 0.                                                                    |
| $\overline{4}$ | Sobretemperatura | 16               | El ventilador presenta una condición de fallo.                                   |
| $5 - 8$        | No se usa        | 0                | Siempre en 0.                                                                    |
| $\mathbf{Q}$   | Sobretensión     | 512              | Se ha disparado el circuito de protección contra<br>sobretensión.                |
| 10             | Sobrecorriente   | 1024             | Se ha disparado el circuito de protección contra<br>sobrecorriente.              |
| $11 - 15$      | No se usa        | 0                | Siempre en 0.                                                                    |

**Tabla 4-3. Definiciones de bits - Registro de Estado dudoso**

#### *El registro de Eventos de estado dudoso se borra cuando:*

- Se ejecuta el comando \*CLS (borrar estado).
- Se consulta el registro de eventos utilizando el comando STAT: QUES? (registro de Eventos de estado dudoso).

Por ejemplo, al consultar el estado del registro de eventos dudosos se devuelve 16, ello indica que la condición de temperatura es dudosa.

#### *El registro de Activación de estado dudoso se borra cuando:*

• Se ejecuta el comando STAT: QUES: ENAB 0.

## **Registro de Eventos estándar**

El registro de Eventos estándar notifica los siguientes tipos de eventos del instrumento: alimentación detectada, errores de sintaxis de comandos, errores de ejecución de comandos, errores del autotest o de la calibración, errores de consulta o la ejecución de un comando \*OPC. Cualquiera de estas circunstancias puede notificarse mediante el bit de Resumen de eventos estándar (ESB, bit 5) del registro de Byte de estado a través del registro de activación. Para configurar la máscara del registro de activación, deberá escribir un valor decimal utilizando el comando \*ESE (Activación de eventos de estados).

Una circunstancia de error (bits 2, 3, 4 o 5 del registro de Eventos estándar) siempre registrará uno o más errores en la cola de errores de la fuente de alimentación. Lea la cola de errores utilizando el comando SYST:ERR?

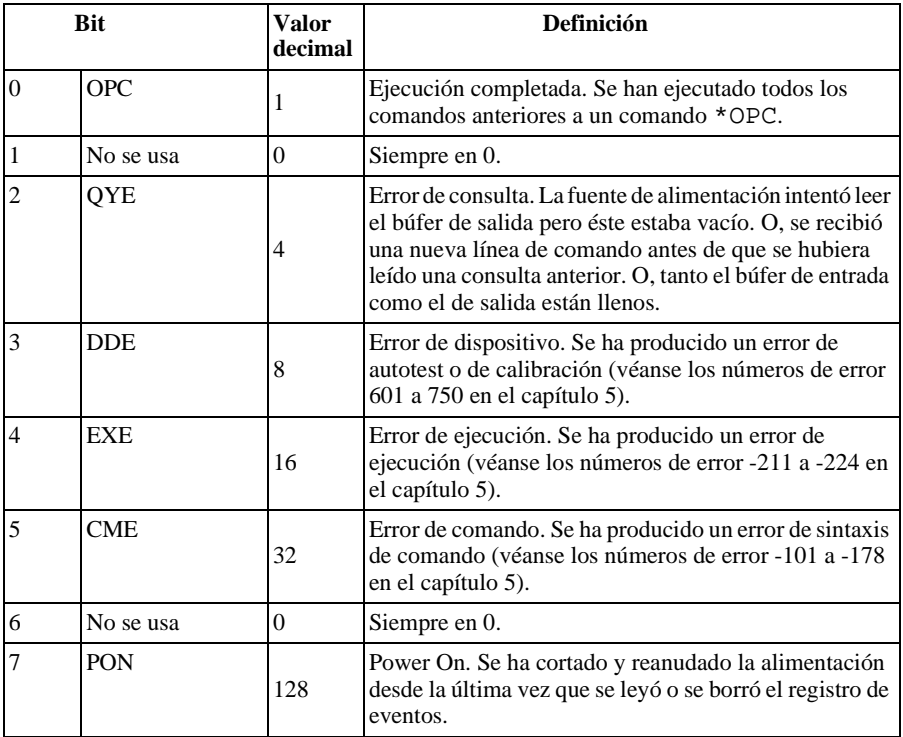

#### **Tabla 4-4. Definiciones de bits - Registro de eventos estándar**

#### *El registro de Eventos estándar se borra cuando:*

- Se ejecuta el comando \*CLS (borrar estado).
- Se consulta el registro de eventos utilizando el comando \*ESR? (registro de Eventos de estado).

Por ejemplo, al realizar una consulta acerca del estado del registro de Eventos estándar se devuelve  $28(4 + 8 + 16)$ , lo que indica que se han producido las circunstancias de QYE, DDE y EXE.

#### *El registro de Activación de eventos estándar se borra cuando:*

- Se ejecuta el comando \*ESE 0.
- Activa la fuente de alimentación y ha configurado previamente la misma mediante el comando \*PSC 1.
- El registro de activación no se borrará al activar la fuente de alimentación si previamente se ha configurado la fuente de alimentación utilizando el  $comando *PSC 0.$

## **Registro de Byte de estado**

El registro de resumen de Byte de estado informa sobre circunstancias de los otros registros de estado. Los datos de consulta que estén esperando en el búfer de salida de la fuente de alimentación notifican inmediatamente a través del bit de "Mensaie Disponible" (bit 4) del registro de Byte de estado. Los bits del registro de resumen no se enclavan. Al borrar un registro de eventos se borran los bits correspondientes del registro de resumen de Byte de estado. La lectura de todos los mensajes del búfer de salida, incluidas las consultas pendientes, borrará el bit de mensaie disponible.

| <b>Bit</b>     |             | Valor<br>decimal | Definición                                                                                                    |
|----------------|-------------|------------------|----------------------------------------------------------------------------------------------------|
| $0 - 2$        | No se usa   | $\theta$         | Siempre en 0.                                                                                                    |
| 3              | <b>OUES</b> | 8                | En el registro de estado dudoso se han almacenado uno<br>o más bits (los bits deben "activarse" en el registro de<br>activación).    |
| 4              | <b>MAV</b>  | 16               | Hay datos disponibles en el búfer de salida de la fuente<br>de alimentación.                                                         |
| $\overline{5}$ | ESB.        | 32               | Se han almacenado uno o más bits en el registro de<br>eventos estándar (los bits deben "activarse" en el<br>registro de activación). |
| 6              | <b>ROS</b>  | 64               | La fuente de alimentación precisa una reparación<br>(interrogación en serie).                                                        |
|                | No se usa   | 0                | Siempre en 0.                                                                                                    |

**Tabla 4-5. Definiciones de bits – Registro de Resumen de byte de estado**

#### *El registro de Resumen de byte de estado se borra cuando:*

- Se ejecuta el comando \*CLS (borrar estado).
- Al consultar el registro de Eventos estándar (comando \* ESR?) se borrará sólo el bit 5 del registro de resumen de Byte de estado.

Por ejemplo, al haber realizado una consulta sobre el estado del registro de Byte de estado se devuelve  $24 (8 + 16)$ , lo que significa que se han producido las circunstancias de QUES y MAV.

## **El registro de Activación de byte de estado (Solicitud de intervención) se borra cuando:**

- Se ejecuta el comando  $*SRE$  0.
- Se enciende la fuente de alimentación y previamente se ha configurado la fuente de alimentación utilizando el comando \*PSC 1.
- El registro de activación no se borra al encender la fuente de alimentación si previamente se ha configurado la fuente de alimentación utilizando el comando \*PSC 0.

# **Cómo utilizar la Solicitud de intervención (SRQ) y de la interrogación en serie**

Para poder utilizar esta opción, deberá configurar el controlador del bus para que responda a la interrupción de solicitud de intervención IEEE-488 (SRO). Utilice el registro de activación de Byte de estado (comando \*SRE) para seleccionar qué bits de resumen almacenarán la señal de solicitud de intervención IEEE-488 de bajo nivel. Cuando se almacena el bit 6 (solicitud de intervención) en el Byte de estado, se envía automáticamente al controlador del bus un mensaje de interrupción de solicitud de intervención IEEE-488. Seguidamente el controlador del bus puede consultar los diferentes instrumentos del bus para determinar cuál de ellos solicitó la intervención (aquel instrumento con bit 6 almacenado en su Byte de estado).

El bit de solicitud de intervención se borra sólo leyendo el Byte de estado, mediante una interrogación en serie IEEE-488 o leyendo el registro de  $eventos\,cuyo\,bit\,de\,resumen\,est\'e\,dando\,lugar\,a\ la\,solicitud\,de\,intervenci\'on.$ 

Para leer el registro resumen del Byte de estado, envíe el mensaje de interrogación en serie de IEEE-488. La interrogación al registro resumen devolverá un valor decimal que se corresponde con la suma binaria ponderada del bit almacenado en el registro. La interrogación en serie borrará automáticamente el bit de "solicitud de intervención" del registro resumen del Byte de estado. No se verán afectados otros bits. La ejecución de una interrogación en serie no incidirá sobre el rendimiento del instrumento.

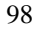

**Atenci ó n** *La norma IEEE-488 no garantiza la sincronización entre su programa de controlador del bus y el instrumento. Utilice el comando* \*OPC? *para asegurar que han concluido los comandos anteriormente enviados al instrumento. La ejecución de una interrogación en serie antes de la finalización de los comandos* \*RST, \*CLS *o de otro tipo de comandos, puede hacer que se notifiquen circunstancias anteriores.*

# **Cómo utilizar \*STB? para leer el registro de Byte de estado**

El comando \*STB? (consulta de Byte de estado) es semejante a una interrogación en serie, pero se procesa de la misma manera que cualquier otro comando de instrumento. El comando \*STB? devuelve el mismo resultado que una interrogación en serie, pero no se borra el bit de "solicitud de intervención"  $(bit 6)$ .

El hardware del interfaz del bus IEEE-488 no trata automáticamente el comando \*STB?, que será ejecutado sólo una vez que hayan concluido los comandos anteriores. No se puede llevar a cabo la consulta utilizando el comando \*STB?. La ejecución del comando \*STB? no borra el registro resumen del Byte de estado.

## **Cómo utilizar el Bit de mensaje disponible (MAV)**

Puede utilizar el bit de "mensaje disponible" del Byte de estado (bit 4) para determinar cuándo están disponibles los datos para su lectura en el controlador del bus. La fuente de alimentación posteriormente borra el bit 4 sólo después de que se hayan leído todos los mensajes del búfer de salida.

## **Para interrumpir el controlador del bus utilizando SRQ**

- 1 Envíe un mensaje de borrado de dispositivo para borrar el búfer de salida de la fuente de alimentación (es decir, CLEAR 705).
- 2 Borre los registros de eventos con el comando \*CLS (borrar estado).
- 3 Configure las máscaras de activación de registro. Ejecute el comando \*ESE para configurar el registro de Eventos estándar y el comando \*SRE para el Byte de estado.
- 4 Envíe el comando  $*$ OPC? (consulta de ejecución completada) e introduzca el resultado para asegurar la sincronización.
- 5 Active la interrupción IEEE-488 SRQ del controlador del bus.

## Para determinar cuándo ha concluido una secuencia de comandos

- 1 Envíe un mensaje de borrado de dispositivo para borrar el búfer de salida de la fuente de alimentación (es decir, CLEAR 705).
- 2 Borre los registros de eventos mediante el comando \*CLS (borrar estado).
- 3 Active el bit de "ejecución completada" (bit 0) del registro de Eventos estándar, ejecutando para ello el comando \*ESE 1.
- 4 Envíe el comando \*OPC? (consulta de ejecución completada) e introduzca el resultado para asegurar la sincronización.
- 5 Ejecute la cadena de comandos para programar la configuración deseada, y a continuación ejecute en último lugar el comando \*OPC (ejecución completada). Una vez que se haya completado la secuencia de comandos, se almacena en el registro de Eventos estándar el bit de "ejecución completada"  $(bit 0)$ .
- 6 Utilice una interrogación en serie para comprobar cuándo se almacena el bit 5 (eventos estándar) en el registro resumen del Byte de estado. También puede configurar la fuente de alimentación para una interrupción SRQ enviando \*SRE 32 (registro de Activación de byte de estado, bit 5).

# Cómo utilizar \*OPC para determinar cuándo están los datos en el búfer de salida

Por lo general, resulta más recomendable utilizar el bit de "ejecución" completada" (bit 0) en el registro de Eventos estándar para indicar cuándo se ha completado una secuencia de comandos. Este bit se almacena en el registro tras la ejecución del comando \*OPC. Si se envía \*OPC tras un comando que carga un mensaje en el búfer de salida de la fuente de alimentación (consulta de datos), puede utilizar el bit de "ejecución completada" para determinar cuándo estará disponible el mensaje. No obstante, si se generan demasiados mensajes antes de que se ejecute el comando \*OPC (secuencialmente), el búfer de salida se llenará y la fuente de alimentación dejará de procesar comandos.

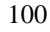

# Comandos de informe de estado

Véase el esquema de "Sistema de estado SCPI", de la página 94 del presente capítulo. donde encontrará información detallada acerca de la estructura de registro de estados de la fuente de alimentación.

## SYSTem:ERRor?

Consulta la cola de errores de la fuente de alimentación. En la cola de errores de la fuente de alimentación se almacenan hasta un máximo de 20 errores. Los errores se recuperan según su orden de llegada (FIFO). El error que se notifica en primer lugar es el que se almacenó en primer lugar. Una vez que haya leído todos los errores de la cola se desactivará el anunciador de ERROR y los errores desaparecerán. Para obtener más detalles, consulte "Mensajes de Error", que comienza en la página 115.

#### STATus:QUEStionable:CONDition?

Consulta el registro de Estado dudoso para comprobar la modalidad CV o CC de la fuente de alimentación. La fuente de alimentación devuelve un valor decimal que corresponde a la suma binaria ponderada de todos los bits en el registro. Estos bits no están enclavados. Si se devuelve "0", la salida está desactivada y sin regulación. Si se devuelve "1", la fuente de alimentación está en la modalidad operativa CC y si se devuelve "2", la fuente de alimentación está en la modalidad operativa CV. Si se devuelve "3", la fuente de alimentación está en modo fallo.

## STATus:QUEStionable?

Consulta el registro de eventos de Estado dudoso. La fuente de alimentación devuelve un valor decimal que corresponde a la suma binaria ponderada de todos los bits del registro. Estos bits están enclavados. Al leer el registro de eventos, lo borra.

#### **STATus:QUEStionable:ENABle** <valor activación>

Activa los bits del registro de activación de Estado dudoso. Los bits seleccionados son posteriormente notificados al Byte de estado.

## STATus:QUEStionable:ENABle?

Consulta el registro de eventos de Estado dudoso. La fuente de alimentación devuelve un valor decimal que corresponde a la suma binaria ponderada de todos los bits del registro de activación.

## \*CLS

Borra todos los registros de eventos y el registro de Byte de estado.

#### \*ESE  $\langle$ valor activación $\rangle$

Activa los bits del registro de activación de Sucesos estándar. Los bits seleccionados son posteriormente notificados al Byte de estado.

#### \*ESE?

Consulta el registro de activación de Eventos estándar. La fuente de alimentación devuelve un valor que se corresponde con la suma binaria ponderada de todos los bits establecidos en el registro de activación.

#### \*ESR?

Consulta el registro de Eventos estándar. La fuente de alimentación devuelve un valor decimal que se corresponde con la suma binaria ponderada de todos los bits del registro.

#### \*OPC

Establece el bit de "Ejecución completada" (bit 0) del registro de Eventos estándar tras la ejecución del comando.

#### $*$ OPC?

Devuelve "1" al búfer de salida una vez que se haya ejecutado el comando.

## \*PSC  ${0|1}$

(Borrado de estado al encendido). Borra las máscaras de activación del registro de Byte de estado y del registro de Eventos estándar al activar el encendido (\*PSC 1). Estando vigente \*PSC 0, las máscaras de activación del registro de Byte de estado y del registro de Eventos estándar no se borran al encender la alimentación.

## \*PSC?

Realiza una consulta acerca de la configuración del borrado de estado al encendido. El parámetro que se devuelve es "0" (\*PSC 0) o "1" (\*PSC 1).

#### \*SRE  $\langle$  valor activación $\rangle$

Activa los bits del registro de activación del Byte de estado.

## \*SRE?

Realiza una consulta acerca del registro de activación del Byte de estado. La fuente de alimentación devuelve un valor decimal que se corresponde con la suma binaria ponderada de todos los bits del registro de activación.

## **\*STB?**

Realiza una consulta acerca del registro resumen del Byte de estado. El comando \*STB? es semejante a una interrogación en serie, pero se procesa como cualquier otro comando de instrumento. El comando \*STB? devuelve el mismo resultado que la interrogación en serie pero, si no se ha producido una interrogación en serie, no se borra el bit de "Solicitud de intervención" (bit  $6).$ 

# **\*WAI**

Este comando da instrucciones a la fuente de alimentación para esperar a la finalización de todas las operaciones pendientes antes de ejecutar cualquier otro comando adicional a través del interfaz. Sólo se utiliza en la modalidad de disparo.

# Introducción al lenguaje SCPI

SCPI (Comandos Estándar para Instrumentos Programables) es un lenguaje de comandos de instrumentos, basado en el sistema ASCII, diseñado para instrumentos de prueba y de medida. Véase en "Introducción a la programación simplificada", que comienza en la página 74, una introducción sobre las técnicas básicas utilizadas para programar la fuente de alimentación a través del interfaz remoto.

Los comandos SCPI se basan en una estructura jerárquica, también denominada sistema de árbol. En este sistema, los comandos asociados se agrupan bajo un nudo o raíz común, formando de esta manera subsistemas. A continuación se muestra una parte del subsistema SOURce, para ilustrar el sistema de árbol.

```
[SOURce: ]
   CURRent {<corriente>|MIN|MAX|UP|DOWN}
   CURRent? [MIN | MAX]
   CURRent:
      TRIGgered {<corriente> | MIN | MAX }
      TRIGgered?{MIN|MAX}
   VOLTage \{<\text{tension}>|\text{MIN}|\text{MAX}|\text{UP}|\text{DOMN}\}VOLTage? [MIN | MAX]
   VOLTage:
      TRIGgered {<tensión> | MIN | MAX}
      TRIGgered? {MIN | MAX}
```
SOURce es la palabra clave raíz del comando, CURRent y VOLTage son palabras clave de segundo nivel y TRIGqered es una palabra clave de tercer nivel. Los *dos puntos*  $(:)$  separan una palabra clave de comando de una palabra clave de nivel inferior.

## **Formato de comandos empleado en el presente manual**

El formato utilizado para mostrar los comandos en el presente manual es el que se indica a continuación:

CURRent {<*corriente*>|MINimum|MAXimum|UP|DOWN}

La sintaxis de comandos muestra la mayoría de los comandos (así como algunos parámetros) como una mezcla de letras mayúsculas y minúsculas. Las letras mayúsculas indican la abreviatura del comando. Para conseguir líneas de comando de menor tamaño, utilice la forma abreviada. Para una lectura más fácil del programa, utilice la forma no abreviada.

Por ejemplo, en la anterior instrucción de sintaxis, tanto CURR como CURRENT son formas aceptables. Puede utilizar mayúsculas o minúsculas. Por consiguiente, CURRENT, curr y Curr son todos aceptables. Otras formas, como CUR y CURREN, darán lugar a un error.

Los corchetes  $( \nvert )$  encierran las opciones de parámetros de una cadena de comandos dada. Estos corchetes no se envían con la cadena de comandos.

Las barras verticales  $(1)$  sirven para separar múltiples opciones de parámetro de una cadena de comandos dada.

Los paréntesis triangulares  $\left( \langle \rangle \right)$  indican que debe especificar un valor para el parámetro que aparece encerrado. Por ejemplo, la anterior instrucción de sintaxis muestra el parámetro de corriente encerrado entre paréntesis triangulares. Los paréntesis no se envían con la cadena de comandos. Deberá especificar un valor para el parámetro (como por ejemplo "CURR 0.1").

Algunos parámetros aparecen encerrados entre paréntesis rectangulares  $($ []). Estos paréntesis están indicando que se trata de un parámetro opcional, que puede omitirse. Los paréntesis no se envían con la cadena de comandos. Si no especifica un valor con respecto a un parámetro opcional, la fuente de alimentación escogerá el valor por defecto.

Algunos segmentos de comandos aparecen encerrados en paréntesis rectangulares( []). Los paréntesis cuadrados indican que esta parte del comando es opcional. La mayoría de las partes del comando no se muestran en la descripción del comando. Si desea conocer todas las opciones del comando, consulte la sección "Resumen de comandos SCPI", que comienza en la página 69.

Los *dos puntos*  $( : )$  sirven para separar una palabra clave de comando de una palabra clave de nivel inferior. Deberá dejar un espacio en blanco para separar un comando de una palabra clave de comando. Si el comando exige más de un parámetro, deberá separar los parámetros adyacentes utilizando una coma, tal como se indica a continuación:

©©SOURce:CURRent:TRIGgeredªª

©©APPLy 3.5,1.5ªª

## **Separadores de comandos**

 $\text{Los} \text{ dos puntos}$  ( : ) se utilizan para separar una palabra clave de comando de una palabra clave de nivel inferior, tal como se muestra a continuación:

©©SOURce:CURRent:TRIGgeredªª

El punto y la coma $( ; )$  se utiliza para separar dos comandos dentro del mismo subsistema, así como para reducir al mínimo la escritura. Por ejemplo, el envío de la siguiente cadena de comandos:

©©SOUR:VOLT MIN;CURR MAXªª

... es lo mismo que enviar estos dos comandos:

"SOUR: VOLT MIN"

©©SOUR:CURR MAXªª

Utilice una coma y un punto y coma para enlazar comandos de subsistemas diferentes. Por ejemplo, en la siguiente cadena de comandos se generaría un error si no utilizara la coma y el punto y coma:

©©DISP:TEXT:CLE;:SOUR:CURR MINªª

## **Cómo utilizar los parámetros** *MIN* **y** *MAX*

En muchos comandos puede sustituir un parámetro por MINimum o MAXimum. Por ejemplo, analice el siguiente comando:

CURRent {*<corriente>*|MIN|MAX}

En lugar de seleccionar una corriente determinada, puede utilizar MINimum para configurar la corriente en su valor mínimo o MAXimum para configurar la corriente en su valor máximo.
## **Cómo consultar la configuración de parámetros**

Puede hacer consultas acerca del valor de la mayoría de los parámetros añadiendo un signo de interrogación (?) al comando. Por ejemplo, el siguiente comando configura la corriente de salida en 5 amperios:

©©CURR 5ªª

Puede realizar una consulta acerca del valor ejecutando:

©©CURR?ªª

También puede realizar una consulta acerca de los valores máximo y mínimo permitidos en la función correspondiente de la siguiente manera:

©©CURR? MAXªª "CURR? MIN"

**Atenci ó n** *Si envía dos comandos de consulta sin haber leído la respuesta del primero, al intentar leer la segunda respuesta puede recibir datos procedentes de la primera respuesta seguidos de la segunda respuesta completa. Para evitar esto, no envíe un comando de consulta sin leer la respuesta. Cuando no pueda evitarlo, envíe un borrado de dispositivo antes de enviar el segundo comando de consulta.*

## **Finalizadores de comandos de SCPI**

Las cadenas de comandos enviadas a la fuente de alimentación deben concluir con un carácter de <nueva línea>. El mensaje IEEE-488 EOI (fin-deidentificación) se interpreta como una carácter de  $\langle nueva \mid linea \rangle$  y se puede utilizar para terminar una cadena de comandos en lugar del carácter de  $\lt$ nueva línea>. También se acepta un <retorno de carro> seguido de un carácter de  $\langle$ nueva línea $>$ . La finalización de la cadena de comandos reinicializa siempre la trayectoria de comandos de SCPI hasta situarla en el nivel raíz. El carácter de  $\langle nueva \mid \text{i} nea \rangle$  tiene un código decimal ASCII de 10.

## **Comandos comunes de IEEE-488.2**

La norma IEEE-488.2 define un grupo de comandos comunes que realizan funciones de reinicialización, autotest, y operaciones de estado. Los comandos comunes siempre empiezan por un asterisco (\*), tienen una longitud de cuatro a cinco caracteres, y pueden incluir uno o más parámetros. La palabra clave del comando va separada del primer parámetro mediante un espacio en blanco. Utilice un punto y coma  $( ; )$  para separar comandos múltiples, tal como se indica a continuación:

```
©©*RST; *CLS; *ESE 32; *OPC?¨
```
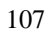

## Tipos de parámetros SCPI

El lenguaje SCPI define varios formatos de datos diferentes que se utilizan en mensajes de programa y en mensajes de respuesta.

Parámetros numéricos Los comandos que requieren parámetros numéricos aceptan todas las representaciones de números decimales de utilización más frecuente, incluida signos opcionales, puntos decimales, y notación científica. También se aceptan valores especiales para los parámetros numéricos, como MINimum, MAXimum y DEFault. Igualmente, puede enviar sufijos de unidades industriales (V, A o SEC) con los parámetros numéricos. Cuando sólo se acepten valores numéricos específicos, la fuente de alimentación redondeará automáticamente los parámetros numéricos introducidos. El siguiente comando utiliza un parámetro numérico:

CURR  $\{ \leq \text{corriente} \geq |\text{MIN}|\text{MAX}|\text{UP}|\text{DOWN}\}$ 

Parámetros discretos Los parámetros discretos se utilizan para programar configuraciones que tienen un número limitado de valores (como BUS, IMM). Las respuestas a las consultas devolverán siempre la forma abreviada en todas las letras mayúsculas. El siguiente comando utiliza parámetros discretos:

TRIG: SOUR {BUS | IMM}

Parámetros booleanos Los parámetros booleanos representan una única condición binaria, que es verdadera o falsa. En las circunstancias falsas, la fuente de alimentación aceptará "OFF" o "0". En las circunstancias verdaderas, la fuente de alimentación aceptará "ON" o "1". Cuando se realiza una consulta acerca de una configuración booleana, la fuente de alimentación siempre devolverá "0" o "1". El siguiente comando utiliza un parámetro booleano:

DISP {OFF | ON }

Parámetros de cadena Los parámetros de cadena pueden contener prácticamente cualquier grupo de caracteres ASCII. Una cadena debe comenzar y terminar con comillas coincidentes; ya se trate de comillas sencillas o dobles. Puede incluir el delimitador de comillas como parte de la cadena escribiéndolas dos veces sin ningún carácter en medio. El siguiente parámetro utiliza un parámetro de cadena:

DISP:TEXT <cadena entrecomillada>

## Cómo detener una salida en curso

Puede enviar en cualquier momento un borrado de dispositivo para detener una salida en curso a través del interfaz GPIB. Los registros de estado, la cola de errores así como todos los estados de configuración permanecen inalterados al recibir un mensaje de borrado de dispositivo. El borrado de dispositivo lleva a cabo las siguientes acciones.

- Se borran los búferes de entrada y salida de la fuente de alimentación.
- La fuente de alimentación está preparada para aceptar una nueva cadena de comandos.
- La siguiente instrucción muestra cómo enviar un borrado de dispositivo a través del interfaz GPIB utilizando Agilent BASIC.
	- ©©CLEAR 705ªª *Borrado de dispositivo IEEE-488*
- La siguiente instrucción muestra cómo enviar un borrado de dispositivo a través del interfaz GPIB utilizando la Biblioteca de Comandos GPIB para C o QuickBASIC.

```
"IOCLEAR (705)"
```
 $En$  la utilización del RS-232, el envío del carácter <Ctrl-C> ejecutará la misma operación que el mensaje de borrado de dispositivo de IEEE-488.  $La\ linea\ de\ intercambi\ o\ de\ se\~n\ de\ DTR\ (terminal\ de\ datos\ listo)\ de\ la$ fuente de alimentación se establece en true después de un mensaje de  $borrado de dispositivo.$ 

**Nota** *A las configuraciones de interfaz remoto sólo se puede acceder desde el panel frontal. Consulte el apartado de ''Configuración de Interfaz Remoto'' del capítulo 3 en lo relativo a la configuración del interfaz GPIB o RS-232 antes de utilizar remotamente la fuente de alimentación.*

## Información de conformidad SCPI

La fuente de alimentación se ajusta a la versión '1996.0' de la norma SCPI. La fuente de alimentación acepta muchos de los comandos exigidos por la norma, pero no aparecen descritos en el presente manual por razones de claridad. La mayor parte de estos comandos, cuya descripción no se incluye, repiten la función de algunos de los comandos efectivamente recogidos en el presente manual.

## **Comandos SCPI confirmados**

El siguiente cuadro recoge la relación de comandos SCPI confirmados utilizados por la fuente de alimentación.

```
DISPlay
 [:WINDow][:STATe] {OFF|ON}
 [:WINDow][:STATe]?
 [:WINDow]:TEXT[:DATA] <cadena entrecomillada>
 [:WINDow]:TEXT[:DATA]?
 [:WINDow]:TEXT:CLEar
INITiate[:IMMediate]
MEASure
 :CURRent[:DC]?
 [:VOLTage][:DC]?
OUTPut
 [:STATe] {OFF|ON}
 [:STATE]?
[SOURce]
 :CURRent[:LEVel][:IMMediate][:AMPLitude] {<corriente>|MIN|MAX|UP|DOWN}
 :CURRent[:LEVel][:IMMediate][:AMPLitude]? [MIN|MAX]
 :CURRent[:LEVel][:IMMediate]:STEP[:INCRement] {<valor numérico>|DEFault}
 :CURRent[:LEVel][:IMMediate]:STEP[:INCRement]? {DEFault}
 :CURRent[:LEVel]:TRIGgered[:AMPLitude] {<corriente>|MIN|MAX}
 :CURRent[:LEVel]:TRIGgered[:AMPLitude]?[MIN|MAX]
```
## Capítulo 4 Referencia sobre el Interfaz Remoto **Información de conformidad SCPI**

**Comandos SCPI confirmados** *(continuación)*

```
[SOURce]
   :VOLTage[:LEVel][:IMMediate][:AMPLitude] {<tensión>|MIN|MAX|UP|DOWN}
   :VOLTage[:LEVel][:IMMediate][:AMPLitude]?[MIN|MAX]
   :VOLTage[:LEVel][:IMMediate]:STEP[:INCRement] {<valor numérico>|DEFault}
   :VOLTage[:LEVel][:IMMediate]:STEP[:INCRement]? {DEFault}
   :VOLTage[:LEVel]:TRIGgered[:AMPLitude] {<tensión>|MIN|MAX}
   :VOLTage[:LEVel]:TRIGgered[:AMPLitude]?[MIN|MAX]
   :VOLTage:PROTection[:LEVel] {<tensión>|MIN|MAX}
   :VOLTage:PROTection[:LEVel]? {MIN|MAX}
   :VOLTage:PROTection:STATe {0|1|OFF|ON}
   :VOLTage:PROTection:STATe?
   :VOLTage:PROTection:TRIPped?
   :VOLTage:PROTection:CLEar
    :VOLTage:RANGe {P8V|P20V|LOW|HIGH} (modelos E3640A/42A/44A)
    :VOLTage:RANGe {P35V|P60V|LOW|HIGH} (modelos E3641A/43A/45A)
   :VOLTage:RANGe?
STATus
   :QUEStionable:CONDition?
   :QUEStionable[:EVENt]?
   :QUEStionable:ENABle <valor activación>
   :QUEStionable:ENABle?
SYSTem
  :BEEPer[:IMMediate]
   :ERRor?
   :VERSion
TRIGger
   [:SEQuence]:DELay {<segundos>|MIN|MAX}
   [:SEQuence]:DELay?
   [:SEQuence]:SOURce{BUS|IMM}
   [:SEQuence]:SOURce?
```
## Capítulo 4 Referencia sobre el Interfaz Remoto **Información de conformidad SCPI**

#### *Comandos específicos de dispositivo*

Los siguientes comandos son comandos específicos de dispositivo de la fuente de alimentación. No están incluidos en la versión '1997.0' de la norma SCPI. No obstante, estos comandos están diseñados teniendo presente la norma SCPI, y siguen todas las normas de sintaxis de comandos definidas por la norma.

## **Comandos no SCPI**

```
APPLy {<tensión>|DEF|MIN|MAX>}[,{<corriente>|DEF|MIN|MAX}]
APPLy?
CALibration
   :COUNt?
   :CURRent[:DATA] <valor numérico>
   :CURRent:LEVel {MIN|MID|MAX}
   :SECure:CODE <nuevo código>
   :SECure:STATe {OFF|ON},<código>
   :SECure:STATe?
   :STRing <cadena entrecomillada>
   :STRing?
   :VOLTage[:DATA] <valor numérico>
   :VOLTage:LEVel {MIN|MID|MAX}
   :VOLTage:PROTection
OUTPut
   :RELay[:STATe] {OFF|ON}
   :RELay[:STATE]?
SYSTem
   :LOCal
   :REMote
   :RWLock
```
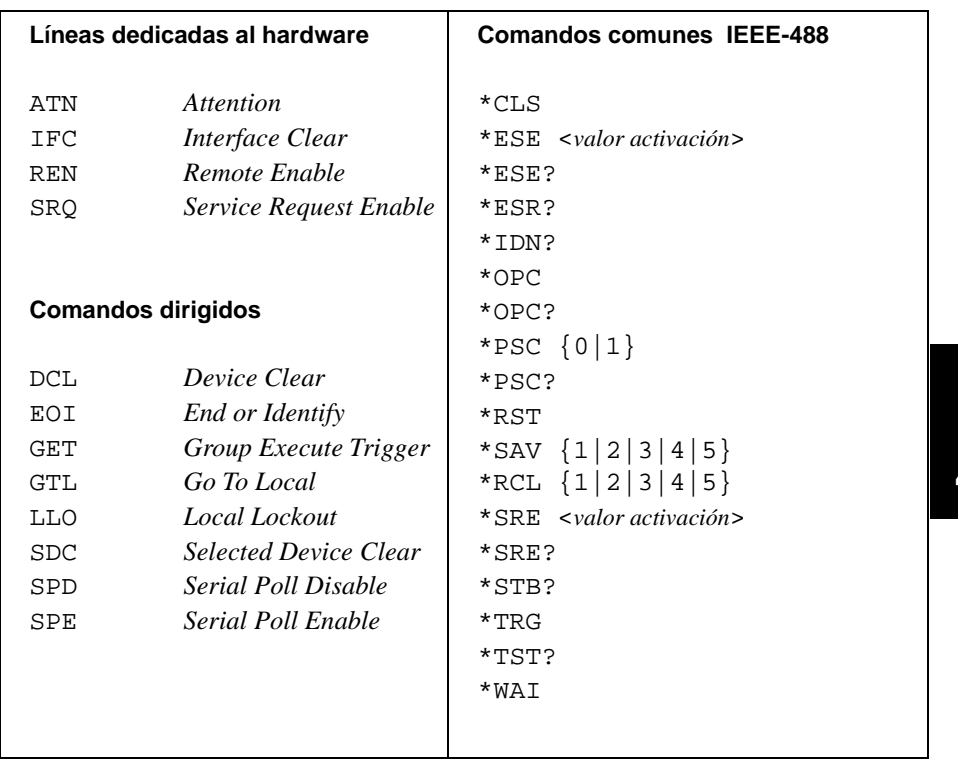

# Información de conformidad con IEEE-488

Capítulo 4 Referencia sobre el Interfaz Remoto **Información de conformidad con IEEE-488**

Mensajes de Error

# Mensajes de Error

Los errores se recuperan según su orden de llegada (FIFO). El error que se notifica en primer lugar es el que se almacenó en primer lugar. Los errores se borran una vez se leen. Una vez que haya leído todos los errores de la cola, se desactivará el anunciador de ERROR y se borrarán los errores. La fuente de alimentación emite una señal acústica cada vez que se genera un error.

Si se han producido más de 20 errores, el último de los errores almacenados en la cola (el error más reciente) se sustituye por -350, "Queue overflow". No se almacenarán nuevos errores mientras no se retiren errores de la cola. Si no se ha producido ningún error, al leer la cola de errores la fuente de

alimentación responderá con +0, "No error" a través del interfaz remoto, o con "NO ERRORS" desde el panel frontal.

La cola de error se borra al cortar la alimentación o después de la ejecución del comando \*CLS (borrar estado). Los errores también se borran cuando lea la cola.

**Observe** que el comando \*RST (reinicialización) no borra la cola de errores.

## • Utilización del panel frontal:

Pulse la tecla (Store) (Local) para volver a la modalidad de utilización del panel frontal si está utilizando la fuente de alimentación en la modalidad de utilización remota.

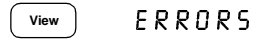

Si está activado el anunciador de **ERROR**, pulse la tecla  $(\vee_{\text{new}})$  para leer los errores. Utilice el mando de control para desplazarse por los números de los errores. Pulse  $\odot$  para visualizar el texto del mensaje de error. Pulse la tecla  $\odot$  para reducir o aumentar la velocidad de desplazamiento por el texto de la pantalla. Todos los errores se borran al salir del menú pulsando la tecla (vew) o dejando que transcurra un tiempo de espera en la pantalla de aproximadamente 30 segundos.

## Utilización desde el interfaz remoto:

SYSTem:ERRor?

Lee y borra un error de la cola de errores

Los errores tienen el siguiente formato (la cadena de error puede contener hasta 80 caracteres).

-102, "Syntax error"

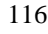

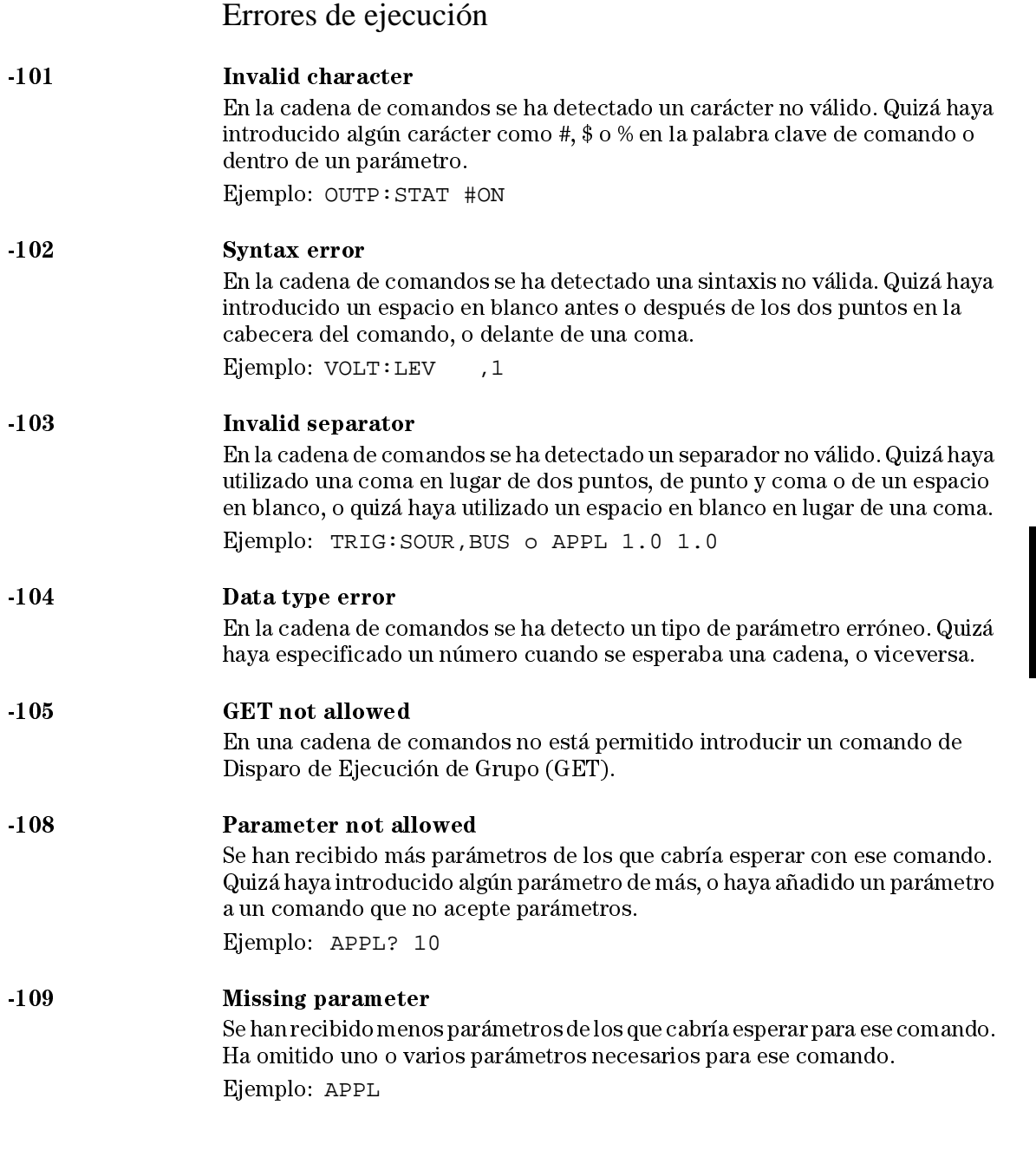

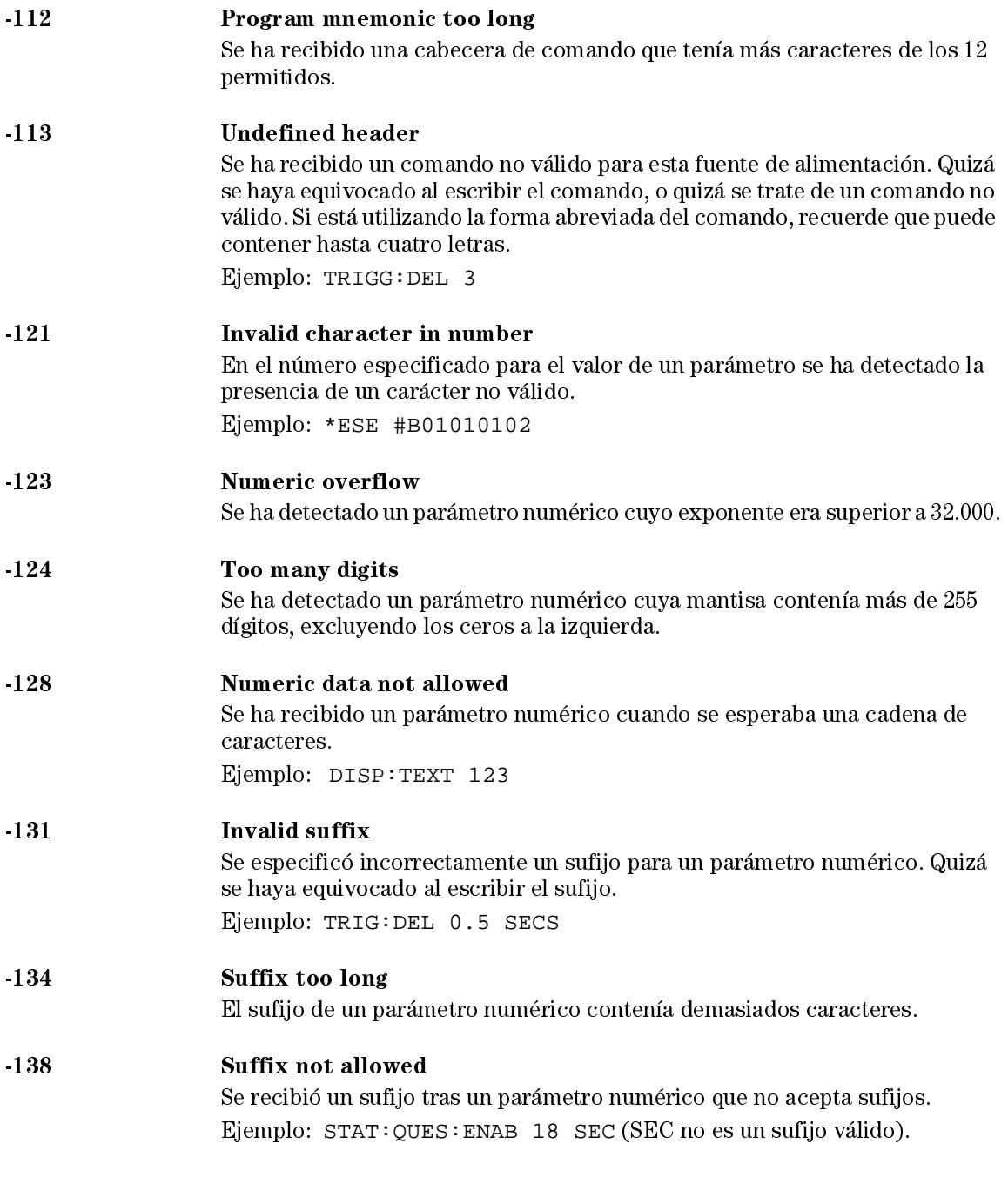

## Capítulo 5 Mensajes de Error **Errores de ejecución**

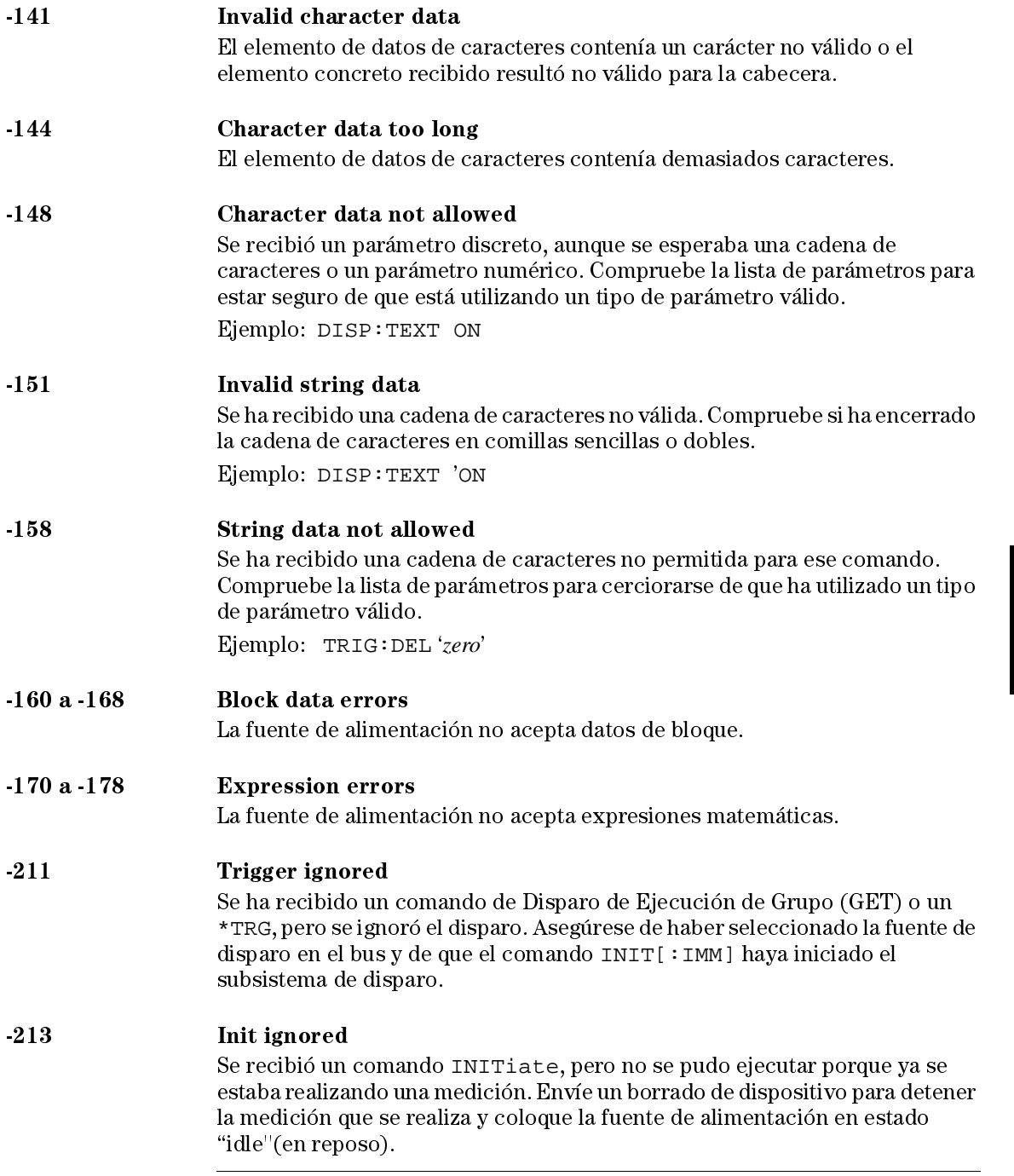

119

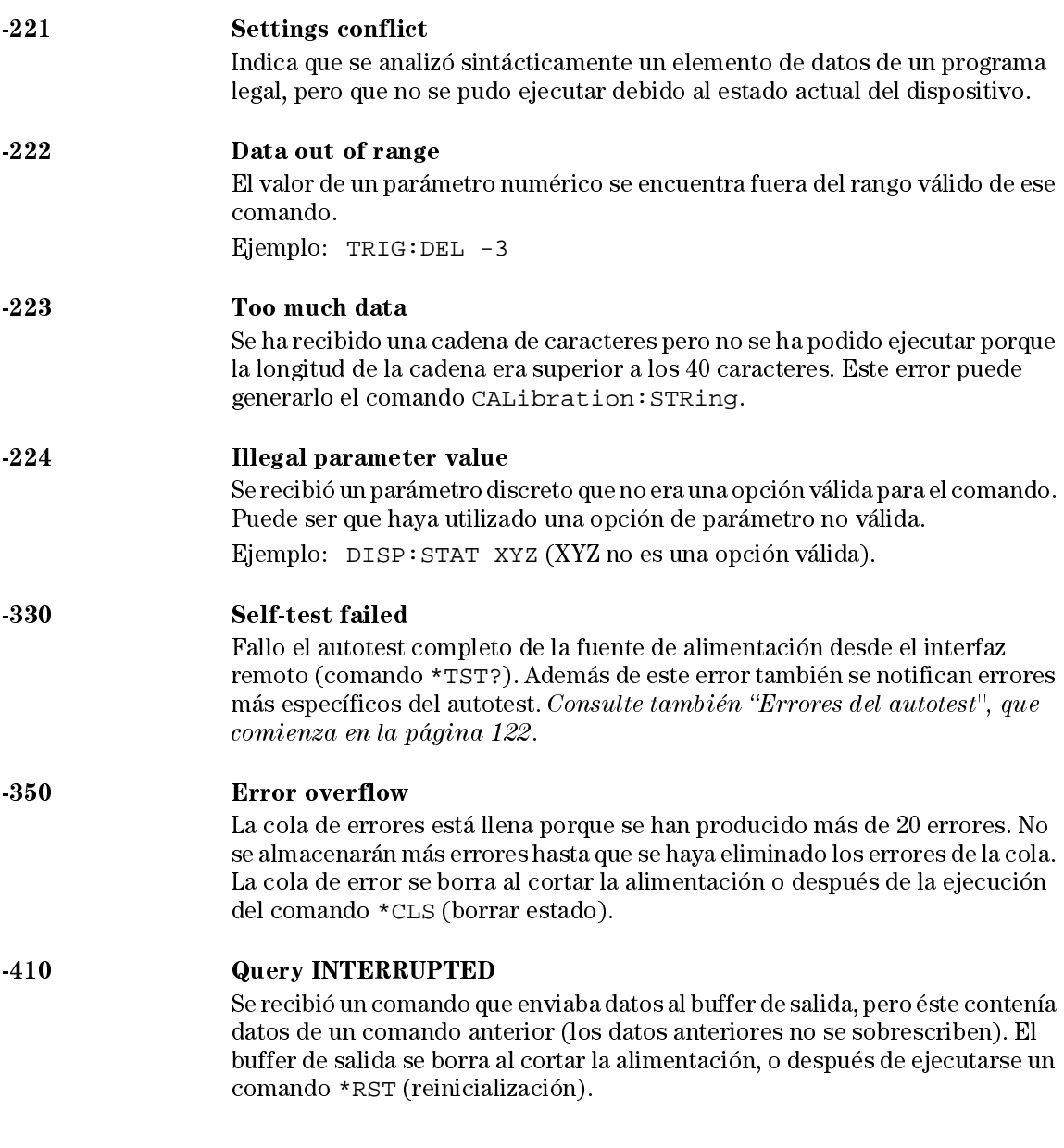

## Capítulo 5 Mensajes de Error **Errores de ejecución**

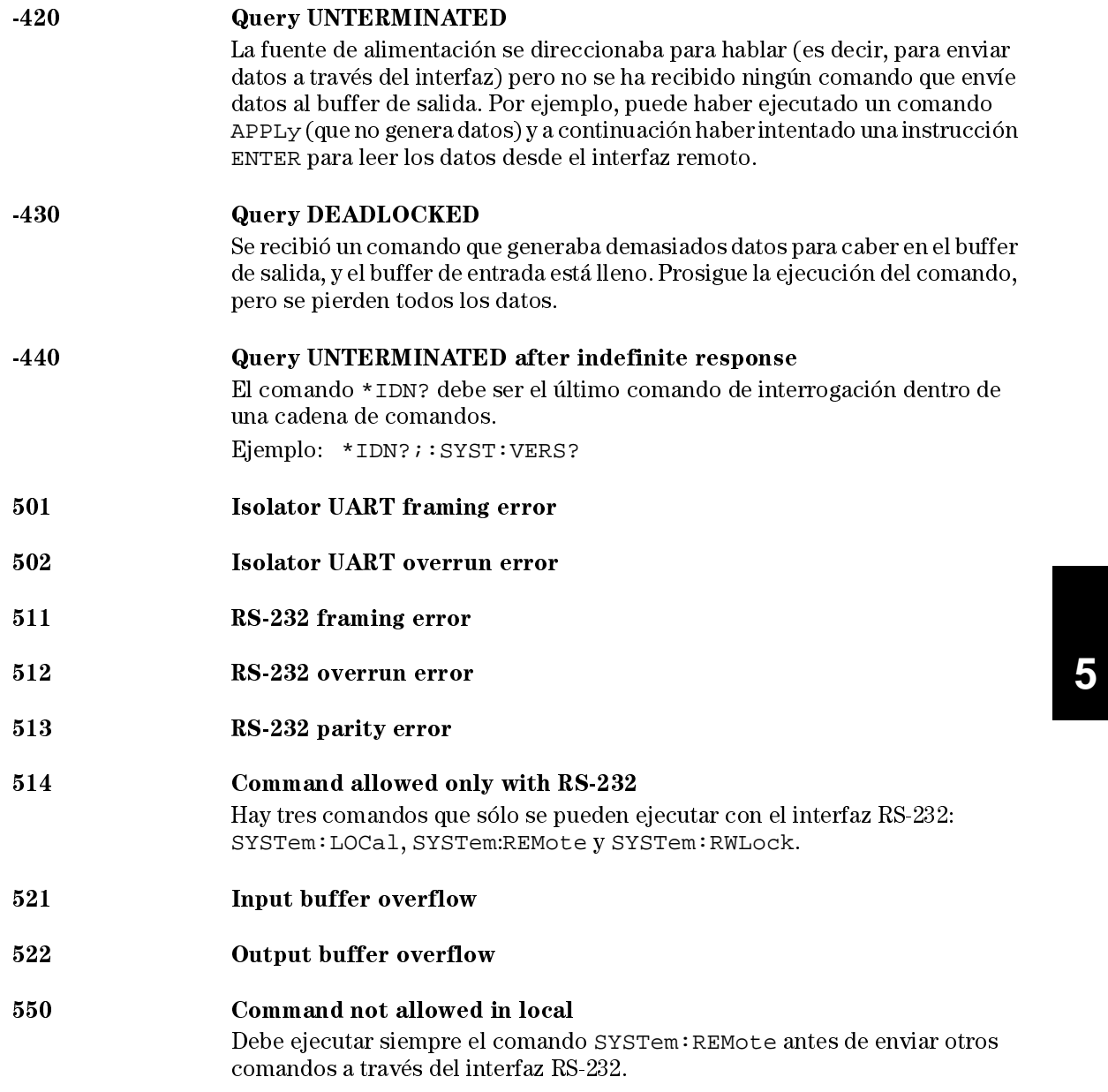

## Errores del autotest

Los siguientes errores indican fallos que pueden producirse durante el autotest. Si desea más información consulte la Información de Servicio.

- 601 Front panel does not respond
- 602 RAM read/write failed
- 603 A/D sync stuck
- 604 MD slope convergence failed
- 605 Cannot calibrate rundown gain
- 606 Rundown gain out of range
- 607 Rundown too noisy
- 608 Serial configuration readback failed
- 624 Unable to sense line frequency
- 625 MO processor does not respond
- 626 MO processor failed self-test
- 630 Fan test failed
- 631 System DAC test failed
- 632 **Hardware test failed**

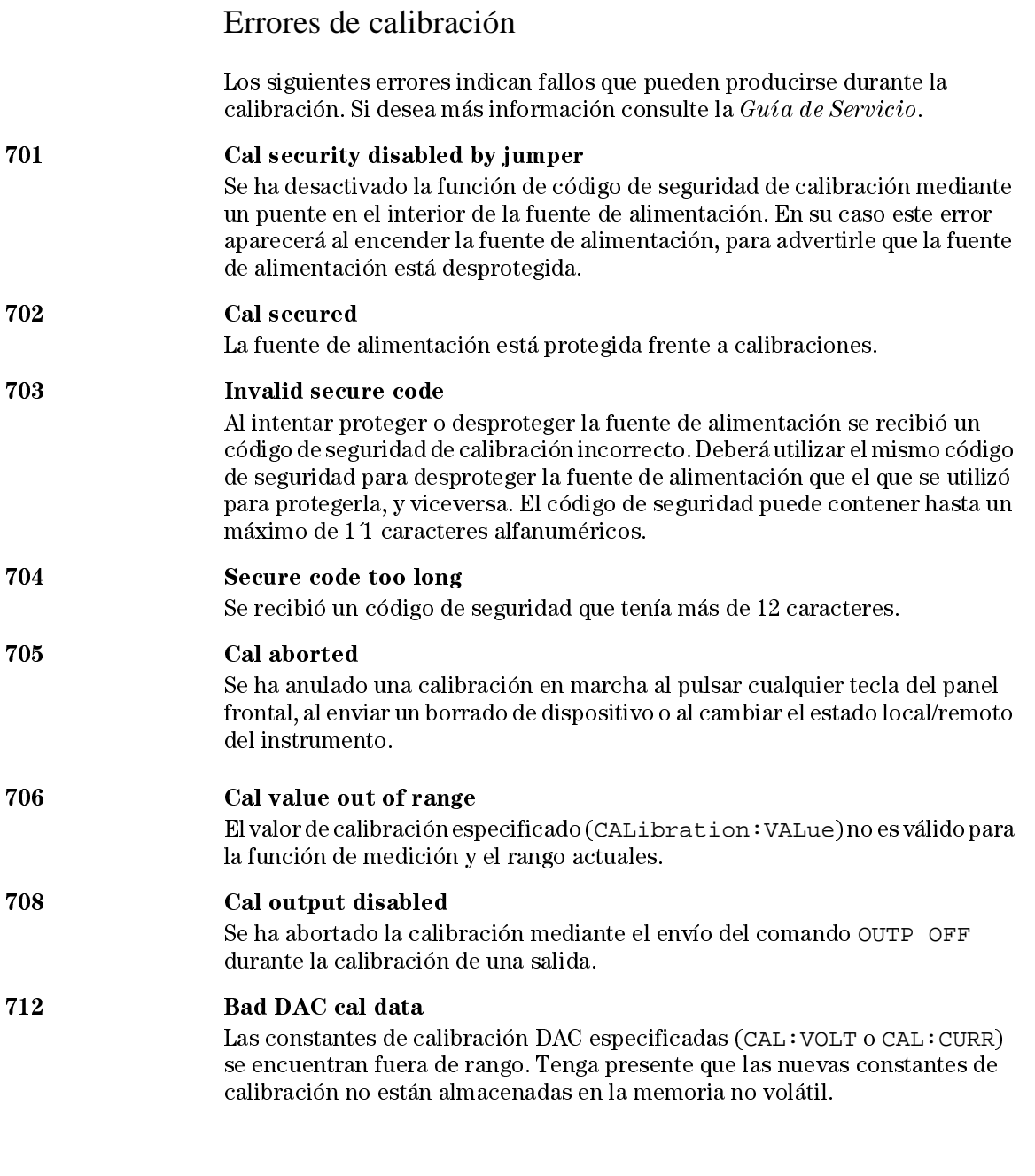

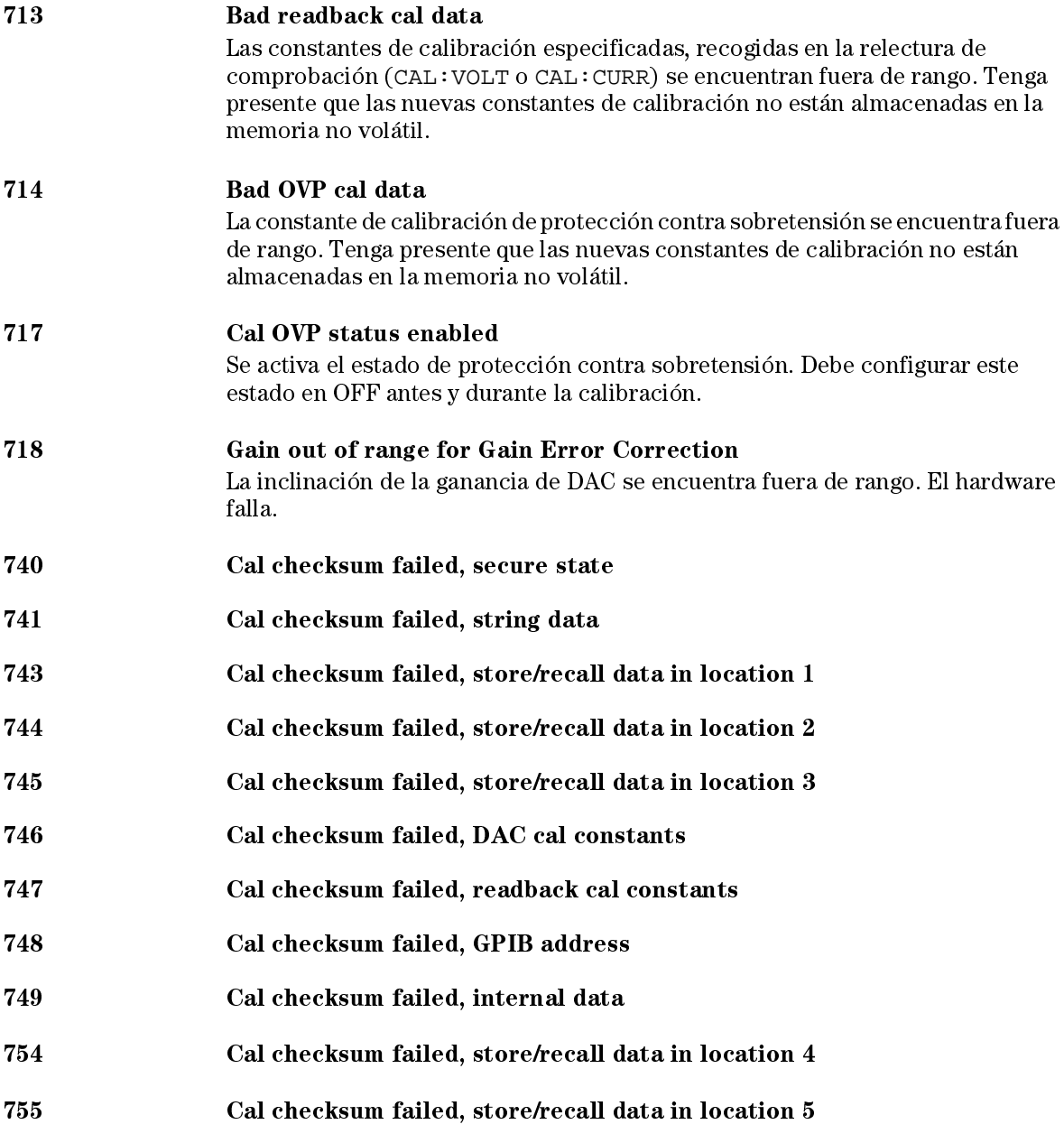

Programas de Aplicación

# Programas de Aplicación

El presente capítulo incluye dos programas de aplicación que utilizan el interfaz remoto. Estos ejemplos le ayudarán a desarrollar programas para su propia aplicación. En el Capítulo 4, "Referencia sobre el Interfaz Remoto", que comienza en la página 67, se incluye una relación de la sintaxis de los comandos SCPI (Comandos Estándar para Instrumentos Programables) disponibles para la programación de la fuente de alimentación.

Todos los ejemplos de programas han sido probados en un PC con Windows  $^{\circledR}$  3.1, Windows  $^{\circledR}$  95 o Windows  $^{\circledR}$  NT 4.0. Los ejemplos pueden utilizarse con GPIB (IEEE 488) o RS-232. Pero los ejemplos diseñados para utilizar con el interfaz RS-232 no funcionan con Windows 3.1. Para estos ejemplos es necesario un controlador VISA (Virtual Instrument Software Architecture-Arquitectura de Software de Instrumento Virtual) con su tarjeta PC GPIB. Debe<br>tener instalado el archivo "**visa.dll**" para Windows<sup>®</sup> 3.1 o "**visa32.dll**" para<br>Windows<sup>®</sup> 95 o Windows<sup>®</sup> NT 4.0 en el directorio *c*:\*wind* los ejemplos de este capítulo funcionen correctamente. Estos ejemplos recorren tensiones y realizan las lecturas de la corriente correspondiente para caracterizar un diodo de potencia.

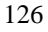

## Ejemplo para C y C++

El siguiente ejemplo del programa C muestra el envío y recepción de la E/S formateada, explica cómo utilizar los comandos SCPI para el instrumento con la funcionalidad VISA e incluye captura de errores. Para obtener más información sobre la E/S no formateada y la captura de errores, consulte la *Guía del Usuario* de Agilent Technologies VISA.

El siguiente ejemplo de programación C está escrito en Microsoft  $^{\circledR}$  Visual C++ versión 1.52, utilizando el tipo de proyecto "Quick Win application" y el modelo de memoria amplia y en  $C_{++}$  versión 4.x o 5.0, utilizando el tipo de proyecto "Windows 32 application". Asegúrese de mover los archivos "**visa.lib**<br>(Windows ® 3.1) o visa32.lib (Windows ® 95/NT)" y "**visa.h**" a los directorios de desarrollo lib e include. Estos se encuentran normalmente en el directorio  $c:\v{xipnp}\win(win95 \text{ o }winnt)\lib\mskip-5mu\mskip-5mu\$ 

#### **Diode.c**

```
127
/*Diode.C
Este ejemplo aumenta la tensión de la fuente de alimentación paso a paso hasta 11 tensiones 
 y mide la respuesta de corriente. Imprime el aumento de tensión y la respuesta de 
 corriente con formato de tabla. Observe que la dirección GPIB es la dirección por defecto 
 procedente de fábrica para la fuente de alimentación.*/
#include <visa.h>
#include <stdio.h>
#include <string.h>
#include <time.h>
#include <conio.h>
#include <stdlib.h>
ViSession defaultRM; /* Id. del administrador de recursos */
ViSession power\_supply; /* Identifique la fuente de alimentación
int bGPIB = 1; /* Establezca el nº en 0 para utilizarlo con RS-232 */
long ErrorStatus; /* Código de error VISA
char commandString[256];
char ReadBuffer[256];
void delay(clock_t wait);
void SendSCPI(char* pString);
void CheckError(char* pMessage);
void OpenPort();
void main()
{
   double voltage; /* Valor de tensión enviada a la fuente de alim. */
   char Buffer[256]; /* Cadena devuelta de la fuente de alim.
   double current; /* Valor de salida de corriente de fuente de alim. */
                                                         Continúa en la pág. siguiente
```

```
OpenPort();
   /* Consulte la id. de la fuente de alim., lea la respuesta e imprímala */
   sprintf(Buffer,"*IDN?");
   SendSCPI(Buffer);
   printf("Instrument identification string:\n \sinh(\frac{\pi}{\pi});
   SendSCPI("*RST"); \frac{1}{2} /* Ajuste la condición de encendido */<br>SendSCPI("Current 2"); \frac{1}{2} /* Ajuste el límite de corriente a 2A */
                                     \frac{1}{x} Ajuste el límite de corriente a 2A */<br>\frac{1}{x} Active la salida */
   SendSCPI("Output on"); \qquad \qquad /* Active la salida */
   printf("Voltage Current\n\n"); /* Imprima encabezado */
   /*Suba de 0,6 a 0,8 voltios en 0,02 pasos */
   for(voltage = 0.6; voltage <= 0.8001; voltage +=0.02)
   {
      printf("%.3f",voltage); /* Visualice tensión diodo*/
       /* Ajuste tensión de salida */
      ErrorStatus = viPrintf(power_supply,"Volt %f\n",voltage);
      if(!bGPIB)
          delay(500);/* 500 mseg esperando puerto RS-232*/
      CheckError("Unable to set voltage");
      /* Mida corriente de salida */
      ErrorStatus = viPrintf(power_supply,"Measure:Current?\n");
      CheckError("Unable to write device");
      delay(500); /* Deje que la salida espere 500 mseg */
      /* Recupere lectura */
      ErrorStatus = viScanf(power_supply, "%lf", &current);
      CheckError("Unable to read voltage");
      printf("%6.4f\n",current); /* Visualice corriente de diodo */
   }<br>SendSCPI("Output off");
                                    /* Desactive la salida */
   ClosePort();
}
/* Cree la dirección necesaria para abrir la comunicación con la tarjeta GPIB o RS-232.*/
/* El formato de dirección es del tipo: "GPIB0::5::INSTR". */
/* Para usar interfaz RS-232 con puerto COM1, cámbielo al formato de dirección */
/* "ASRL1::INSTR" */
void OpenPort()
{
   char GPIB_Address[3];
   char COM_Address[2];
   char VISA_address[40]; /* Complete dirección VISA enviada a tarjeta */
   if(bGPIB)<br>strcpy(GPIB_Address,"5");
                                     /* Seleccione dirección GPIB entre 0 y 30*/
   else
      strcpy(COM_Address,"1"); /* Ajuste el nº a 2 para puerto COM2 */
                                                                 Continúa en la pág. siguiente
```
## Capítulo 6 Programas de Aplicación **Ejemplo para C y C++**

```
if(bGPIB){ /* Para usar con dirección GPIB 7, use formato dirección "GPIB::7::INSTR"*/
       strcpy(VISA_address,"GPIB::");
       strcat(VISA_address,GPIB_Address);
       strcat(VISA_address,"::INSTR");
    }
    else{ /* Para usar con puerto COM2, use formato de dirección "ASRL2::INSTR" */
       strcpy(VISA_address,"ASRL");
       strcat(VISA_address,COM_Address);
       strcat(VISA_address,"::INSTR");
   }
   /* Abra sesión comunicación con fuente de alim. */
   ErrorStatus = viOpenDefaultRM(&defaultRM);
   ErrorStatus = viOpen(defaultRM,VISA_address,0,0,&power_supply);
   CheckError("Unable to open port");
   if(!bGPIB)
       SendSCPI("System:Remote");
}
void SendSCPI(char* pString)
{
   char* pdest;
   strcpy(commandString,pString);
   strcat(commandString,"\n");
   ErrorStatus = viPrintf(power_supply,commandString);
   CheckError("Can't Write to Driver");
   if (bGPIB == 0)<br>delay(1000);
                                         /* La unidad es el milisegundo */
   pdest = strchr(commandString, '?'); /* Busque comando consulta */
   if( pdest != NULL ) {
       ErrorStatus = viScanf(power_supply,"%s",&ReadBuffer);
       CheckError("Can't Read From Driver");
       strcpy(pString,ReadBuffer);
   }
}
void ClosePort()
{
    /* Cierre puerto de comunicación */
   viClose(power_supply);
   viClose(defaultRM);
}
```
*Continúa en la pág. siguiente*

## Capítulo 6 Programas de Aplicación **Ejemplo para C y C++**

```
void CheckError(char* pMessage)
{
   if (ErrorStatus VI_SUCCESS){
      printf("\n ss", pMessage);
      ClosePort();
      exit(0);
   }
}
void delay(clock_t wait)
{
  clock_t goal;
  goal = \frac{1}{\sqrt{2}} wait + clock();
   while(goal > clock());
}
```
**Fin del programa**

## Ejemplo para Excel 97

Esta sección contiene el programa de ejemplo escrito con Macros de Excel (Visual Basic<sup>®</sup> for Applications) para controlar la fuente de alimentación. Con Excel, puede tomar el valor de una celda de una hoja de cálculo, enviarlo a la fuente de alimentación y, a continuación, registrar la respuesta en la hoja de trabajo. El ejemplo que aparece a continuación caracteriza un componente en los terminales de la fuente de alimentación. Este ejemplo lee 11 tensiones de una hoja de trabajo, programa la fuente de alimentación a esa tensión y, a continuación, lee la corriente. El valor de la corriente se registra junto a la tensión en la hoja de cálculo.

## **Programa ejemplo**

**Resultado del la Siguiente tabla muestra el resultado del programa de ejemplo que comienza** en la página 139 para caracterizar un diodo. (Número de parte Agilent: 1901-1214, Número de parte del fabricante: MUR160, Motorola<sup> $\degree$ </sup> Co.)

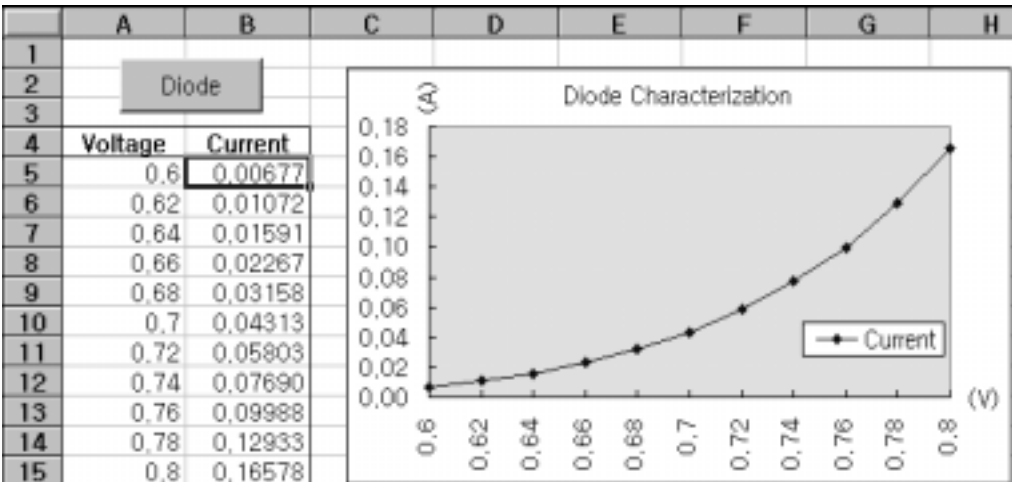

## Capítulo 6 Programas de Aplicación **Ejemplo para Excel 97**

Para escribir una macro de Excel, en primer lugar, debe abrir un módulo en Excel. Vaya al menú Ver, elija Barras de herramientas y, a continuación, seleccione Cuadro de controles. Aparecerá el cuadro de diálogo Cuadro de controles. Seleccione el Botón de comando 1 del cuadro de diálogo. Haga clic en la celda A1 y arrástrela por la celda B3. Se crea el cuadro

"Botóndecomando1". Para modificar el nombre del botón, haga clic sobre él con el botón derecho del ratón y, a continuación, seleccione Propiedades. Aparecerá el cuadro de diálogo Propiedades. En el cuadro Propiedades, cambie el "(nombre)" y el "título" a "Diodo". Para realizar el ejercicio de ejemplo sobre la caracterización de un diodo, escriba "Tensión" en la celda A4 y "Actual" en la celda B4. En la celda A5 escriba 0,6. Rellene las celdas de la  $\Delta 5$  a la  $\Delta 15$  en incrementos de 0,02, de manera que en la celda  $\Delta 15$  aparezca 0,8.

Para introducir el ejemplo de macro "Diodo" en esta sección, vaya al menú Ver, elija Barras de herramientas y, a continuación, el icono Editor de Visual Basic. Aparecerá la "Ventana de códigos". Después, escriba el texto tal como se muestra en la página 139 en la ventana "*[Módulo1 (código)]"*. Para<br>introducir la declaración para Windows ® 95/NT, vaya al menú *Insertar* y elija Módulo. Aparecerá la "ventana Módulo". A continuación, escriba el texto tal como se muestra en la página 141. Este módulo configurará todo lo necesario para poder comunicarse con la fuente de alimentación por el interfaz. Elija el interfaz que desee estableciendo "bGPIB=" en "True" o "False" y cambie la dirección GPIB o el puerto RS-232 de la rutina "OpenPort()" que se incluye en el módulo.

Para ejecutar la macro, vuelva a la ventana Excel, seleccione el botón Ejecutar *macro* en el cuadro de diálogo y elija el nombre de la macro; a continuación haga clic en el botón *Eiecutar*. La fuente de alimentación se reiniciará en la  $\epsilon$ condición de encendido y, después, irá pasando por las tensiones especificadas en la hoja de trabajo. Después de cada paso se mide la corriente y se registra en la hoja de trabajo.

Realice los cambios necesarios para ajustar la aplicación en el módulo "Diodo". Debe introducir la información en los módulos exactamente como se muestra aquío, de lo contrario, se generará un error. Si se producen varios errores del sistema mientras intenta ejecutar una macro, es posible que tenga que reiniciar el PC para conseguir que el puerto GPIB o el puerto RS-232 funcionen correctamente.

**Nota** *Para utilizar el ejemplo con Windows 3.1, tendrá que modificar las declaraciones de la parte superior del módulo. Cambie 'visa32.dll' por visa.dll' en todas las declaraciones.*

#### **Macro Diodo**

```
'""""""""""""""""""""""""""""""""""""""""""""""""""""""""""""""""""""""""""""""""""""
' Esta es la subrutina ejecutada en primer lugar. Modifíquela de manera que se ajuste 
' a sus necesidades. Para cambiar la dirección GPIB, vaya el módulo OpenPort y
' modifique la variable GPIB_Address = "5" a la dirección GPIB requerida.
' Para cambiar el puerto RS-232, vaya al módulo OpenPort y cambie la 
' variable COM_Address = "1" al puerto requerido
'""""""""""""""""""""""""""""""""""""""""""""""""""""""""""""""""""""""""""""""""""""
Global defaultRM As Long ' Id. del administrador de recursos para VISA GPIB
Global power_supply As Long ' Identifica la fuente de alimentación
Global bGPIB As Boolean ' Uso de un indicador de GPIB o RS-232
Global ErrorStatus As Long ' Código de error VISA
Sub Diode_Click()
     Range("B5:B15").ClearContents
   Dim I As Integer<br>bGPIB = True
                           ' Para utilizar RS-232, establezca bGPIB en falso
   OpenPort<br>SendSCPI "*RST"
                           ' Ajuste la condición de encendido
     SendSCPI "Output on" ' Active la salida
    For I = 5 To 15
         SendSCPI "Volt " & Str$(Cells(I, 1))
        Cells(I, 2) = Val(SendSCPI("Meas:Current?"))
     Next I
     SendSCPI "Output off" ' Desactive la salida
     ClosePort
End Sub
Private Function OpenPort()
     Dim GPIB_Address As String
     Dim COM_Address As String
     If bGPIB Then
        GPIB_Address = "5" ' Seleccione la dirección GPIB de 0 a 30
    Else<br>COM_Address = "1"
                              ' Establezca el nº en 2 para el puerto COM2
     End If
     ErrorStatus = viOpenDefaultRM(defaultRM) ' Abra la sesión VISA
     If bGPIB Then
         ErrorStatus = viOpen(defaultRM, "GPIB0::" & GPIB_Address & "::INSTR", _
                          0, 1000, power_supply)
     Else
       ErrorStatus = viOpen(defaultRM, "ASRL" & COM_Address & "::INSTR", _
                          0, 1000, power_supply)
         SendSCPI "System:Remote"
     End If
     CheckError "Unable to open port"
End Function
```
*Continúa en la pág. siguiente*

```
' Esta rutina envía una cadena de comando SCPI al puerto GPIB o al puerto RS-232.
' Si el comando contiene una interrogación, se lee la respuesta y se devuelve
                                           Private Function SendSCPI (command As String) As string
   Dim commandString As String (Comando pasa a fuente alim.<br>Dim ReturnString As String (Almacene la cadena devuelta
   Dim Commandouring As String<br>Dim ReturnString As String
   Dim crlfpos As Integer
                                      ' Ubicación de cualquier valor cero en Búfer Lectura
   Dim ReadBuffer As String * 512<br>Dim ReadBuffer As String * 512<br>Dim actual As Long<br>Número de caracteres enviado/devuelto
   commandString = command & Chr$(10)' El instrumentado por línea de alimentación
   ErrorStatus = viWrite(power_supply, ByVal commandString, Len(commandString), _
                         actual)CheckError "Can't Write to Device"
    If bGPIB = False Then
       delay 0.5
   End If
   If InStr(commandString, "?") Then
       ErrorStatus = viRead(power_supply, ByVal ReadBuffer, 512, actual)
       CheckError "Can't Read From Device"
       ReturnString = ReadBuffer
       crlfpos = InStr(ReturnString, Chr$(0))If crlfpos Then
           ReturnString = Left(ReturnString, crlfpos - 1)
       End If
       SendSCPI = ReturnString
    End If
End Function
Private Function ClosePort()
   ErrorStatus = viClose(power_supply)
   ErrorStatus = viClose(defaultRM)
End Function
Private Function delay(delay_time As Single)
   Dim Finish As Single
   Finish = Timer + delay_time
    DoLoop Until Finish <= Timer
End Function
Private Function CheckError(ErrorMessage As String)
    If ErrorStatus < VI_SUCCESS Then
       Cells(5, 2) = ErrorMessageClosePort
       End
    End If
End Function
```
#### Fin del programa

#### Declaración para Windows 3.1

' Esta rutina necesita el archivo VISA.dll, que normalmente se encuentra en el directorio c: \windows\system. Generalmente, existen declaraciones adicionales para VISA.DLL en ' el archivo visa.bas del directorio c:\vxipnp\win31\include del PC. Esta rutina utiliza ' la Biblioteca VTL para enviar comandos a un instrumento. Existe una descripción de ' estos y otros comandos adicionales VTL en el libro Visa Transition Library de ' Agilent Technologies, Nº de parte Agilent E2094-90002. Declare Function viOpenDefaultRM Lib "VISA.DLL" Alias "#141" (viDefaultRM As Long) As Long Declare Function viOpen Lib "VISA. DLL" Alias "#131" (ByVal viDefaultRMAs Long, ByVal viDesc As String, ByVal mode As Long, ByVal timeout As Long, vi As Long) As Long Declare Function viClose Lib "VISA.DLL" Alias "#132" (ByVal vi As Long) As Long Declare Function viRead Lib "VISA.DLL" Alias "#256" (ByVal vi As Long, ByVal Buffer As String, ByVal count As Long, retCount As Long) As Long Declare Function viWrite Lib "VISA.DLL" Alias "#257" (ByVal vi As Long, ByVal Buffer As String, ByVal count As Long, retCount As Long) As Long Declare Function viClear Lib "VISA.DLL" Alias "#260" (ByVal vi As Long) As Long Declaración para Windows 95/NT 4.0 ' Por lo general, existen declaraciones adicionales para VISA32.DLL en el archivo visa32.bas ' del directorio c:\vxipnp\win95(o winNT)\include de su PC. Véase también el manual VISA Declare Function viOpenDefaultRM Lib "visa32.dll" (instrumentHandle As Long) As Long Declare Function viOpen Lib "visa32.dll" (ByVal instrumentHandle As Long, \_ ByVal viDesc As String, ByVal mode As Long, ByVal timeout As Long, \_

vi As Long) As Long Declare Function viClose Lib "visa32.dll" (ByVal vi As Long) As Long Declare Function viWrite Lib "visa32.dll" (ByVal vi As Long, ByVal Buffer As String, ByVal count As Long, retCount As Long) As Long Declare Function viRead Lib "visa32.dll" (ByVal vi As Long, ByVal Buffer As String, \_

ByVal count As Long, retCount As Long) As Long

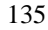

Capítulo 6 Programas de Aplicación **Ejemplo para Excel 97**

 $\overline{7}$ 

Aprendizaje

# Aprendizaje

En este capítulo se describe el funcionamiento básico de las fuentes de alimentación lineales y el de esta fuente de alimentación. También puede encontrar información que le ayudará a comprender mejor las características de salida de esta fuente de alimentación, así como de una fuente de alimentación ideal. Este capítulo consta de las secciones siguientes:

- · Introducción sobre el funcionamiento de la fuente de alimentación, página 139
- Características de salida, página 141
- Cómo ampliar el rango de tensión y corriente, página 145
- · Programación remota, página 146

## Introducción al funcionamiento de la fuente de alimentación

El modelo básico de diseño de las fuentes de alimentación consiste en colocar un elemento de control en serie con el rectificador y el dispositivo de carga. La figura 7-1 muestra un esquema simplificado de una fuente de alimentación regulada con un elemento en serie, en el que se representa el prerregulador controlado por fases como un conmutador de alimentación y el elemento en serie se dibuja como una resistencia variable. El prerregulador controlado por fases reduce al mínimo la potencia disipada en el elemento en serie manteniendo baja y constante la caída de tensión en dicho elemento. Los circuitos de control de realimentación controlan de manera continua la salida y ajustan la resistencia en serie para mantener una tensión de salida constante. Dado que la resistencia variable de la figura 7-1 es en realidad uno o más transistores de potencia que funcionan en modo  $linear$  (clase A), las fuentes de alimentación provistas de este tipo de regulador suelen recibir frecuentemente la denominación de fuentes de alimentación lineales. Las fuentes de alimentación lineales presentan muchas ventajas, ofreciendo normalmente el sistema más sencillo y eficaz de satisfacer unos requisitos de altas prestaciones y baja potencia.

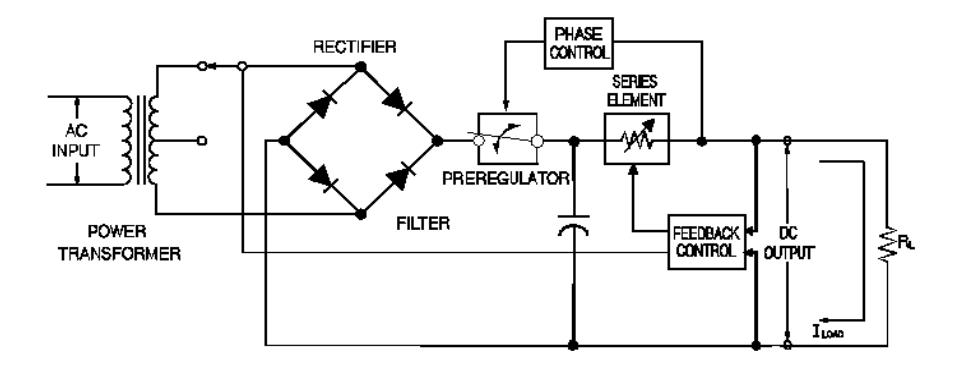

**Figura 7-1. Diagrama de fuente de alimentación serie sencilla**

Esta fuente de alimentación dispone de dos rangos, una tensión más alta a una corriente inferior o una corriente más alta a una tensión inferior. Las fuentes de alimentación con un único rango sólo pueden proporcionar potencia máxima en los valores máximos de tensión y corriente. Esta fuente puede proporcionar una potencia de salida que está cercana al máximo en cualquiera de los dos rangos. El prerregulador de esta fuente de alimentación utiliza conmutadores de contacto de estado sólido en el secundario del transformador de potencia. Esta técnica resulta muy eficaz a la hora de reducir la potencia disipada en el elemento en serie.

## Capítulo 7 Aprendizaje **Introducción al funcionamiento de la fuente de alimentación**

En términos de prestaciones, las fuentes de alimentación reguladas lineales presentan propiedades de regulación de gran precisión, respondiendo con gran rapidez a las variaciones que se produzcan en la línea y en la carga. Por consiguiente, su tiempo de regulación de línea y de carga y el tiempo de restablecimiento transitorio son superiores a los de otras fuentes de alimentación que emplean otras técnicas de regulación. Estas fuentes también muestran unos bajos niveles de rizado y ruido, son tolerantes ante cambios de la temperatura ambiental y, dada la sencillez de sus circuitos, presentan una gran fiabilidad.

La fuente de alimentación contiene una fuente regulada lineal. Está controlada por un circuito de control que proporciona tensión para programar las salidas. La fuente envía a los circuitos de control tensiones que representan las salidas de los terminales. Los circuitos de control reciben información procedente del panel frontal, y envían su información a la pantalla. De manera semejante, los circuitos de control "hablan" con el interfaz remoto sobre entradas y salidas con los interfaces GPIB y RS-232. El interfaz remoto está puesto a tierra y está ópticamente aislado del circuito de control y de la fuente de alimentación.

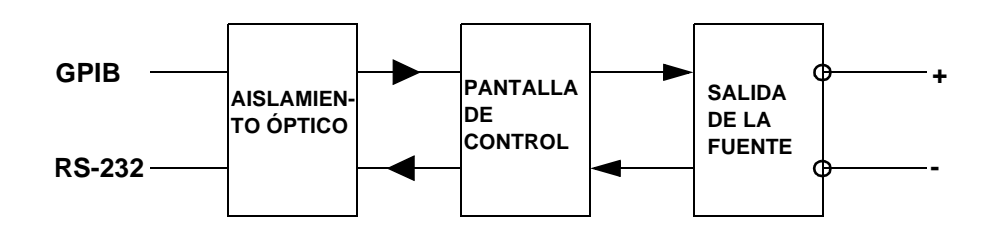

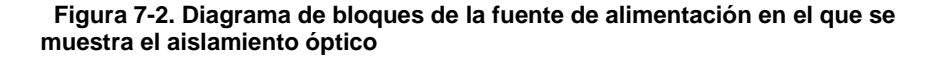

## Características de salida

Una fuente de alimentación de tensión constante ideal tendría una impedancia de salida de cero en todas las frecuencias. De este modo, tal como se muestra en la figura 7-3, la tensión permanecería perfectamente constante a pesar de cualquier cambio en la corriente de salida exigido por la carga.

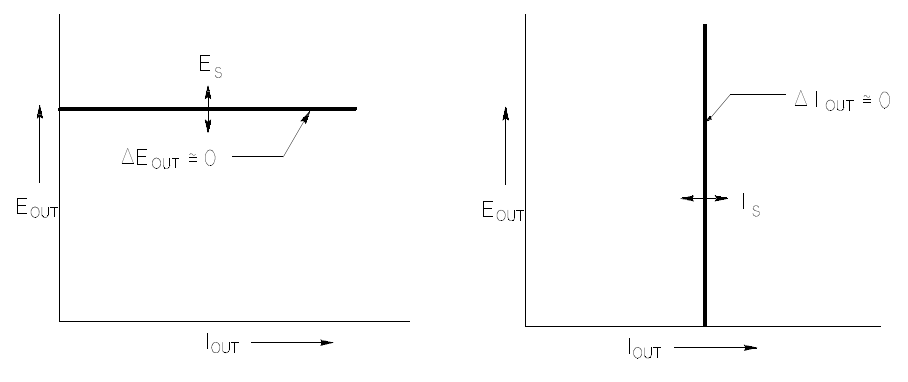

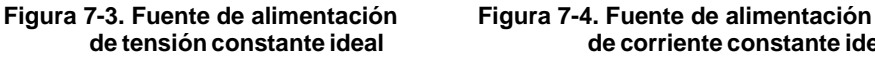

de corriente constante ideal

La fuente de alimentación de corriente constante ideal presenta una impedancia de salida infinita en todas las frecuencias. De este modo, y tal como refleja la figura 7-4, la fuente de alimentación de corriente constante ideal recibiría un cambio en la impedancia modificando su tensión de salida en la proporción necesaria para mantener su corriente de salida en un valor constante.

La salida de la fuente de alimentación puede funcionar tanto en la modalidad de tensión constante (CV) como en la modalidad de corriente constante (CC). En determinadas condiciones de fallo, la fuente de alimentación no podrá funcionar en la modalidad CV o CC, y perderá le regulación.

## Capítulo 7 Aprendizaje **Características de salida**

La figura 7-5 muestra las modalidades de funcionamiento de la salida de la fuente de alimentación. El punto de funcionamiento de una fuente se situará por encima o por debajo de la línea  $R_L = R_C$ . Esta línea representa una carga en la que la tensión de salida y la corriente de salida son iguales a las configuraciones de tensión y de corriente. Cuando la carga  $R_L$  es mayor que  $R_C$ , prevalecerá la tensión de salida, ya que la corriente será menor que la configuración de corriente. La fuente de alimentación estará entonces en la modalidad de tensión constante. La carga del punto 1 presenta un valor de resistencia relativamente elevado (en comparación con  $R_C$ ), la tensión de salida se situaría en la configuración de la tensión, y la corriente de salida sería inferior a la configuración de corriente. En este caso la fuente de alimentación se encuentra en la modalidad de tensión constante, actuando la configuración de la corriente como un límite de corriente.

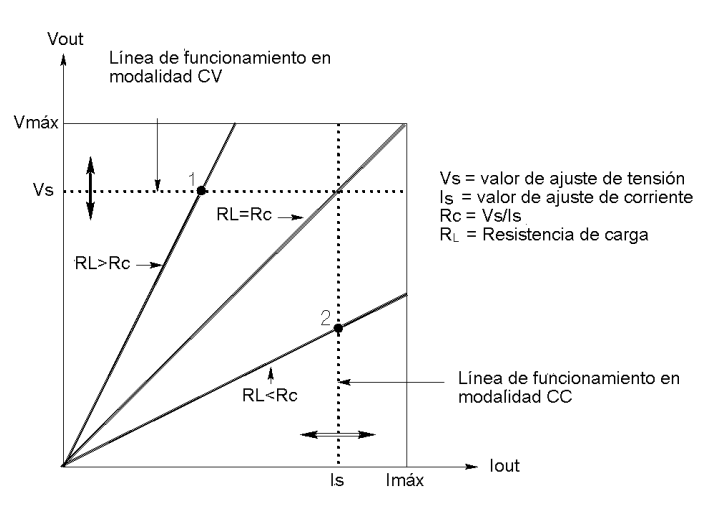

**Figura 7-5. Características de salida**

Cuando la carga  $R_L$  es inferior a  $R_C$ , prevalecerá la corriente de salida, ya que la tensión será inferior a la tensión configurada. La fuente de alimentación se encuentra en la modalidad de corriente constante. La carga del punto 2 presenta una resistencia relativamente baja, la tensión de salida es inferior a la configuración de tensión, y la corriente de salida se encuentra en la configuración de la corriente. La fuente de alimentación está en la modalidad de corriente constante, actuando la configuración de tensión como límite de tensión.
### **Estado sin regulación**

En caso de que la fuente de alimentación se situara en una modalidad de funcionamiento diferente de CV o de CC, la fuente de alimentación estaría  $sin$ regulación. En esta modalidad la salida no resulta predecible. Esta situación de falta de regulación podría deberse a que la tensión de la línea de CA se encuentra por debajo de las especificaciones. Esta situación de ausencia de regulación podría producirse momentáneamente. Por ejemplo cuando se programa la salida para un salto de tensión importante; el condensador de salida o una importante carga capacitiva se cargarán en la configuración límite de corriente. Durante la rampa ascendente de la tensión de salida la fuente de alimentación se encontrará en la modalidad de ausencia de regulación. Durante la transición de CV a CC, como por ejemplo cuando se corta la salida, podría producirse brevemente durante esta transición este estado de ausencia de regulación.

### **Señales accidentales**

Una fuente de alimentación ideal presenta una salida de CC perfecta sin señales en los terminales o desde los terminales con la puesta a tierra. La fuente de alimentación presenta en la práctica un ruido finito a través de los terminales de salida, y una corriente finita circulará entre cualquier impedancia conectada desde cualquier terminal con la puesta a tierra. Al primero se le denomina ruido de tensión en modo normal y a la segunda ruido  $de corriente en modo común.$  La figura 7-6 muestra el esquema simplificado del ruido de fuentes en modo normal y común.

El ruido de tensión en modo normal se presenta en forma de rizo relacionado con la frecuencia de la línea más algo de ruido aleatorio. Ambos ruidos presentan valores muy reducidos en la fuente de alimentación. Una cuidadosa disposición del cableado y el alejamiento de los circuitos de la fuente de alimentación de dispositivos eléctricos y de otras fuentes de ruido mantendrán baios estos valores.

El ruido en modo común puede constituir un problema en los circuitos de gran sensibilidad que estén remitidos a puesta a tierra. Cuando un circuito está remitido a puesta a tierra, circulará una débil corriente de CA, relacionada con la línea, de bajo nivel, desde los terminales de las salidas hacia la toma de tierra. Cualquier impedancia de puesta a tierra creará una caída de tensión igual al flujo de corriente multiplicado por la impedancia. Para reducir este efecto al mínimo, se puede conectar a tierra el terminal de salida en el terminal de salida. Del mismo modo, cualquier impedancia de puesta a tierra deberá tener una impedancia complementaria de puesta a tierra para cancelar cualquier tensión que se pudiera generar. Si el circuito no está remitido a puesta a tierra, por lo general no suele ser un problema el ruido de la línea de alimentación en modo común.

#### Capítulo 7 Aprendizaje **Características de salida**

También cambiará la salida debido a cambios en la carga. Al aumentar la carga la corriente de salida provocará una pequeña caída en la tensión de salida de la fuente de alimentación debido a la impedancia de salida R. Cualquier resistencia existente en los cables de conexión vendrá a sumarse a esta resistencia, incrementando la caída de tensión. La utilización del cable de enganche más grande posible reducirá al máximo la caída de tensión. El uso de conductores de medición remota en las cargas compensará la resistencia en los conductores de carga.

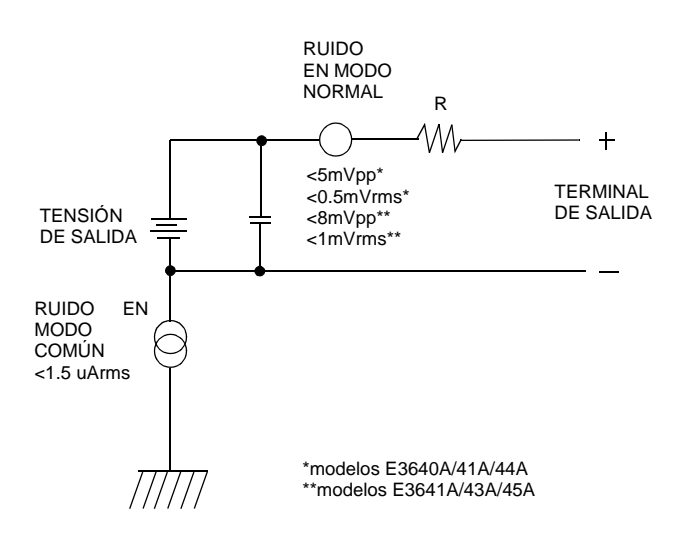

#### **Figura 7-6. Diagrama simplificado de las fuentes de ruido en modo común y en modo normal Fuentes de ruido**

Cuando la carga cambia muy rápidamente, como cuando se cierra un contacto de relé, la inductancia del cable de enganche y de la salida de la fuente de alimentación darán lugar a la aparición de impulsos parásitos en la carga. Estos impulsos parásitos estarán en función de la velocidad de cambio de la corriente de carga. Cuando se prevén cambios muy rápidos en la carga, el mejor sistema para reducir al máximo estos impulsos parásitos de tensión es un condensador con una resistencia en serie baja, dispuesto en paralelo con la fuente de alimentación y cercano a la carga.

## Cómo ampliar el rango de tensión y de corriente

La fuente de alimentación puede suministrar tensiones y corrientes superiores a sus salidas nominales máximas si la tensión de la línea de alimentación se encuentra en su valor nominal o por encima de éste. Su utilización se puede ampliar hasta en un 3% por encima de la salida nominal sin dañar la fuente de alimentación, aunque no se puede garantizar que en esta región, el rendimiento se ajuste a las especificaciones. Si se mantiene la tensión de alimentación en el límite superior del rango de tensión de entrada, la fuente de alimentación probablemente funcionará de acuerdo con las especificaciones. La fuente de alimentación permanecerá con más probabilidad dentro de las especificaciones si sólo se supera una de las salidas de tensión o de corriente.

### **Conexiones en serie**

Se puede llevar a cabo una utilización en serie de dos o más fuentes de alimentación hasta el valor de aislamiento de salida de cualquiera de ellas, para obtener una tensión mayor que la que se podría disponer con sólo una de ellas. Las fuentes de alimentación conectadas en serie pueden utilizarse con una única carga para ambas fuentes de alimentación o con una carga diferente para cada una de las fuentes. La fuente de alimentación cuenta con un diodo de polaridad invertida conectado en los terminales de salida, de modo que si se utiliza en serie con otras fuentes de alimentación, no se produzcan daños si se cortocircuita la carga o si se activa una fuente de alimentación con independencia de las demás fuentes configuradas en serie.

Cuando se utiliza la conexión en serie, la tensión de salida es la suma de las tensiones de cada una de las fuentes de alimentación. La corriente será la corriente de cualquiera de las fuentes de alimentación. Para poder obtener la tensión total es necesario ajustar todas y cada una de las fuentes.

### **Conexiones paralelas**

Dos o más fuentes de alimentación que incorporan la función de paso automático CV/CC se pueden conectar en paralelo para obtener una corriente de salida mayor que la que se podría disponer a partir de una sola fuente. La corriente total de salida es la suma de las corrientes de salida de cada una de las fuentes. Los controles de la tensión de salida de una de las fuentes de alimentación deben configurarse en la tensión de salida deseada. La otra fuente de alimentación debe configurarse para una tensión de salida levemente superior. La fuente con la configuración de tensión de salida más alta suministrará su salida de corriente constante y reducirá su tensión de salida hasta que sea igual a la salida de la otra fuente. Por su parte, la otra fuente se mantendrá en la modalidad de tensión constante y sólo suministrará aquella fracción de su corriente de salida nominal que sea necesaria para satisfacer la demanda total de carga.

### Programación remota

Durante la programación remota, a las fuentes de alimentación reguladas de tensión constante se les reclamará que modifiquen rápidamente su tensión de salida. El factor más importante que limita la velocidad de estos cambios de tensión de la salida es el condensador de salida y el resistor regulador de la carga.

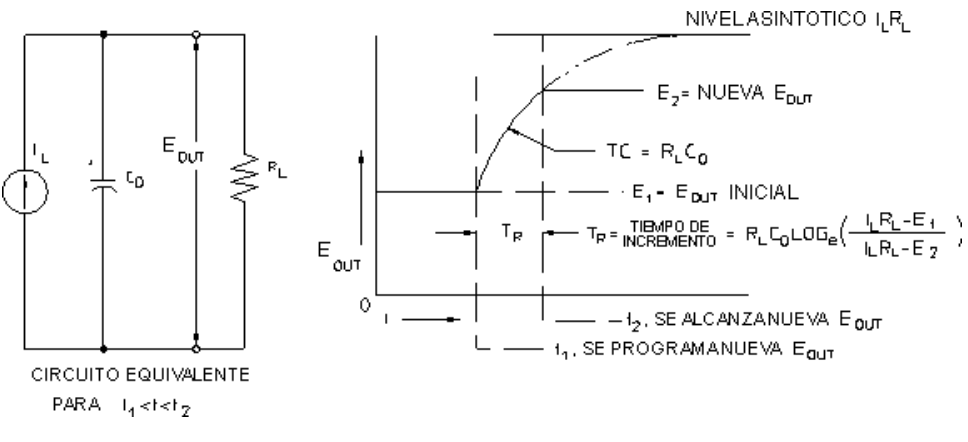

**Figura 7-7. Velocidad de respuesta - Programación ascendente (Plena carga)**

En la figura 7-7 se muestra el circuito equivalente así como la naturaleza de la forma de onda de la tensión de salida durante la programación ascendente de la fuente de alimentación. Cuando se programa la nueva salida, el circuito regulador de la fuente de alimentación detecta que la salida es inferior a la deseada, y activa el regulador en serie en su valor máximo I<sub>L</sub>, en el límite de corriente o en la configuración de corriente constante.

Esta corriente constante  $I_L$  carga el condensador de salida  $C_O$  y el resistor regulador de la carga  $R_L$ . De este modo la salida aumenta exponencialmente con un tiempo constante  $R_L C_L$  hacia el nivel de tensión  $I_L R_L$ , un valor superior a la nueva tensión de salida que se está programando.

Cuando este aumento exponencial alcanza el nivel de tensión últimamente programado, el amplificador de tensión constante reasume su función reguladora normal y mantiene constante la salida. De este modo, el tiempo de incremento se puede determinar de manera aproximada mediante la fórmula que se recoge en la figura 7-8.

Si no hay conectado ningún resistor regulador de la carga al terminal de salida de la fuente de alimentación, la tensión de salida aumentará linealmente a una velocidad de  $C_0/I_L$  cuando se programe de manera ascendente, TR =  $C_0$ ( $E_2$ - $E_1$ )/I<sub>L</sub>, el tiempo de programación ascendente más breve posible.

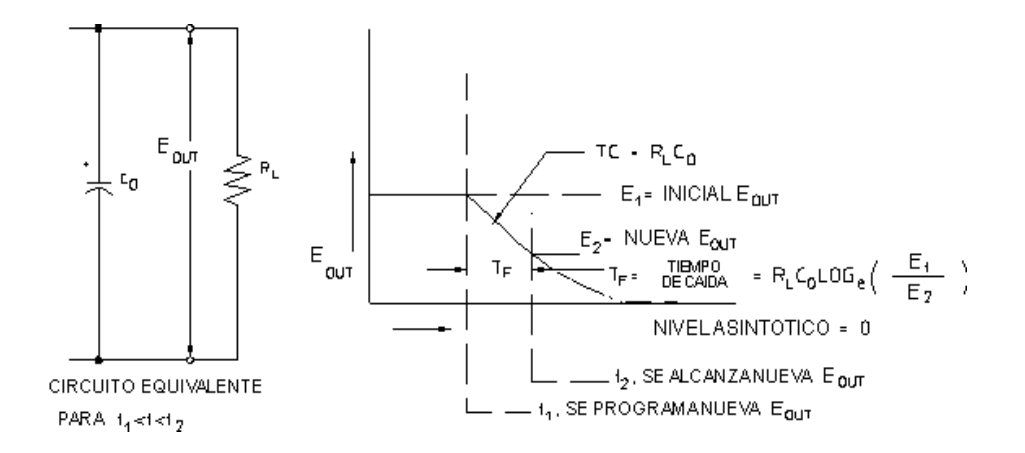

**Figura 7-8. Velocidad de respuesta - Programación descendente**

La figura 7-8 muestra que cuando la fuente de alimentación se programa de manera descendente, el regulador detecta que la tensión de salida es superior a la deseada y desactiva completamente los transistores en serie. Dado que el circuito de control no puede en modo alguno hacer que los transistores en serie del regulador conduzcan hacia atrás, el condensador de salida sólo puede descargarse mediante el resistor regulador de la carga y la fuente de corriente interna  $(I<sub>S</sub>)$ .

La tensión de salida decae linealmente con una pendiente de  $I_S/C_O$  sin carga, y detiene su caída al alcanzar la nueva tensión de salida que se había solicitado. Si se conecta una carga plena, la tensión de salida caerá exponencialmente más rápido.

Dado que la velocidad de programación ascendente se ayuda de la conducción del transistor de regulación serie, en tanto que la programación descendente no cuenta normalmente con elementos activos que le ayuden en la descarga del condensador de salida, las fuentes de alimentación de laboratorio normalmente se programan más rápidamente de manera ascendente que descendente.

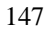

Capítulo 7 Aprendizaje **Programación remota**

Especificaciones

# Especificaciones

En las siguientes páginas se recogen las especificaciones de funcionamiento. Estas especificaciones están garantizadas con un rango de temperatura de entre 0 y 40°C y con carga resistiva. Las características complementarias, que no están garantizadas, son descripciones de funcionamiento determinadas bien por diseño o bien empíricamente. La Información de Servicio incluye procedimientos para la verificación de las especificaciones de funcionamiento.

# Especificaciones de funcionamiento

### **Tabla 0-1 Especificaciones de funcionamiento.**

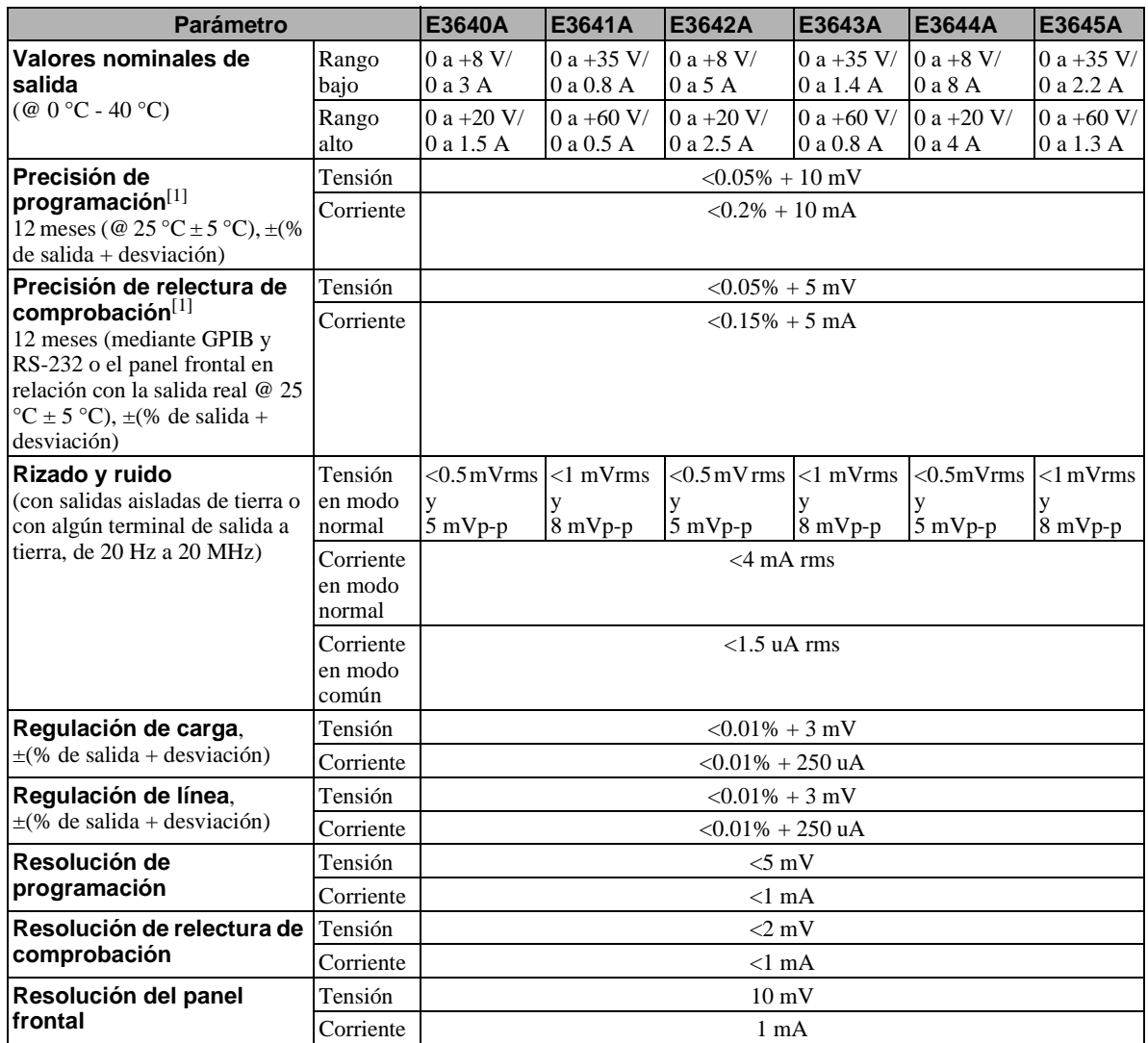

 $^{\rm [1]}$ La precisión de las especificaciones se entiende después de una hora de calentamiento sin carga y después de una calibración a 25 °C.

#### Capítulo 8 Especificaciones **Especificaciones de funcionamiento**

#### **Tiempo de respuesta transitoria**

Menos de 50 mseg para la recuperación de salida hasta 15 mV a raíz de un cambio en la corriente de salida desde carga plena a media carga o viceversa

#### **Tiempo de establecimiento**

Menos de 90 mseg para que la tensión de salida cambie del 1% al 99% o viceversa una vez se ha recibido el comando VOLTage o APPLy directamente mediante GPIB o por interfaz RS-232.

**Precisión OVP**,  $\pm$ (% de salida + desviación)

 ${<}0.5\%$  + 0.5 V

**Tiempo de activación** : Tiempo medio para que la salida empiece a caer después de surgir una condición OVP.

 $\langle$ 1,5 mseg cuando la tensión de disparo es igual o superior a 3 V

 $<$ 10 mseg cuando la tensión de disparo es menor que 3 V

## Características complementarias

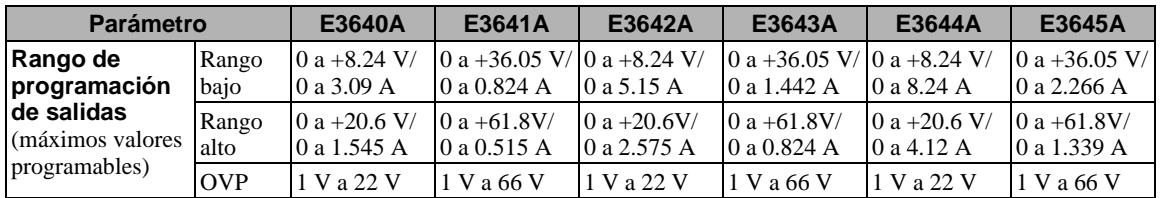

### **Tabla 8-2. Características complementarias**

### **Capacidad de detección remota**

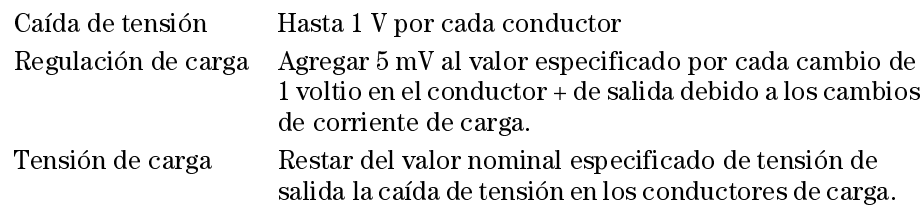

### **Coeficiente de temperatura, ±(% de salida + desviación)**

Cambio máximo de salida/relectura por °C después de un calentamiento de 30 minutos

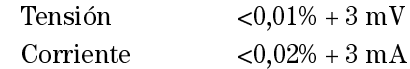

### **Estabilidad, ±(% de salida + desviación)**

Tras un calentamiento de 30 minutos, cambio en la salida después de 8 horas con carga y línea de temperatura ambiente constantes.

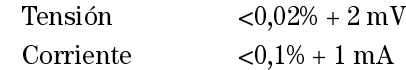

### **Sobredesviación de la tensión de salida**

Al conectar o desconectar la alimentación de corriente alterna, la salida más la sobredesviación no superará 1 V si el control de salida está configurado en menos de 1 V. Si el control de salida está configurado en 1 V o más, no se produce sobredesviación.

Capítulo 8 Especificaciones **Características complementarias**

#### **Lenguaje de programación**

6 SCPI (Comandos Estándar para Instrumentos Programables)

#### **Memoria de almacenamiento de estados**

Cinco (5) estados almacenados configurados por el usuario

### **Intervalo de calibración recomendado**

1 año

### **Aislamiento de terminales de salida (máximo, desde conexión a tierra)**

 $\pm60$  V cc al conectar conductores de cortocircuito sin aislamiento entre la salida  $(+)$  y los terminales de medición  $(+)$  y entre la salida  $(-)$  y los terminales  $de$  medición  $(-)$ .

 $\pm 240$  V cc al conectar conductores de cortocircuito con aislamiento entre la salida  $(+)$  y los terminales de medición  $(+)$  y entre la salida  $(-)$  y los terminales de medición (-).

#### **Valores nominales de entrada de CA (selección mediante dos conmutadores en el panel del PC)**

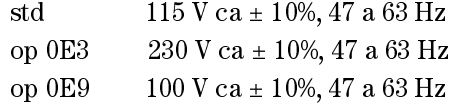

#### **Potencia máxima de entrada**

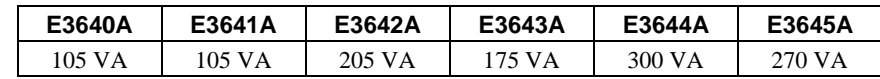

### **Refrigeración**

Refrigeración por ventilador

#### **Temperatura de trabajo**

De 0 a 40 °C para una salida nominal plena.

### **Temperatura de almacenamiento**

De -20 a 70 °C para el entorno de almacenamiento.

### **Condiciones medioambientales**

Diseñadas para utilizar en el interior, en un entorno de instalación de categoría II, con un grado de polución 2. Diseñadas para funcionar con una humedad relativa máxima del 95 % y a altitudes de hasta 2.000 metros.

#### **Peso**

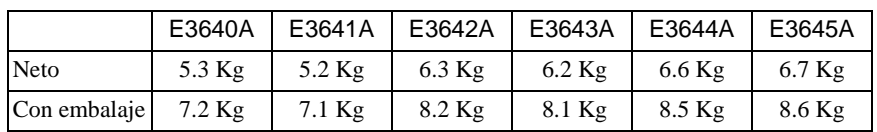

### **Dimensiones\***

 $212.8$  mm (anchura) x  $88.3$  mm (altura) x  $348.3$  mm (profundidad) \*Véase información detallada a continuación y en la página siguiente.

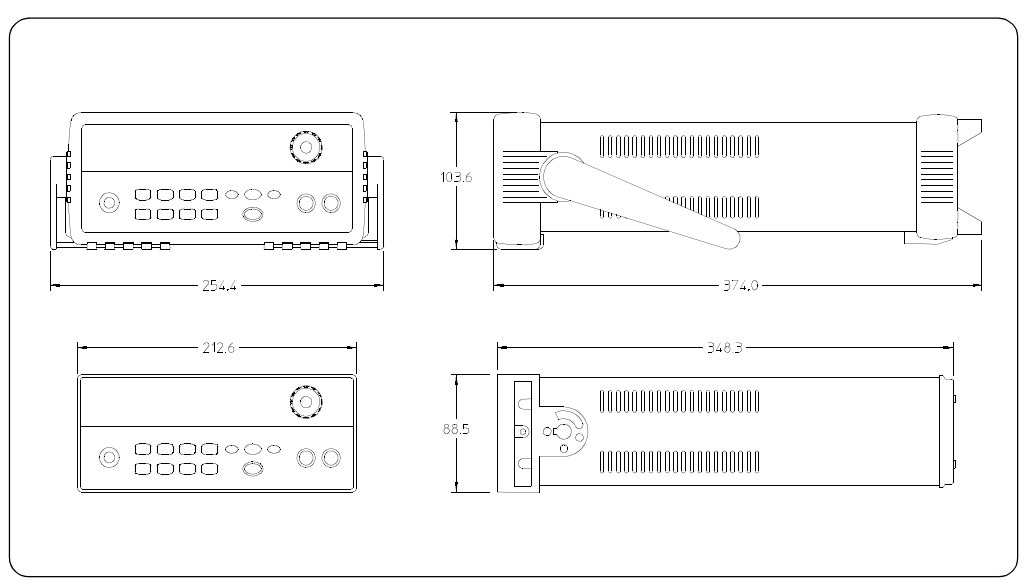

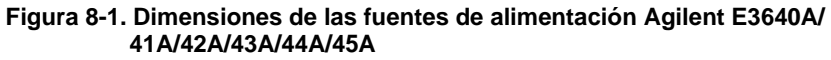

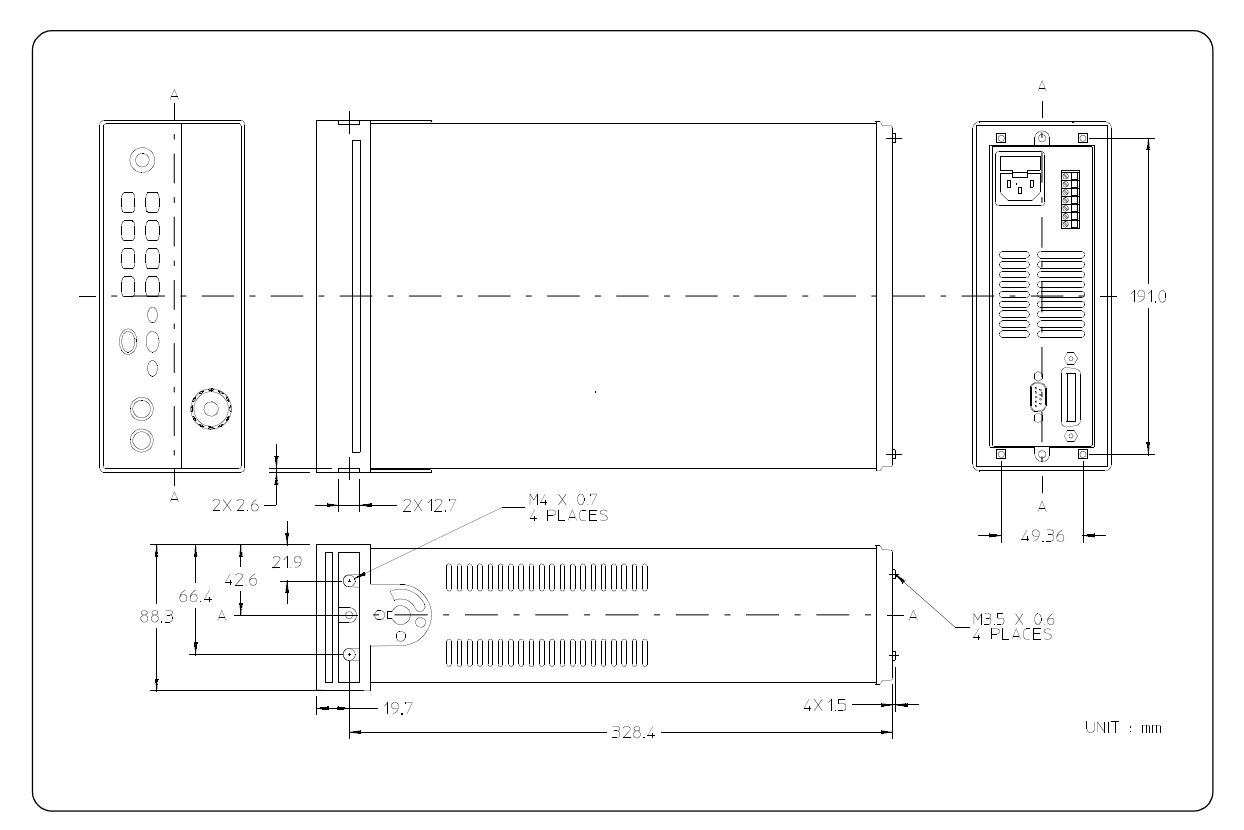

**Figura 8-2. Dimensiones para el montaje en bastidor** 

Appendix

Service Information

# Service Information

This chapter contains procedures to verify that the power supply is operating normally and is within published specifications (See page 149). The power supply must pass the complete self-test before calibration or any of the verification or performance tests can be performed. If the supply fails any of the tests or if abnormal test results are obtained, refer to the troubleshooting hints in this document. This chapter has three main sections for:

### • Returning a failed power supply to Agilent Technologies for service or repair

- Operating Checklist, on page  $159$
- Types of Service Available, on page 160
- Repacking for Shipment, on page 161
- Electrostatic Discharge (ESD) Precautions, on page  $162$
- Surface Mount Repair, on page  $162$
- To Replace the Power-Line Fuse, on page 162
- Troubleshooting Hints, on page  $163$
- Self-Test Procedures, starting on page 164
- General Disassembly, on page 166
- Verification & performance test procedures and calibration procedure
	- Recommended Test Equipment, on page 167
	- Test Considerations, on page 168
	- Operation Verification and Performance Tests, on page 168
	- Measurement Techniques, starting on page 169
	- Constant Voltage (CV) Verifications, starting on page 171
	- Constant Current (CC) Verifications, starting on page 176
	- Common Mode Current Noise, on page 180
	- Performance Test Record for Your Power Supply, starting on page 181
	- Calibration Reference, on page 183
	- General Calibration/Adjustment Procedure, starting on page 184
	- Calibration Record for Your Power Supply, starting on page 189
	- Calibration Error Messages, on page 190
- Replaceable parts list, component locator diagram, and schematics

<sup>158</sup>

# Operating Checklist

Before returning your power supply to Agilent Technologies for service or repair check the following items:

### **Is the Power Supply Inoperative?**

- $\Box$  Verify that the ac power cord is connected to the power supply.
- $\Box$  Verify that the front-panel power switch has been pushed.
- $\Box$  Verify that the power-line fuse is installed and not open (See page 20):
- $\Box$  Verify the power-line voltage setting. *See "Si no se enciende la fuente de alimentación" on page 20.*

### **Does the Power Supply Fail Self-Test?**

- $\Box$  Verify that the correct power-line voltage is selected. *See "Si no se enciende la fuente de alimentación" on page 20.*
- $\Box$  Remove all load connections to the power supply. *Ensure that all terminal connections are removed while the self-test is performed.*

# Types of Service Available

If your power supply fails within three years of original purchase, Agilent Technologies will repair or replace it free of charge. If your unit fails after your three year warranty expires, Agilent Technologies will repair or replace it as a very competitive price. Agilent will make the decision locally whether to repair or replace your unit.

### **Standard Repair Service (worldwide)**

Contact your nearest Agilent Service Center. They will arrange to have your power supply repaired or replaced.

### **Express Exchange (U.S.A. only)**

You can receive a replacement power supply via overnight shipment for low downtime.

- 1 Call 1-800-258-5165 and ask for "Express Exchange."
	- You will be asked for your shipping address and a credit card number to guarantee return of your failed power supply.
	- $\bullet$  If you do not return your failed power supply within 45 days, your credit card will be billed for a new power supply.
	- $\bullet$  If you choose not to supply a credit card number, you will be asked to send your failed unit to a designated Agilent Service Center. After the failed unit is received, Agilent will send your replacement unit.
- 2 Agilent will immediately send a replacement power supply to you via overnight shipment.
	- $\bullet$  The replacement unit will have a different serial number than vour failed unit.
	- $\bullet$  If you can not accept a new serial number for the replacement unit, use the Standard Repair Service option described above.
	- If your failed unit was "in-warranty," your replacement unit continues the original three year warranty period. You will not be billed for the replacement unit as long as the failed unit is received by Agilent.
	- $\bullet$  If your three year warranty has expired, Agilent will bill you for the power supply exchange price - less than a new unit price. Agilent warrants exchange units against defects for 90 days.

<sup>160</sup>

161

### Repacking for Shipment

For the Express Exchange Service described on the previous page, return your failed power supply to the designated Agilent Service Center using the shipping carton of the exchange unit. A shipping label will be supplied. Agilent will notify you when your failed unit has been received.

If the instrument is to be shipped to Agilent for service or repair, be sure to:

- $\bullet$  Attach a tag to the power supply identifying the owner and indicating the required service or repair. Include the instrument model number and full serial number.
- Place the power supply in its original container with appropriate packaging material.
- $\bullet$  Secure the container with strong tape or metal bands.

If the original shipping container is not available, place your unit in a container which will ensure at least 4 inches of compressible packaging material around all sides for the power supply. Use static-free packaging materials to avoid additional damage to your unit.

Agilent Technologies recommends that you always insure shipments.

### Electrostatic Discharge (ESD) Precautions

Almost all electrical components can be damaged by electrostatic discharge (ESD) during handling. Component damage can occur at electrostatic discharge voltages as low as 50 volts.

The following guidelines will help prevent ESD damage when serving the power supply or any electronic device.

- Disassemble instruments only in a static-free work area.
- Use a conductive work area to dissipate static charge.
- Use a conductive wrist strap to dissipate static charge accumulation.
- Minimize handling.
- Keep replacement parts in original static-free packaging.
- Remove all plastic, styrofoam, vinyl, paper, and other static-generating materials from the immediate work area.
- Use only anti-static solder suckers.

### Surface Mount Repair

Surface mount components should only be removed using soldering irons or disordering stations expressly designed for surface mount components.

Use of conventional solder removal equipment will almost always result in permanent damage to the printed circuit board and will void your Agilent Technologies factory warranty.

### To Replace the Power-Line Fuse

The power-line fuse is located within the power supply's fuse-holder assembly on the rear panel (see page 22). See page 20 to check the rating of power-line fuse and replace with the correct one for your power supply.

<sup>162</sup>

## Troubleshooting Hints

This section provides a brief check list of common failures. Before troubleshooting or repairing the power supply, make sure that the failure is in the power supply rather than any external connections. Also make sure that the power supply is accurately calibrated. The power supply's circuits allow troubleshooting and repair with basic equipment such as a 6½-digital multimeter.

### **Unit Reports Errors 740 to 750**

These errors may be produced if you accidentally turn off power of the unit during a calibration or while changing a non-volatile state of the instrument. Recalibration or resetting the state should clear the error. If the error persists, a hardware failure may have occurred.

### **Unit Fails Self-Test**

Verify that the correct power-line voltage setting is selected. Also, ensure that all terminal connections are removed while the self-test is performed. Failure of the DAC U131 on the PC board will cause many self-test failures.

### **Bias Supplies Problems**

Check that the input to the voltage regulators of the bias supplies is at least 1 V greater than their output. Circuit failures can cause heavy loads of the bias supplies which may pull down the regulator output voltages. Check the voltages of bias supplies as tabulated below.

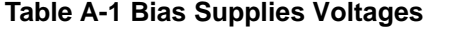

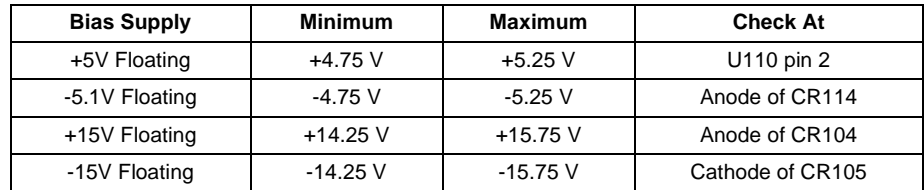

Some circuits produce their own local bias supplies from the main bias supplies. Be sure to check that these local bias supplies are active. In particular, the ADC (analog-to-digital converter), ac input, and front panel sections have local bias supplies. Always check that the power supplies are free of ac oscillations using an oscilloscope. Failure of bias supplies will cause many selftest failures

## Self-Test Procedures

### **Power-On Self-Test**

Each time the power supply is powered on, a set of self-tests are performed. These tests check that the minimum set of logic and measurement hardware are functioning properly. Failures during the power-on self-test utilize error  $\csc 601$  through  $604$  and  $624$  through  $632$ .

### **Complete Self-Test**

Hold any front panel key except the "View" key for more than 5 seconds while turning on the power to perform a complete self-test. The power supply beeps when the test starts. The tests are performed in the order shown below.

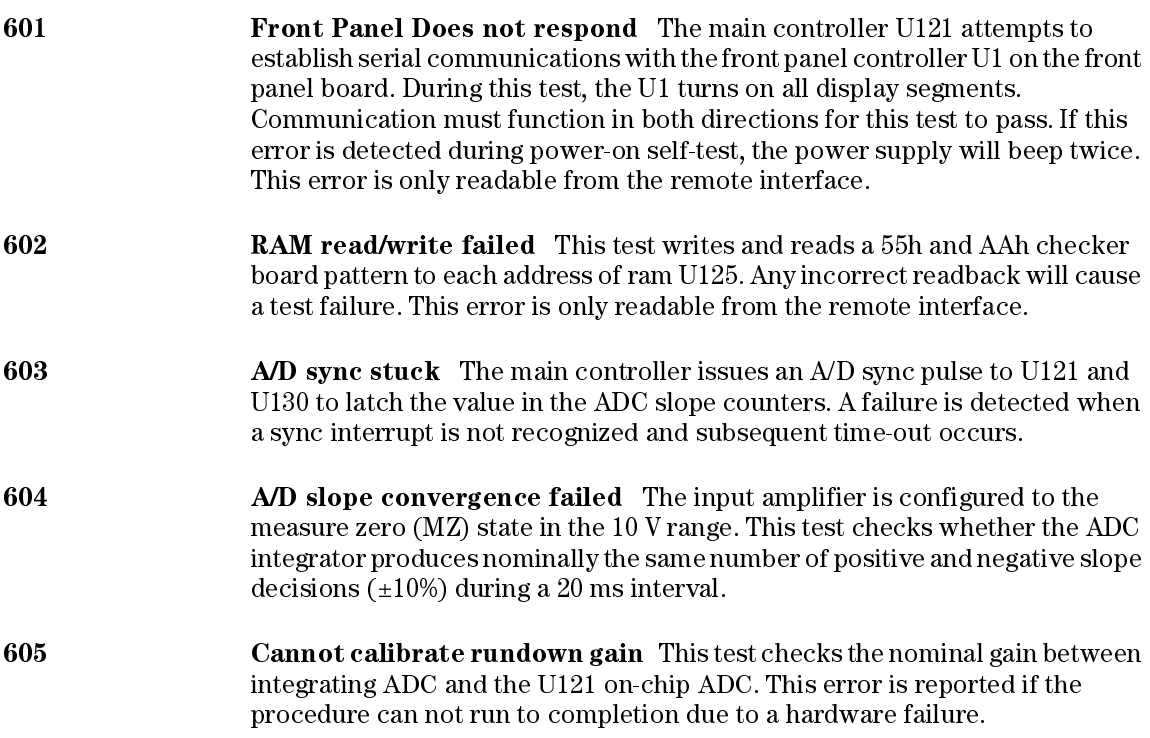

integrating ADC and the U121 on-chip ADC. The nominal gain is checked to  $\pm 10\%$  tolerance. **607 Rundown too noisy** This test checks the gain repeatability between the integrating ADC and the U121 on-chip ADC. The gain test  $(606)$  is performed eight times. Gain noise must be less that  $\pm 64$  lsb's of the U121 on-chip ADC. 608 **Serial configuration readback failed** Thistest re-sends the last 3 byte serial configuration data to all the serial path (SERDAT, SERBCK, SERCLK). The data is then clocked back into U130 and compared against the original 3 bytes sent. A failure occurs if the data do not match. This tests checks the serial data path through U138. 624 Unable to sense line frequency This test checks that the LSENCE logic input U121 is toggling. If no logic input detected, the power supply will assume a 50 Hz line operation for all future measurements. 625 I/O processor did not respond This test checks that communications can be established between  $U121$  and  $U103$  through the optically isolated ( $U108$ ) and U109) serial data link. Failure to establish communication in either direction will generate an error. If this condition is detected at power-on self-test, the power supply will beep and the error annunciator will be on. 626 **I/O processor failed self-test** This test causes the earth referenced processor U103 to execute an internal, ram test. Failure will generate an error. **630 Exam Ext failed** This test checks if the fan current is flowing. If the current is not detected at power-on self-test, the power supply will beep and the error annunciator will be on. Fan test fail could likely induce overtemperature condition in the power supply. 631 System DAC test failed This test checks if the DAC hardware is functional. The main controller U121 sends a reference voltage data to DAC and converts the DAC output to digital data to see if the digital data is within a valid range. **+632 Hardware test failed** This test checks the status of voltage and current error amplifiers for the power circuit. If both amplifiers are not operational, the power supply will beep and the error annunciator will be on.

**606 Rundown gain out of range** This test checks the nominal gain between the

# General Disassembly

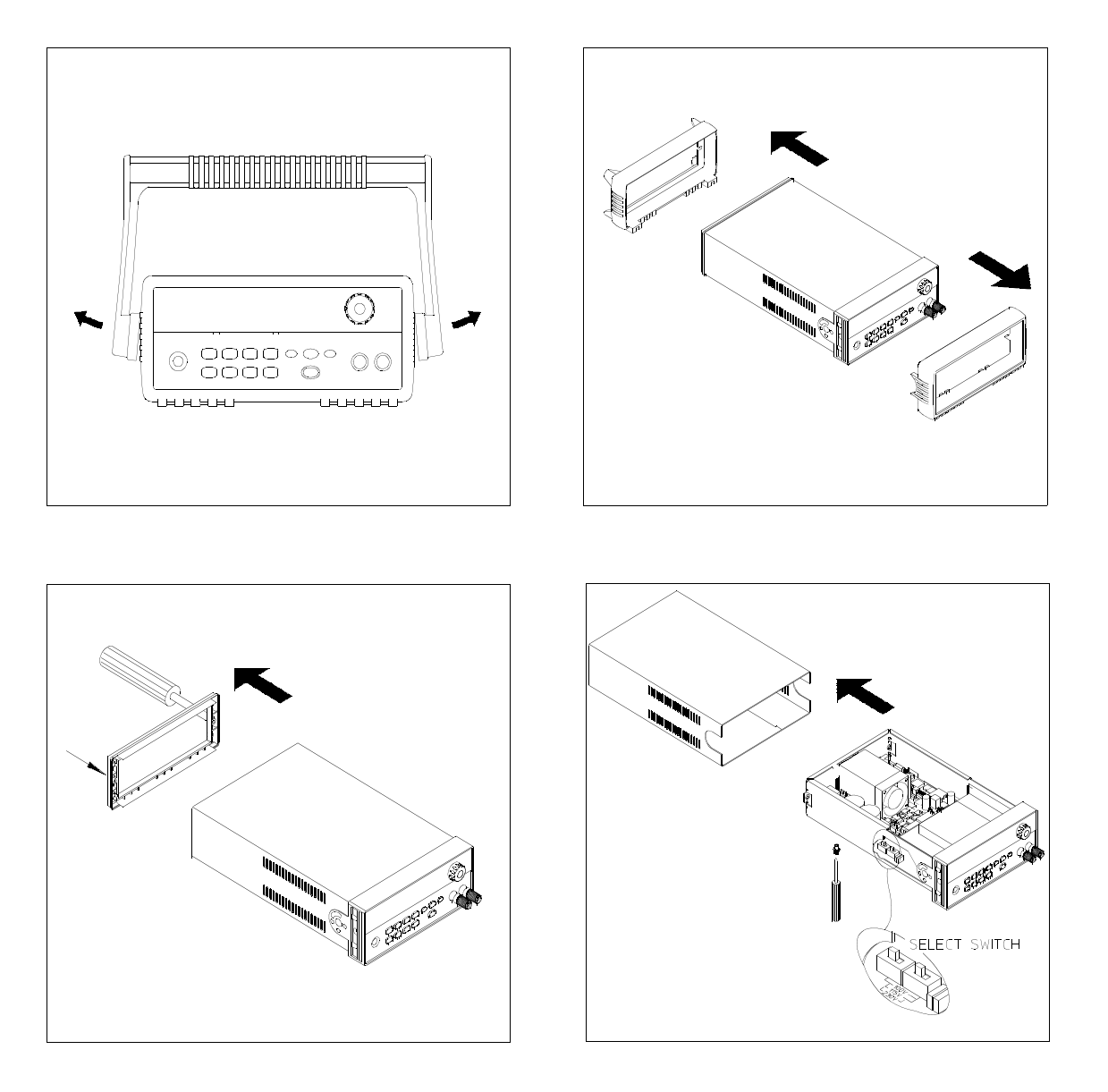

# Recommended Test Equipment

The test equipment recommended for the performance verification and adjustment procedures is listed below. If the exact instrument is not available, use the accuracy requirements shown to select substitute calibration standards. If you use equipment other than that recommended in Table A-2, you must recalculate the measurement uncertainties for the actual equipment used.

| <b>Instrument</b>                                 | <b>Requirements</b>                                                                                                    | <b>Recommended Model</b>                                   | <b>Use</b>                                                           |
|---------------------------------------------------|----------------------------------------------------------------------------------------------------|------------------------------------------------------------|----------------------------------------------------------------------|
| <b>GPIB</b> controller                            | Full GPIB or RS-232<br>capabilities                                                                                                    | Agilent 82341C interface card<br>or equivalent             | Programming and readback<br>accuracy                                 |
| Oscilloscope                                      | 100 MHz with 20 MHz<br>bandwidth                                                                                                    | Agilent 54602B                                             | Display transient response<br>and ripple & noise waveform            |
| <b>RMS</b> Voltmeter                              | 20 Hz to 20 MHz                                                                                                    |                                                            | Measure rms ripple $\&$ noise                                        |
| Cable (BNC to BNC)                                | 50 ohm, 9 inch (23 Cm)                                                                                                    | Agilent 10502A or 10503A if<br>the 10502A is not available | Measure rms ripple $\&$ noise<br>(CV PARD, CC PARD)                  |
| <b>BNC</b> (Female)<br><b>Bulkhead Receptacle</b> | Isolated Ground.<br>Nominal impedance: 50 Ohm                                                                                                    | Pomona Model 5148                                          | Measure rms ripple $\&$ noise<br>(CV PARD, CC PARD)                  |
| <b>Split Ferrites</b>                             | For use with round cable                                                                                                    | Steward Co. 28A2029-0A0                                    | Noise coupling reduction                                             |
| Digital Voltmeter                                 | Resolution: 0.1 mV<br>Accuracy: 0.01%                                                                                                    | Agilent 34401A                                             | Measure dc voltages                                                  |
| Electronic Load                                   | Voltage Range: 240 Vdc<br>Current Range: 10 Adc<br>Open and Short Switches<br>Transient On/Off                                                                                                    | Agilent 60503B                                             | Measure load and line<br>regulations and transient<br>response time. |
| Resistive Loads $(R_I)$                           | $(2.7 \Omega, 150 \,\text{W}/13.5 \,\Omega, 150 \,\text{W})$ <sup>1</sup><br>$(43.8 \Omega, 300 \text{ W}/120 \Omega, 300 \text{ W})^2$ (15.9 $\Omega$ , 300W/46.2 $\Omega$ , 300W) <sup>6</sup><br>$(1.6 \Omega, 300 W/8.0 \Omega, 300 W)^3$<br>$(1.0 \Omega, 300 W/5.0 \Omega, 300 W)^4$ | $(25 \Omega, 300 W/75 \Omega, 300 W)^5$                    | Measure ripple and noise                                             |
| Current monitoring<br>Resistor (Shunt) - $R_{M1}$ | $(0.01 \Omega, 0.1\%)$                                                                                                    | ISOTEK Co. Model: A-H or<br>equivalent                     | Constant current test setup                                          |
| Current monitoring<br>Resistor (Shunt) - $R_{M2}$ | $(0.2 \Omega/250 \text{ W}, 0.1\%)$ <sup>*</sup>                                                                                                    | ISOTEK Co. Model: RUG-Z<br>or equivalent                   | Measure current rms ripple $&$<br>noise                              |

**Table A-2 Recommended Test Equipment**

\* To find the accurate resistance, it is recommended to use a current monitoring resistor after calibration. 1E3640A model, 2E3641A model, 3E3642A model, 4E3644A, 5E3643A, 6E3645A model.

### Test Considerations

To ensure proper power supply operation, verify that you have selected the correct power-line voltage prior to attempting any test procedure in this chapter. See page 21 for line voltage conversion.

Ensure that all connections of terminals (both front panel and rear panel) are removed while the power supply internal self-test is being performed.

For optimum performance verification, all test procedures should comply with the following recommendations:

- $\bullet$  Assure that the calibration ambient temperature is stable and between 20 °C and  $30^{\circ}$ C.
- $\bullet$  Assure ambient relative humidity is less than 80%.
- Allow a 1-hour warm-up period before verification or calibration.
- Use short cables to connect test set-ups.

**Caution** *The tests should be performed by qualified personnel. During performance verification tests, hazardous voltages may be present at the outputs of the power supply.*

### Operation Verification and Performance Tests

#### **Operation Verification Tests**

To assure that the power supply is operating properly, without testing all specified parameters, perform the following test procedures:

- Perform the *power-on* self-test and check out procedures on page 18. (See "Autotest" on page 56 for more information)
- Perform the Voltage Programming and Readback Accuracy test, and the Current Programming and Readback Accuracy tests in this document.

#### **Performance Tests**

The following sections provide test procedures for verifying the supply's compliance with the specifications listed in Table 0-1, "Especificaciones de funcionamiento.," on page 151. All of the performance test specifications and calculated measurement uncertainties are entered in the appropriate Performance Test Record Card for your specific model. You can record the actual measured values in the column provided in this card.

If you use equipment other than that recommended in Table A-1, you must recalculate the measurement uncertainties for the actual equipment used.

### Measurement Techniques

### **Setup for Most Tests**

Most tests are performed at the front terminals as shown in Figure A-1. Measure the dc voltage directly at the  $(+)$  and  $(.)$  terminals on the front panel.

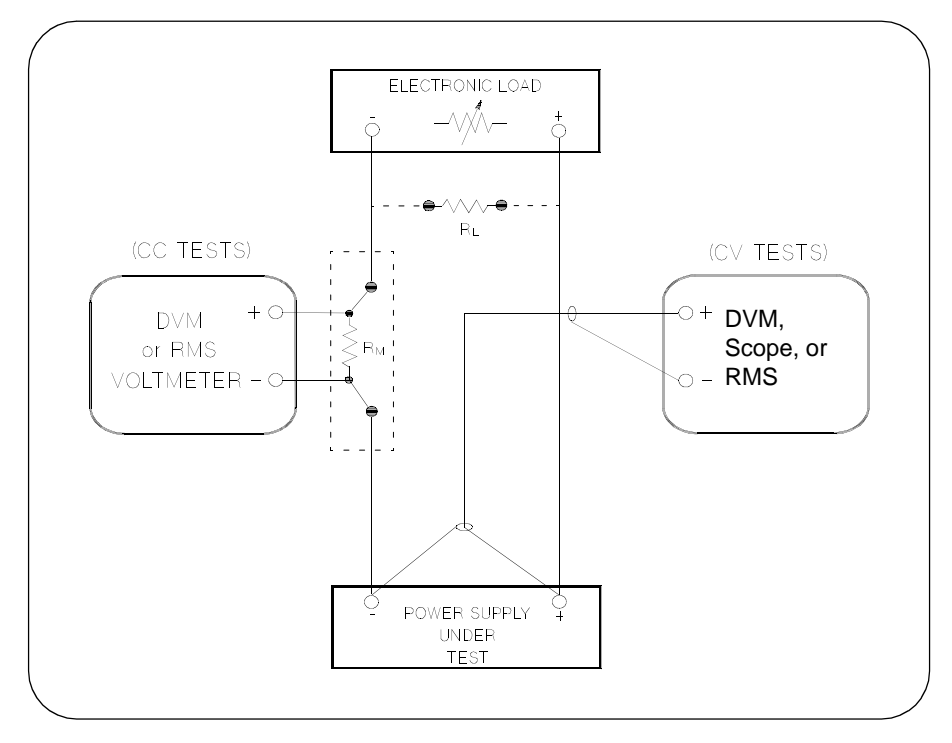

**Figure A-1 Performance Verification Test Setup**

### **Current-Monitoring Resistor**

To eliminate output current measurement error caused by the voltage drops in the leads and connections, connect the current monitoring resistor between the (-) output terminal and the load as a four-terminal device. Connect the current-monitoring leads inside the load-lead connections directly at the monitoring points on the resistor element (see  $R_M$  in Figure A-1).

### **General Measurement Techniques**

To achieve best results when measuring load regulation, peak to peak voltage, and transient response time of the power supply, measuring devices must be connected through the hole in the neck of the binding post at  $(A)$  while the load resistor is plugged into the front of the output terminals at  $(B)$ . A measurement made across the load includes the impedance of the leads to the load. The impedance of the load leads can easily be several orders of the magnitude greater than the power supply impedance and thus invalidate the measurement. To avoid mutual coupling effects, each measuring device must be connected directly to the output terminals by separate pairs of leads.

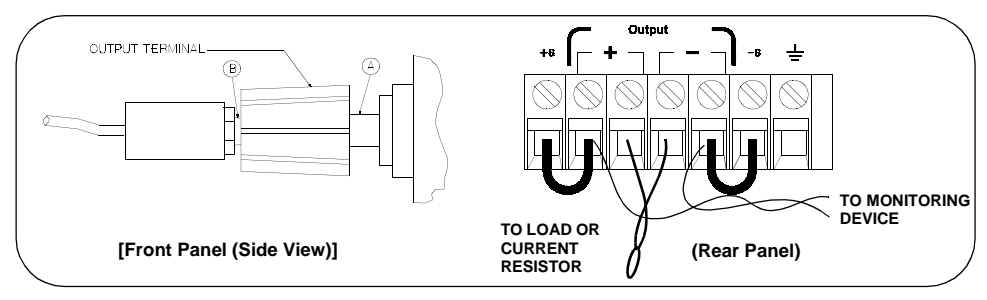

**Figure A-2 Front/Rear Panel Terminal Connections**

### **Electronic Load**

Many of the test procedures require the use of a variable load resistor capable of dissipating the required power. Using a variable load resistor requires that switches should be used to connect, disconnect, and short the load resistor. An electronic load, if available, can be used in place of a variable load resistor and switches. The electronic load is considerably easier to use than load resistors. It eliminates the need for connecting resistors or rheostats in parallel to handle power, it is much more stable than carbon-pile load, and it makes easy work of switching between load conditions as is required for the load regulation and load response tests. Substitution of the electronic load requires minor changes to the test procedures in this chapter.

### **Programming**

Most performance tests can be performed from the front panel. However, an GPIB or RS-232 controller is required to perform the voltage and current programming accuracy and readback accuracy tests.

The test procedures are written assuming that you know how to program the power supply either from the front panel or from an GPIB or RS-232 controller. See "Comandos de configuración y utilización de salidas" in chapter 4 for complete instructions on remote programming.

# Constant Voltage (CV) Verifications

### **Constant Voltage Test Setup**

If more than one meter or if a meter and an oscilloscope are used, connect each to the  $(+)$  and  $(-)$  terminals by a separate pair of leads to avoid mutual coupling effects. Use coaxial cable or shielded 2-wire cable to avoid noise pick-up on the test leads.

### **Table A-3 Verification Programming Values**

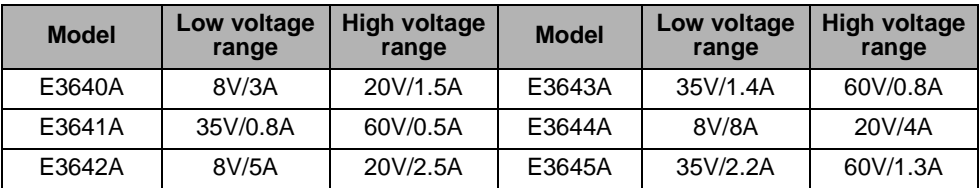

### **Voltage Programming and Readback Accuracy**

This test verifies that the voltage programming and GPIB or RS-232 readback functions are within specifications. Note that the readback values over the remote interface should be identical to those displayed on the front panel.

You should program the power supply over the remote interface for this test to avoid round off errors.

- 1 Turn off the power supply and connect a digital voltmeter between the  $(+)$  and  $\left(\frac{1}{2}\right)$  terminals of the output to be tested as shown in Figure A-1.
- 2 Turn on the power supply. Select the high voltage range  $(20V/1.5A)^{\dagger}$  and enable the output by sending the commands:

```
VOLT:RANG P20V (E3640A model)
OUTP ON
```
3 Program the output voltage to 0 volt and current to full scale rated value  $(1.5 \text{ A})^{\dagger}$  by sending the commands:

VOLT 0

CURR  $1.5$  (E3640A model)

4 Record the output voltage reading on the digital voltmeter (DVM). The reading should be within the limit of  $(0 V \pm 10 \text{ mV})$ . Also, note that the **CV, Adrs, Limit**, and **Rmt** annunciators are on.

 $\dagger$ For E3640A model, and see Table A-3 for other models

5 Readback the output voltage over the remote interface by sending the command:

MEAS:VOLT?

- 6 Record the value displayed on the controller. This value should be within the limit of (DVM  $\pm 5$  mV).
- 7 Program the output voltage to full scale rated value (20 V)<sup> $\dagger$ </sup> by sending the command:

VOLT 20.0 (E3640A model)

- 8 Record the output voltage reading on the digital voltmeter (DVM). The reading should be within the limit of  $(20 \text{ V } \pm 20 \text{ mV})^*$  or  $(60 \text{ V } \pm 40 \text{ mV})^{**}$ .
- 9 Readback the output voltage over the remote interface by sending the command:

MEAS:VOLT?

10 Record the value displayed on the controller. This value should be within the limit of  $(DVM \pm 15 \text{ mV})^*$  or  $(DVM \pm 35 \text{ mV})^{**}$ .

### **CV Load Effect (Load Regulation)**

This test measures the change in the output voltage resulting from a change in the output current from full to no load.

- 1 Turn off the power supply and connect a digital voltmeter between the  $(+)$  and  $\left(\frac{1}{2}\right)$  terminals of the output as shown in Figure A-1.
- $2$  Turn on the power supply. Select the high voltage range (20V/1.5A) $^\dagger,$  enable the output, and set the display to the  $limit$  mode. When the display is in the limit mode, program the output current to the full scale rated value  $(1.5A)^{\dagger}$  and the voltage to the full rated value  $(20.0 \text{ V})^{\dagger}$ .
- 3 Operate the electronic load in *constant current* mode and set its current to the  $(1.5 \text{ A})^{\dagger}$ . Check that the front panel **CV** annunciator remains lit. If not lit, adjust the load so that the output current drops slightly until the **CV** annunciator lights. Record the output voltage reading on the digital voltmeter.
- 4 Operate the electronic load in open mode (input off). Record the output voltage reading on the digital voltmeter again. The difference between the digital voltmeter readings in steps  $(3)$  and  $(4)$  is the CV load regulation. The difference of the readings should be within the limit of  $(5 \text{ mV})^*$  or  $(9 \text{ mV})^{**}$ .

\*For E3640A/42A/44A models. \*\*For E3641A/43A/45A models.  $\ddot{\ }$  For E3640A model, and see Table A-3 for other models

<sup>172</sup>

### **CV Source effect (Line Regulation)**

This test measures the change in output voltage that results from a change in ac line voltage from the minimum value (10% below the nominal input voltage) to maximum value (10% above the nominal input voltage).

- 1 Turn off the power supply and connect a digital voltmeter between the  $(+)$  and  $\left(\frac{1}{2}\right)$  terminals of the output to be tested as shown in Figure A-1.
- 2 Connect the ac power line through a variable voltage transformer.
- $3$  Turn on the power supply. Select the high voltage range (20V/1.5A) $^\dagger,$  enable the output, and set the display to the limit mode. When the display is in the limit mode, program the current to the full scale rated value  $(1.5 \text{ A})^{\dagger}$  and the voltage to full scale rated value  $(20.0 \text{ V})^{\dagger}$ .
- 4 Operate the electronic load in constant current mode and set its current to  $(1.5 \text{ A})^{\dagger}$ . Check that the **CV** annunciator remains lit. If not lit, adjust the load so that the output current drops slightly until the **CV** annunciator lights.
- 5 Adjust the transformer to low line voltage limit (104 Vac for nominal 115 Vac, 90 Vac for nominal 100 Vac, or 207 Vac for nominal 230 Vac). Record the output reading on the digital voltmeter.
- 6 Adjust the transformer to high line voltage  $(127$  Vac for nominal  $115$  Vac,  $110$ Vac for nominal 100 Vac, or 253 Vac for nominal 230 Vac). Record the voltage reading on the digital voltmeter. The difference between the digital voltmeter readings in steps  $(5)$  and  $(6)$  is the CV line regulation. The difference of the readings should be within the limit of  $(5 \text{ mV})^*$  or  $(9 \text{ mV})^{**}$ .

### **CV PARD (Ripple and Noise)**

Periodic and random deviations (PARD) in the output (ripple and noise) combine to produce a residual ac voltage superimposed on the dc output voltage. CV PARD is specified as the rms or peak-to-peak output voltage in the frequency range from  $20$  Hz to  $20$  MHz.

• VRMS measurement techniques:

When measuring Vrms ripple and noise, the monitoring device should be plugged into the front of the terminals at  $(A)$  in Figure A-2. Use the vertical mini-probe socket and the "1:1 voltage probe" to connect the monitor device to the power supply. To reduce the measurement error caused by common mode noise, it is recommended to twist the connection wire between the miniprobe and the output terminals. The load resistor is connected to the terminal at  $(B)$  in Figure A-2. Twisted leads between the load resistor and the power supply helps reduce noise pickup for these measurements.

\*For E3640A/42A/44A models. \*\*For E3641A/43A/45A models.  $\overline{F}$ For E3640A model, and see Table A-3 for other models

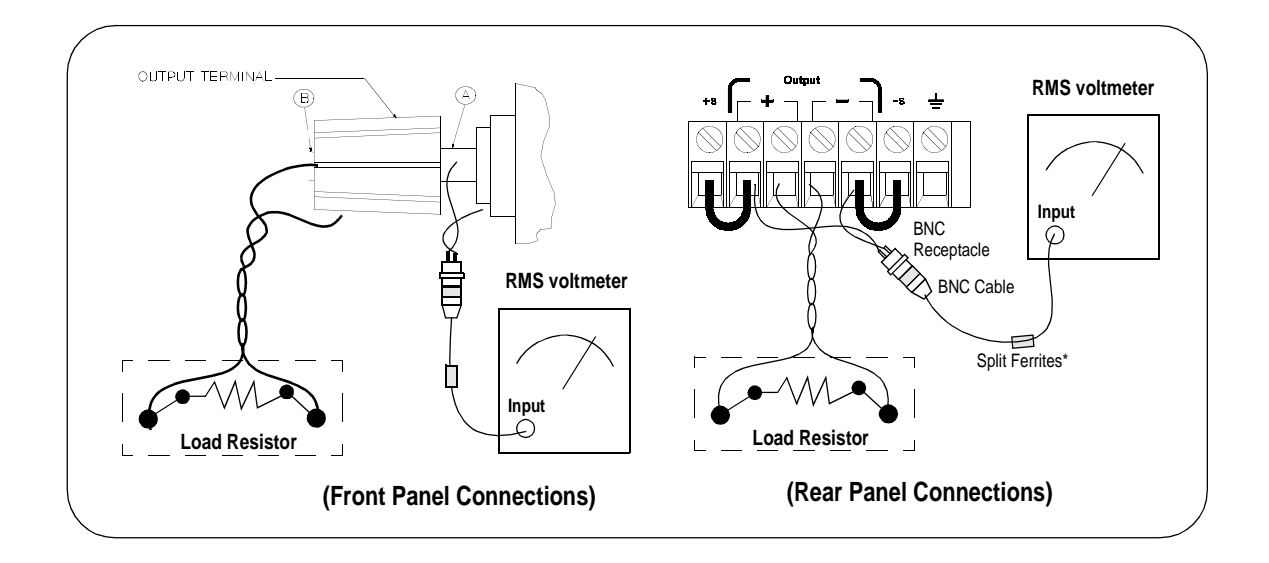

- 1 Turn off the power supply and connect the output to be tested as shown in Figure A-1 to an oscilloscope (ac coupled) between  $(+)$  and  $(+)$  terminals. Set the oscilloscope to AC mode and bandwidth limit to 20 MHz. Connect a resistive load  $(13.5 \, \Omega)^\ddagger$  to the terminal at (B) as shown above.
- $2$  Turn on the power supply. Select the high voltage range (20V/1.5A) $^\dagger,$  enable the output, and set the display to the limit mode. When the display is in the limit mode, program the current to the full scale rated value  $(1.5 \text{ A})^{\dagger}$  and the voltage to the full rated value  $(20.0 \text{ V})^{\dagger}$ .
- **3** Check that the front panel **CV** annunciator remains lit. If not lit, adjust the load down slightly.
- 4 Note that the waveform on the oscilloscope does not exceed the peak-to-peak limit of  $(5 \text{ mV})^*$  or  $(8 \text{ mV})^{**}$ .
- 5 Disc, onnect the oscilloscope and connect the ac rms voltmeter in its place according to the VRMS measurement techniques above and as shown above. The rms voltage reading does not exceed the rms limit of  $0.5 \text{ mV}^*$  or  $1 \text{ mV}^{**}$ .

**Note:** *For better measurement result, it is recommended to make the connection between the BNC receptacle and the output terminals shorter as much as possible, and to use the recommended split ferrites with the cable (BNC to BNC) as shown above.*

> \*For E3640A/42A/44A models. \*\*For E3641A/43A/45A models.  $\dagger$ For E3640A model, and see Table  $A_3$  for other models. For E3640A model, and see Table A-2 for other models.

<sup>174</sup>

### **Load Transient Response Time**

This test measures the time for the output voltage to recover to within 15 mV of nominal output voltage following a load change from full load to half load, or half load to full load.

- 1 Turn off the power supply and connect the output to be tested as shown in Figure A-1 with an oscilloscope. Operate the electronic load in constant current mode.
- $2$  Turn on the power supply. Select the high voltage range (20V/1.5A) $^\dagger,$  enable the output, and set the display to the limit mode. When the display is in the limit mode, program the current to the full scale rated value  $(1.5 \text{ A})^{\dagger}$  and the voltage to the full scale rated value  $(20.0 \text{ V})^{\dagger}$ .
- 3 Set the electronic load to transient operation mode between one half of the output's full rated value and the output's full rated value at a 1 kHz rate with 50% duty cycle.
- 4 Set the oscilloscope for ac coupling, internal sync, and lock on either the positive or negative load transient.
- $\bar{\bf 5}$  Adjust the oscilloscope to display transients as shown in Figure A-4. Note that the pulse width  $(t2 - t1)$  of the transients at  $15 \text{ mV}$  from the base line is no more than  $50$  µsec for the output.

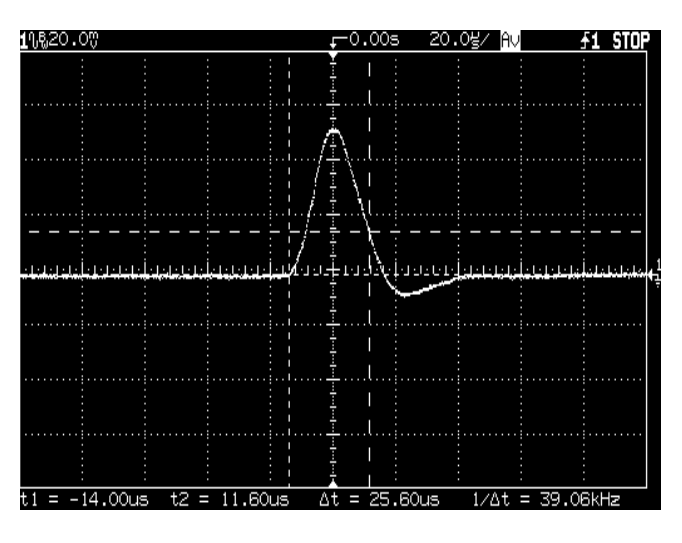

**Figure A-4 Transient Response Time**

 $\dagger$ For E3640A model, and see Table A-3 for other models

### Constant Current (CC) Verifications

### **Constant Current Test Setup**

Follow the general setup instructions in the General Measurement Techniques, on page 170, and the specific instructions will be given in the following paragraphs.

#### **Current Programming and Readback Accuracy**

This test verifies that the current programming and GPIB or RS-232 readback functions are within specifications. Note that the readback values over the remote interface should be identical to those displayed on the front panel. The accuracy of the current monitoring resistor must be 0.01% or better.

You should program the power supply over the remote interface for this test to avoid round off errors.

- 1 Turn off the power supply and connect a 0.01  $\Omega$  current monitoring resistor  $\rm (R_{M1})$  across the output to be tested and a digital voltmeter across the current monitoring resistor  $(R_{M1})$  as shown in Figure A-1.
- 2 Turn on the power supply. Select the low voltage range  $(SV/3A)^{\dagger}$  and enable the output by sending the commands:

VOLT:RANG P8V (E3640A model)

OUTP ON

- 3 Program the output voltage to full scale rated voltage  $(8.0 \text{ V})^{\dagger}$  and output current to zero amps by sending the commands:
	- VOLT 8 (E3640A model) CURR 0
- 4 Divide the voltage drop (DVM reading) across the current monitoring resistor  $(R_{\rm M})$  by its resistance to convert to amps and record this value  $(I_{\rm O})$ . This value should be within the limit of  $(0 A \pm 10 \text{ mA})$ . Also, note that the **CC**, Adrs, Limit, and **Rmt** annunciators are on.
- 5 Readback the output current over the remote interface by sending the command:

MEAS:CURR?

 $\dagger$ For E3640A model, and see Table A-3 for other models

- 6 Record the value displayed on the controller. This value should be within the limit of  $(I<sub>O</sub> \pm 5$  mA).
- 7 Program the output current to the full scale rated value  $(3 \text{ A})^{\dagger}$  by sending the command:

CURR  $3.0$  (E3640A model)

8 Divide the voltage drop (DVM reading) across the current monitoring resistor  $(R_{\rm M})$  by its resistance to convert to amps and record this value  $(I_{\rm O})$ . This value should be within the limit of:

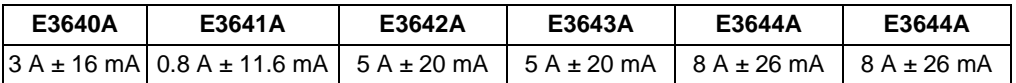

**9** Readback the output current over the remote interface by sending the command:

MEAS:CURR?

10 Record the value displayed on the controller. This value should be within the limit of:

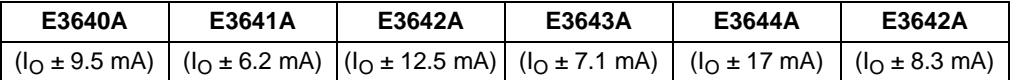

### **CC Load Effect (Load Regulation)**

This test measures the change in output current resulting from a change in the load from full rated output voltage to short circuit.

- 1 Turn off the power supply and connect the output to tested as shown in Figure A-1 with the digital voltmeter connected across the 0.01  $\Omega$  current monitoring resistor  $(R_{M1})$ .
- $2$  Turn on the power supply. Select the low voltage range  $(8V/3A)^{\dagger},$  enable the output, and set the display to the limit mode. When the display is in the limit mode, program the output voltage to the full scale rated value  $(8.0 \text{ V})^{\dagger}$  and the output current to the full rated value  $(3 \text{ A})^{\dagger}$ .
- **3** Set the voltage of the electronic load to  $(8.0 \text{ V})^{\dagger}$  to operate it in constant voltage mode since a voltage drop occurs on the load wires. Check that the CC annunciator is on. If it is not, adjust the load so that the output voltage drops slightly. Record the current reading by dividing the voltage reading on the digital voltmeter by the resistance of the current monitoring resistor.

 $\ddot{\ }$  For E3640A model, and see Table A-3 for other models

4 Operate the electronic load in short (input short) mode. Record the current reading again by dividing the voltage reading on the digital voltmeter by the resistance of the current monitoring resistor. The difference between the current readings in step  $(3)$  and  $(4)$  is the load regulation current. The difference of the readings should be within the limit of:

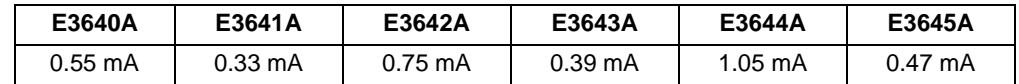

### **CC Source Effect (Line Regulation)**

This test measures the change in output current that results from a change in ac line voltage from the minimum value (10% below the nominal input voltage) to the maximum value (10% above nominal voltage).

- 1 Turn off the power supply and connect the output to be tested as shown in Figure A-1 with the digital voltmeter connected across the current monitoring resistor  $(R_{M1})$ .
- 2 Connect the ac power line through a variable voltage transformer.
- $\,3\,$  Turn on the power supply. Select the low voltage range  $(8V/3A)^{\dagger},$  enable the output, and set the display to the limit mode. When the display is in the limit mode, program the voltage to the full scale rated value  $(8.0 \text{ V})^{\text{T}}$  and the current to the full scale rated value  $(3 \text{ A})^{\dagger}$ .
- 4 Operate the electronic load in constant voltage mode and set its voltage to  $(8.0 \text{ V})^{\dagger}$ . Check that the **CC** annunciator remains lit. If not lit, adjust the load so that the output voltage drops slightly until the **CC** annunciator lights.
- 5 Adjust the transformer to low line voltage limit (104 Vac for nominal 115 Vac. 90 Vac for nominal 100 Vac, or 207 Vac for nominal 230 Vac). Record the output current reading by dividing the voltage reading on the digital voltmeter by the resistance of the current monitoring resistor.
- 6 Adjust the transformer to 10% above the nominal line voltage (127 Vac for a 115 Vac nominal input, 110 Vac for a 100 Vac nominal input or 253 Vac for a  $230$  Vac nominal input). Record the current reading again by dividing the voltage reading on the digital voltmeter by the resistance of the current monitoring resistor. The difference between the current readings in step  $(5)$ and  $(6)$  is the load regulation current. The difference of the readings should be within the limit of:

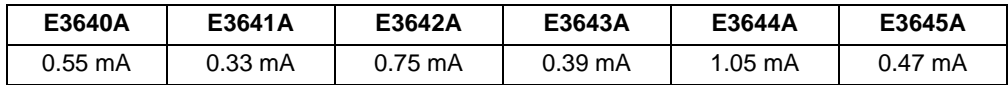

 $\degree$ For E3640A model, and see Table A  $3$  for other models

<sup>178</sup>
### **CC PARD (Ripple and Noise)**

Periodic and random deviations (PARD) in the output (ripple and noise) combine to produce a residual ac current, as well, as an ac voltage superimposed on the dc output. CC PARD is specified as the rms output current in a frequency range  $20\,\text{Hz}$  to  $20\,\text{MHz}$  with the power supply in constant current operation.

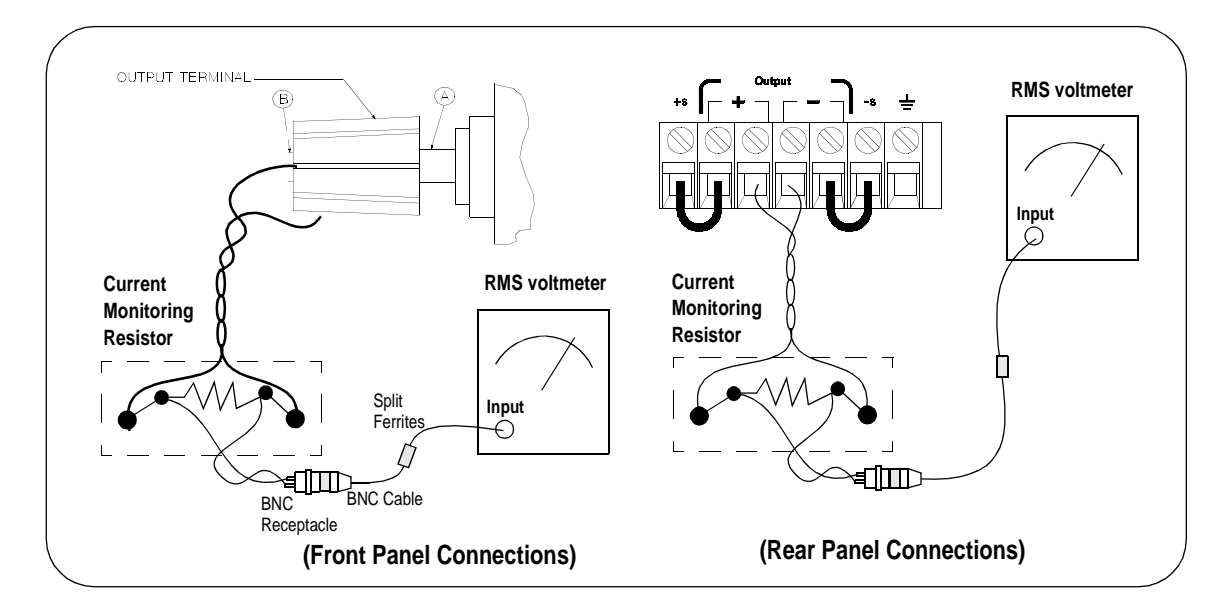

- 1 Turn off the power supply and connect the output to be tested as shown above with the current monitoring resistor 0.2  $\Omega$  (R<sub>M2</sub>) across output terminals. Connect a rms voltmeter across the current monitoring resistor as shown above.
- $2$  Turn on the power supply. Select the low voltage range  $(8V/3A)^{\dagger},$  enable the output, and set the display to the limit mode. When the display is in the limit mode, program the current to full scale rated value  $(3 A)^{\dagger}$  and the voltage to the full scale rated value  $(8.0\text{ V})^{\dagger}$ .
- 3 Divide the reading on the rms voltmeter by the load resistance to obtain rms current. The readings should be within the limit of  $4 \text{ mA}$ .
- **Note:** *For better measurement result, it is recommended to make the connection between the BNC receptacle and the output terminals shorter as much as possible, and to use the recommended split ferrites with the cable (BNC to BNC) as shown above.*

 $\dagger$ For E3640A model, and see Table A-3 for other models

## Common Mode Current Noise

The common mode current is that ac current component which exists between the output or output lines and chassis ground. Common mode noise can be a problem for very sensitive circuitry that is referenced to earth ground. When a circuit is referenced to earth ground, a low level line-related ac current will flow from the output terminals to earth ground. Any impedance to earth ground will create a voltage drop equal to the output current flow multiplied by the impedance.

- 1 Turn off the power supply and connect a 100 k $\Omega$  resistor (R<sub>S</sub>) and a 2200 pF capacitor in parallel between the (-) terminal and chassis ground at the rear output terminals.
- 2 Connect a digital voltmeter across  $R_s$ .
- $\,3\,$  Turn on the power supply. Select the low voltage range  $(8V/3A)^{\dagger},$  enable the output, and set the display to the limit mode. When the display is in the limit mode, program the output to the full scale rated value (8.0 V and 3 A) $^\dagger$ .
- 4 Record the voltage across  $R_s$  and convert it to current by dividing by the resistance (DVM reading/100 k $\Omega$ ). Note that the current is less than 1.5 µA.

 $\ddot{\ }$  For E3640A model, and see Table A-3 for other models

# Performance Test Record for Your Power Supply

## **CV Performance Test Record**

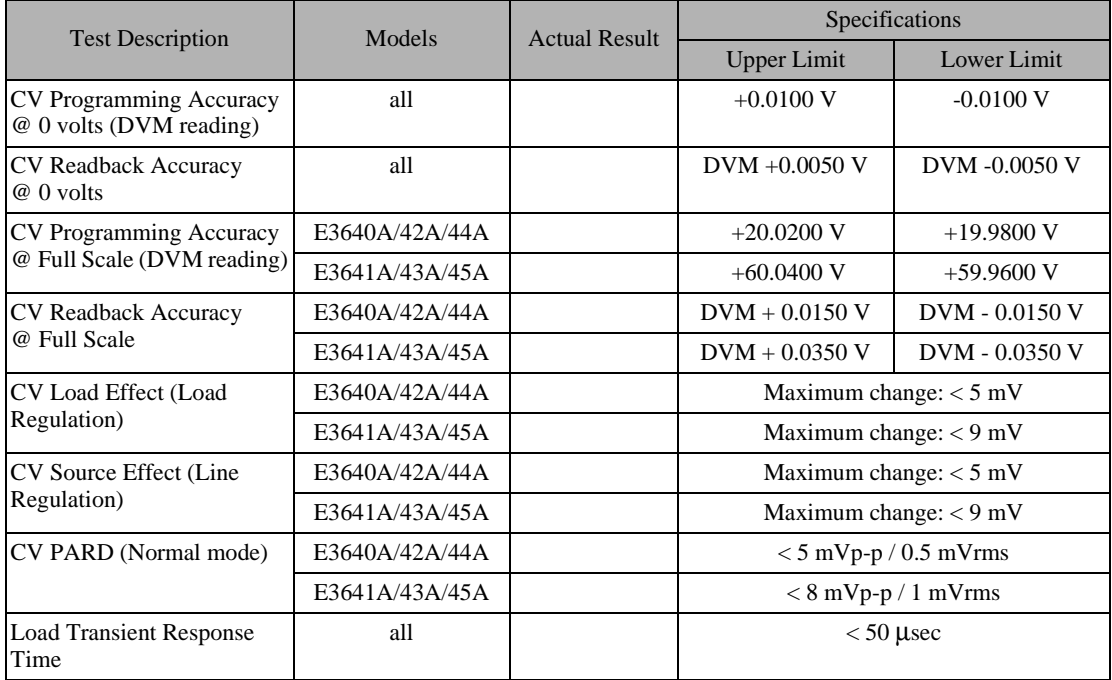

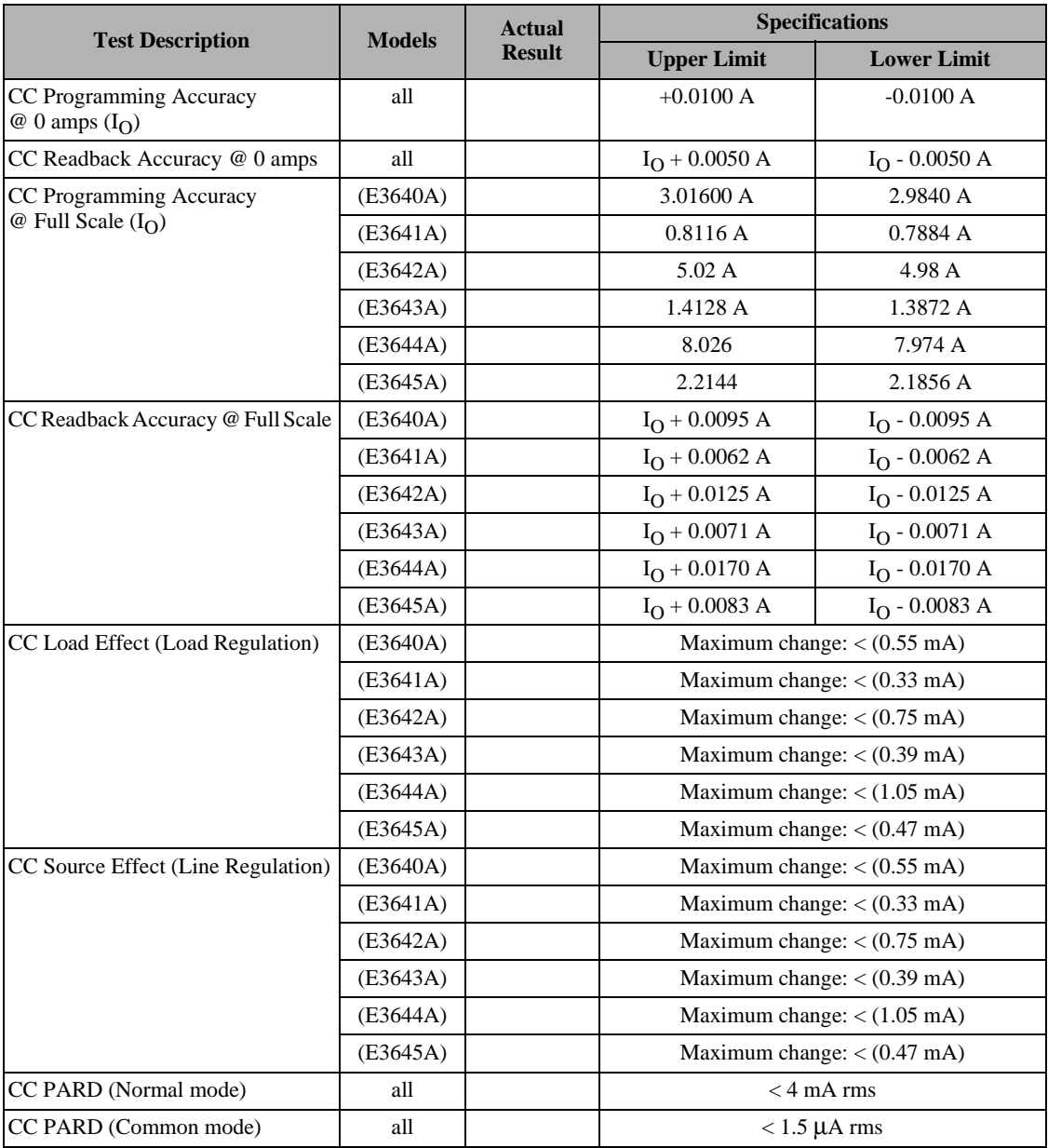

# **CC Performance Test Record**

## **Calibration Reference**

Before you calibrate the power supply, you must unsecure it by entering the correct security code. See "Introducción a la calibración", starting on page 62, for more detailed procedures to unsecure or secure the power supply.

### **Agilent Technologies Calibration Services**

When your power supply is due for calibration, contact your local Agilent Technologies Service Center for a low-cost calibration. The Agilent E3640A 41A/42A/43A/44A and E3645A power supplies are supported on calibration processes which allow Agilent Technologies to provide this service at competitive prices.

### **Calibration Interval**

Recommended calibration interval for this power supply is 1 year. This will ensure that your power supply will remain within specification for the next calibration interval. Agilent Technologies does not recommend extending calibration intervals beyond 1 year for any application. This criteria for readjustment provides the best long-term stability.

### To Unsecure the Power Supply Without the Security Code

To unsecure the power supply without the correct security code (when you forget the security code), follow the steps below. See "Electrostatic Discharge" (ESD) Precautions" on page 162 before beginning this procedure.

- 1 Disconnect the power cord and all load connections from the power supply.
- 2 Remove the instrument cover. Refer to the disassembly drawing on page 166.
- 3 Connect the power cord and turn on the calibration mode by holding down the **Calibrate** key as you turn on the power supply and  $hold down$  the key until you hear a long beep. Be careful not to touch the power line connections.
- 4 Apply a short between the two exposed metal pads on JP107 (located near U121). The JP107 is outlined with a circle on the component locator drawing on page 197.
- 5 While maintaining the short, move to the security code and enter any unsecure code in the calibration mode. The power supply is now unsecured.
- 6 Remove the short at JP107. (An error occurs if not removed.)
- 7 Turn off and reassemble the power supply.

Now you can enter a new security code. Be sure you take note of the new security code

## General Calibration/Adjustment Procedure

# **Note** *The power supply should be calibrated after 1-hour warm-up with no load connected.*

*And Perform the voltage calibration prior to the OVP calibration.*

The front panel calibration procedures are described in this section.

- For voltage calibration,  $disconnect$  all loads from the power supply and connect a DVM across the output terminals.
- For current calibration, also *disconnect* all loads from the power supply, connect an appropriate current monitoring resistor 0.01  $\Omega$  across the output terminals, and connect a DVM across the terminals of the monitoring resistor.
- You can abort a calibration at any time by turning the power supply off from the front panel, by issuing a remote interface device clear message, or by pressing the front-panel "Local" key.

The following table shows calibration parameters and points which should be used to calibrate the output voltage and current.

| <b>Calibration</b><br><b>Parameter</b> | Voltage/<br><b>Current</b> | <b>Calibration Point</b><br>mnemonic |
|----------------------------------------|----------------------------|--------------------------------------|
| VOLTAGE CAL                            | Voltage                    | V LO                                 |
|                                        |                            | V MI                                 |
|                                        |                            | V HI                                 |
| <b>OVP CAL</b>                         | <b>OVP</b>                 | None                                 |
| <b>CURRENT CAL</b>                     | Current                    | <b>ILO</b>                           |
|                                        |                            | I MI                                 |
|                                        |                            | I HI                                 |

**Table 3-2 Parameters for Calibration**

### **Front Panel Voltage and Current Calibration**

**Note** *Before attempting to calibrate the power supply, you must unsecure the power supply, and disconnect all loads from the power supply and connect a DVM across the output terminals. See "Introducción a la calibración", starting on page 62 to unsecure.* In the following procedure, the Agilent E3640A model is referenced to describe the calibration procedure as an example, so a different calibration value for each calibration point may be prompted to be adjusted for your specific model. **Power View Calibrate** 1 Turn on the calibration mode.  $CAL$   $BODE$ **View** Turn on the calibration mode by holding down  $\frac{\sqrt{100}}{Callbrate}$  (Calibrate) key as you turn on the power supply and *hold down* the key until you hear a long beep. Make sure that the power supply is in "CV" mode. If the power supply is not in "CV" mode, an error occurs. Voltage and OVP Calibration **View Calibrate** 2 Move down a level to the voltage calibration mode. VOLTAGE CAL **View**3 Select the low-end voltage calibration point. **Calibrate**  $V$  LO 0.5000  $\bigcirc$ 4 Enter the reading you obtained from the DVM by using the knob and resolution selection keys. V LO 0.4500

5 Save the changes and select the middle voltage calibration point.

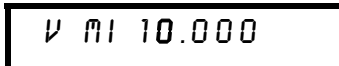

If the entered number is within an acceptable range, an "ENTERED" message appears for a second. If the entered number is not correct, an error message will be displayed for a second and you will hear a beep, and then go back to the low, middle, or high voltage calibration point again as proceeding.

6 Enter the reading you obtained from the DVM by using the knob and resolution selection keys.

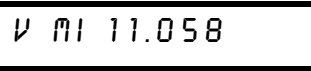

7 Save the changes and select the high voltage calibration point.

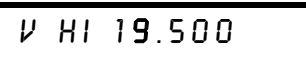

8 Enter the reading you obtained from the DVM by using the knob and resolution selection keys.

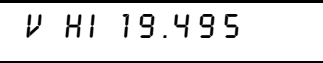

9 Save the changes and go to the OVP calibration mode.

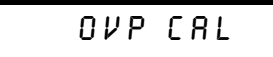

If the calibration fails, an error message will be displayed for a second and go back to the voltage calibration mode again. A "VOLTAGE CAL" message is displayed. Above message is displayed to indicate that the power supply is ready for the OVP calibration.

186

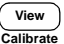

View<br>Calibrate

√⊚∖

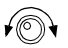

View<br>Calibrate

#### 10 Run the OVP calibration.

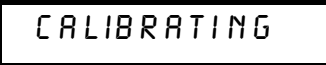

Above message is displayed to indicate that the calibration is progressing. It takes approximately 10 seconds to complete the calibration. If the calibration fails, an error message will be displayed for a second and you will hear a beep, and then go back to the OVP calibration mode again.

#### Current Calibration

Connect an appropriate shunt 0.01  $\Omega$  across the output terminals, and connect a digital voltmeter across the shunt resistor for the current  $calibration$ .

#### **Calibrate View**

**Calibrate View**

#### 11 Select the low-end current calibration point.

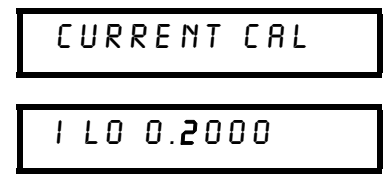

 $\sqrt{(\circ)}$ 

#### 12 Enter the computed value (DVM reading  $\div$  by shunt resistance) by using the knob and resolution selection keys.

Notice that you should wait for the DVM reading to be stabilized for accurate calibration during the current calibration.

IL00.1900

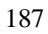

13 Save the changes and select the middle current calibration point.

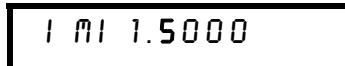

If the entered number is within an acceptable range, an "ENTERED" message appears for a second. If the entered number is not correct, an error message will be displayed for a second and you will hear a beep, and then go back to the low, middle, or high current calibration point again as proceeding.

14 Enter the computed value (DVM reading  $\div$  by shunt resistance) by using the knob and resolution selection keys.

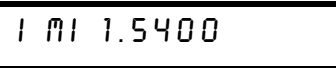

15 Save the change and select the high current calibration point.

**I HI 2.8000** 

⊮ী

View<br>Calibrate

View alihrati

✔ৈ

16 Enter the computed value (DVM reading  $\div$  by shunt resistance) by using the knob and resolution selection keys.

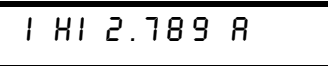

View  $\odot$  $\overline{\text{Calibrat}}$ 

17 Save the new current calibration constants and exit the calibration mode.

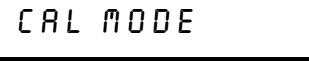

If the calibration fails, an error message will be displayed for one second and you will hear a beep, and then go back to the current calibration mode again. A "CURRENT CAL" message is displayed.

# Calibration Record for Your Power Supply

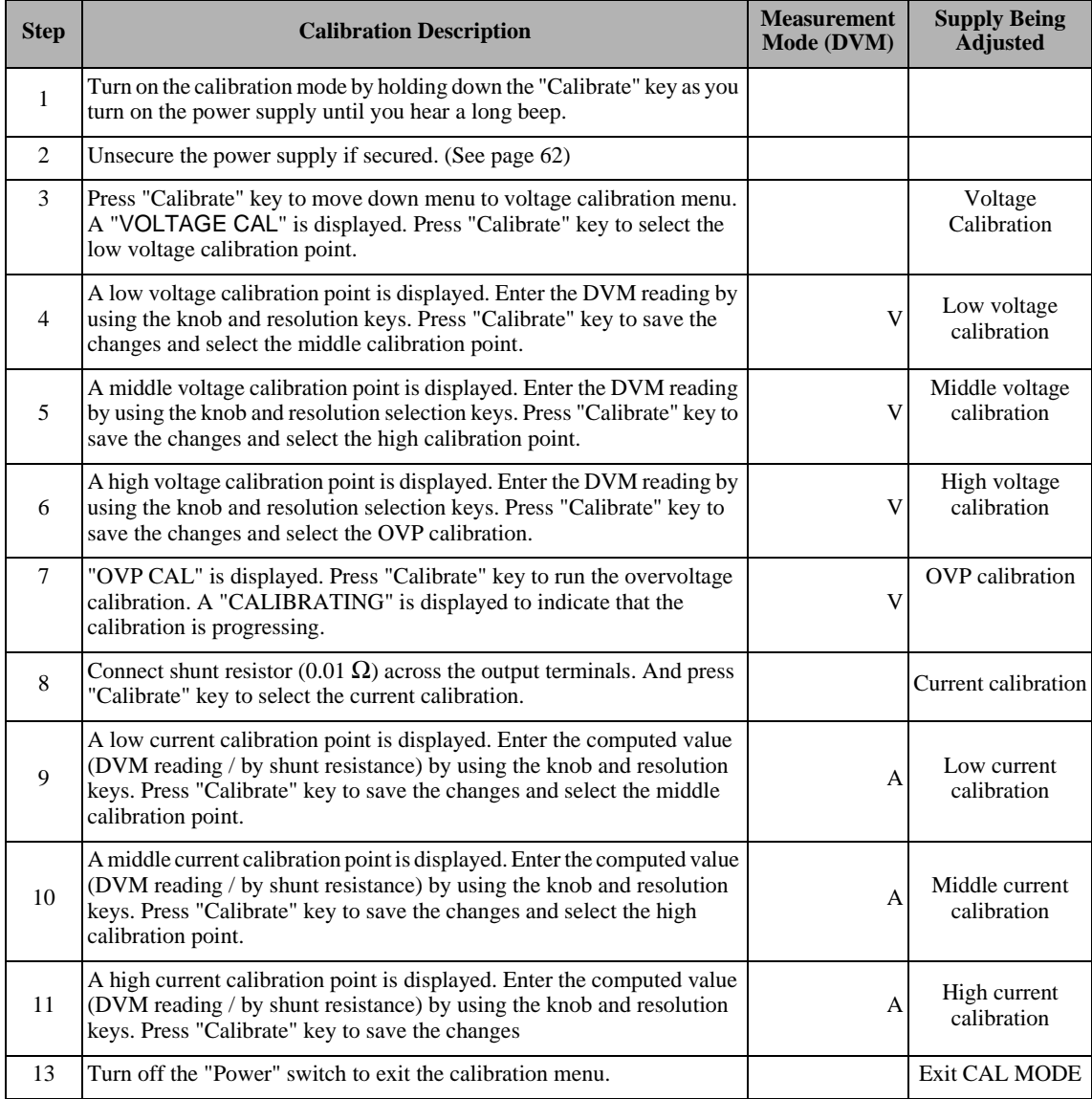

# Calibration Error Messages

The following tables are abbreviated lists of error messages for the E3640A, E3641A, E3642A, E3643A, E3644A, and E3645A. The errors listed below are the most likely errors to be encountered during calibration and adjustment. A more complete list of error messages and descriptions is contained in chapter 5.

### Calibration Error Messages

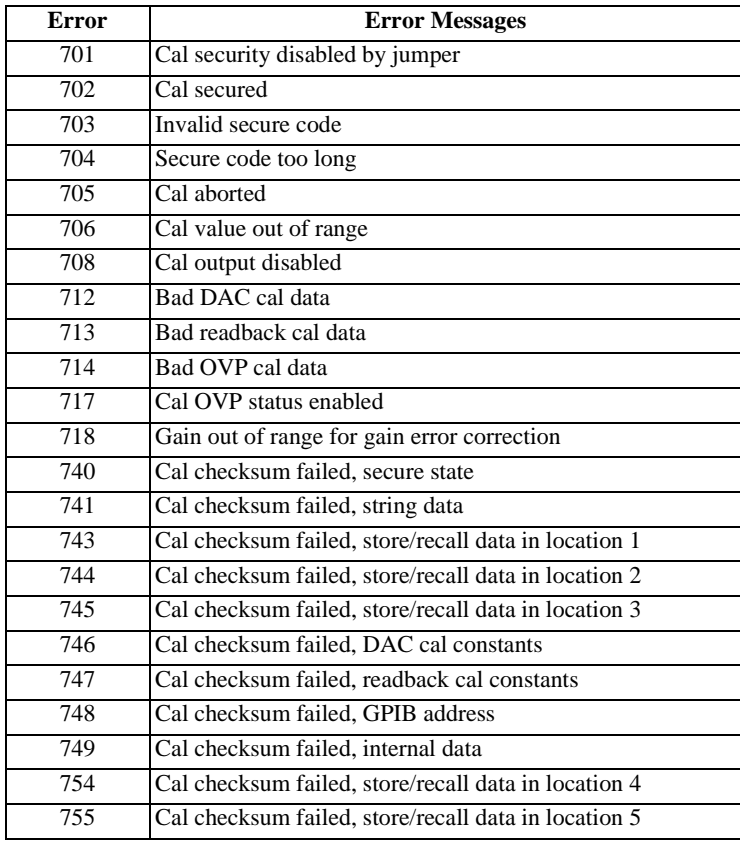

## Replaceable Parts

This chapter contains information ordering replacement parts for your power supply.

- E3640A/41A/42A/43A/44A/45A Power Supply Assembly, on page 192
- Manufacturer's List. on page  $193$

The parts lists include a brief description of the part with applicable Agilent part numbers and manufacturer part number.

### **To Order Replaceable Parts**

You can order replaceable parts from Agilent Technologies using the Agilent part number or directly from the manufacturer using the manufacturer's part number. Note that not all parts listed in this chapter are available as fieldreplaceable parts. To order replaceable parts from Agilent, do the following:

- 1 Contact your nearest Agilent Sales Office or Agilent Service Center.
- 2 Identify parts by the Agilent part number shown in the replaceable parts lists. Note that not all parts are directly available from Agilent; you may have to order certain parts from the specified manufacturer.
- 3 Provide the power supply model number and serial number.

### **Schematics and Diagrams**

This chapter contains a block diagram, schematics, and component locator drawings for the power supply.

- Component Locator  $(top)$  for main board assembly, on page 197.
- Component Locator (bottom) for main board assembly, on page 198.
- Power and Protection Schematic, on page 199.
- AC Input and Bias Supply Schematic, on page 200.
- Floating Logic Schematic, on page 201.
- A/D and D/A Converter, on page 202.
- Earth Reference Logic Schematic, on page  $203$ .
- Component Locator for front panel, on page 204.
- $\bullet$  Display and Keyboard Schematic, on page 205.

# **E3640A/41A/42A/43A/44A/45A Power Supply Assembly**

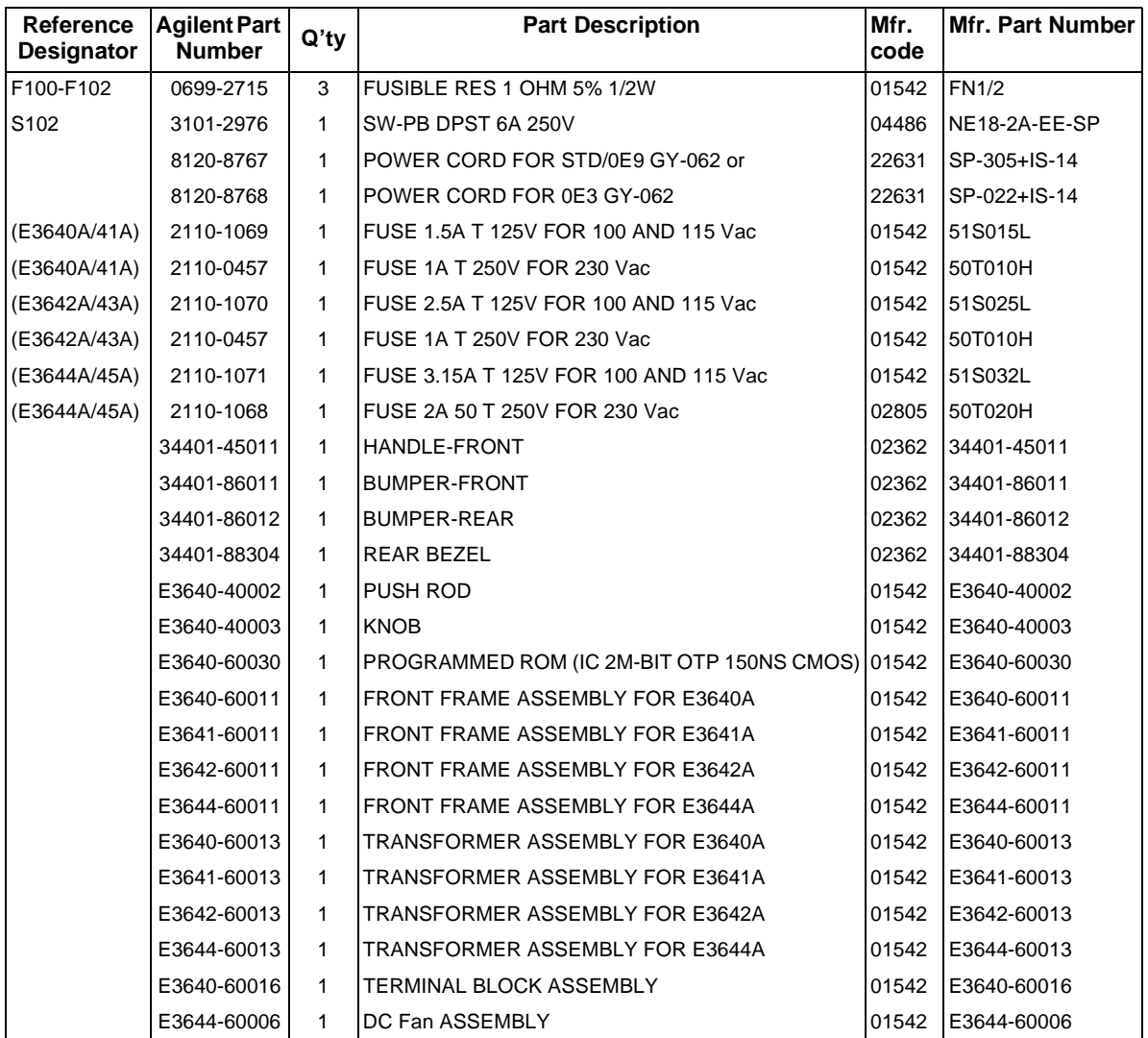

# **Manufacturer's List**

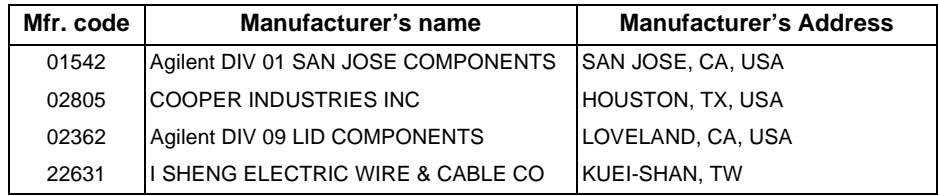

Appendix Service Information **Replaceable Parts**

# Índice

*Si le surgiera alguna pregunta acerca del funcionamiento de la fuente de alimentación, puede llamar, desde los Estados Unidos, al teléfono 1-800-452-4824 o ponerse en contacto con el representante más cercano de las oficinas de venta de Agilent Techlologies.* 

### $\mathbf A$

accesorios 30 aislamiento de terminales de salida 154 almacenar estados asignar un nombre 55 posiciones 55 recuperar un estado almacenado 55 almacenar estados de la fuente de alimentación 55 almacenar estados operativos 48 anunciadores de la pantalla 5 asa de transporte 23 asterisco ( \* ) 107 autotest otest<br>completo **17, 56**<br>ejecutar **56** encendido 56

### $\bf{B}$

barras verticales 69 bit de mensaje disponible (MAV) 99 bits de comienzo (RS-232) **59** bits de parada  $(R\dot{S}$ -232) 59 bloqueo del mando 54 búfer de salida 97

### $\overline{C}$

C, ejemplo de programación 127 cable de alimentación 17 cable de interfaz adaptador de cableado 60 adaptadores cero-módem 60 cambiadores de género **60** conector DB-25 **60** conector DB 9 60 kit de adaptadores HP 34399A 60 cable del interfaz cable GPIB 30 cable RS 232  $\,$  30  $\,$ cadena de errores 116 caídas de tensión 35 calibración  $\frac{1}{2}$ r $\frac{1}{2}$ r $\frac{1}{2}$ de seguridad 62 código de seguridad desactivado 62 intervalo (recomendado) 154 lectura de mensaje (cadena) 66 utilización desde el interfaz remoto 63 calibrado 62 capacidad de detección remota 153 capacitancia de carga 35 captura de errores 127 características complementarias 153 características de salida 141

carga activa 36 cargar la batería 53 cargas múltiples 38 circuitos de control de realimentación 139 coeficiente de temperatura 153 cola de errores 116 comandos comunes (IEEE-488.2) 107 comandos de bajo nivel 74 comandos de calibración 89<br>comandos de configui configuración y utilización de salidas 78 Francesco de informe de estado 101 comandos de sistema 85 comandos específicos de dispositivo 112 comandos no SCPI 112 comandos(almacenamiento de estados)<br>\*RCL {  $1$  |  $2$  |  $3$  |  $4$  |  $5$  } 88 \*SAV { 1 | 2 | 3 | 4 | 5 } 88 MEMory: STATe: NAME  $\{1121314\}$ 5} 88 comandos(calibración) CALibration:COUNt? 89 CALibration:CURRent:LEVel 89 CALibration: CURRent[:DATA] 89 CALibration: SECure: CODE 89 CALibration: SECure: STATe 90 CALibration: SECure: STATe? 90 CALibration: STRing 90 CALibration: STRing? 90 CALibration:VOLTage:LEVel **90** CALibration: VOLTage:PROTection  $90$ CALibration: VOLTage[:DATA] 90 comandos(configuración del interfaz)<br>Ctrl-C 92 SYSTem:INTerface 92<br>SYSTem:LOCal 92 SYSTem:REMote 92 SYSTem:RWLock 92 comandos(configuración y medición de salidas) APPLy 77<br>APPLy? 77 CURRent 78 CURRent:STEP 78 CURRent:STEP? 79 CURRent:TRIGgered 79 CURRent:TRIGgered? <mark>79</mark><br>CURRent? **78** MEASure 81 MEASure: CURRent? 81 VOLTage 79 vol. Tage:PROTection 80 VOLTage:PROTection:CLEar 81 VOLTage:PROTection:STATe 81

VOLTage:PROTection:STATe? 81 VOLTage:PROTection:TRIPped? 81 VOLTage:PROTection? 81 VOLTage:RANGe 81 VOLTage:RANGe? 81<br>VOLTage:STEP 80 VOLTage:STEP? 80 VOLTage:TRIGgered 80 VOLTage:TRIGgered? 80 VOLTage? 79 comandos(de sistema) \*IDN? 86 567 87 \*TST? 87 DISPlay {OFF | ON} 85 DISPlay:TEXT 85 DISPlay:TEXT:CLEar 85<br>DISPlay:TEXT? 85 DISPlay? 85 0UTPut {OFF | ON} 85 OUTPut: RELay {OFF | ON} 86 OUTPut: RELay? 86 OUTPut? 85 SYSTem:BEEPer 86 SYSTem:COMMunicate:GPIB RDEVice 86 SYSTem:ERRor? 86 SYSTem:VERSion? 86 comandos(disparo) \*TRG 84 INITiate <mark>84</mark> TRIGger:DELay 84 TRIGger:DELay? 84 TRIGger:SOURce 84 TRIGger:SOURce? 84 comandos(informe de estado)<br>ELS 101\* ESE 102\*<br>ESE<mark>?</mark> 102\* (65" 102 \*OPC 102 23&" 102 \* $\mathrm{PSC}$  { 0 | 1 } 102 36&" 102 \*SRE 102 86. SRE ?102 \*STB? 103 \*WAI 103 STATus:QUEStionable:CONDition? 101 8TATus:QUEStionable:ENABle 101 STATus:QUEStionable:ENABle? 101 STATus:QUEStionable? 101 SYSTem:ERRor? 101 condiciones de error 57 condiciones medioambientales 155

**Índice**

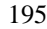

### Índice

 $GPIB$  58 RS-232 (serie) 59<br>conexión a computador o terminal conector GPIB 58 conexión a un ordenador o terminal conexión serie DB-25 61 conexión serie DB-9 60 conexiones paralelas 145<br>conexiones(fuentes de alimentación) conexiones en serie 145 conexiones paralelas 145 consideración sobre carga carga capacitiva 35 consideraciones de carga carga de corriente inversa 36 carga de impulso 35 carga inductiva 35 consulta de byte de estado (\*STB) 99 consulta de revisión del firmware 57 controlador del bus, interrumpir 99 controlador del balconversión de <sup>'</sup> la tensión  $d\epsilon$ corriente inversa $36\,$ cuadro de caracteres 59

### D

conector

datos de consulta 97 desconectar la salida 54 descripciones de teclas (panel frontal) વ detener una salida 109 dimensiones de<br>alimentación 155 fuente de <sub>la</sub> diodo de polaridad invertida 145 dos puntos 106

### E

 $\rm{e}\bar{\rm{e}}\rm{c}\bar{\rm{c}}\rm{o}$ de acoplamiento $38$ ejemplo de calibración 91<br>elemento en serie 139 errores autotest 122 calibración 123 ejecución 117 especificaciones de funcionamiento<br>151 estabilidad 35, 153 estabilidad de bucle 35

estado de salida (activada, desactivada) 54

estado sin regulación (condición) 143<br>estructura jerárquica 104

#### $\mathbf{F}$

formato de comandos 105 fuente de alimentación de corriente constante ideal 141 fuente de alimentación de tensión constante ideal 141 fuente de alimentación ideal 143 fuente de disparo bus (software) 75 disparo interno inmediato 75 fuente regulada con un elemento en  $serie$  139 funcionalidad VISA 127 fusible de alimentación 20

#### G

**GPIB**  $\,$  conector  $58$ configuración del interfaz 58

### $\bf{I}$

IEEE-488 información de conformidad 113 **IEEE 488.2** comandos comunes 107 impedancia de salida 141 impulsos parásitos de tensión 144 información sobre seguridad 29 inspección inicial ,<br>verificación eléctrica 33 verificación mecánica 33 instalación 33 interrupción  $d_{\mathsf{P}}$ solicitud de intervención (SRQ) 98

### K

kit de soporte de bastidor 24

### L

la 35 lectura de respuesta a una consulta 75 lectura remota de tensión conexiones 36 lenguaje de programación 154 límite de tensión 42

### M

macro 132 macros de Excel 131 memoria de almacenamiento de estados  $154$ 

memoria no volátil 48 mensajes de error 116<br>modalidad de corriente constante (CC) 141, 142 modalidad de límites 41 modalidad de medida 18 modalidad de tensión constante (CV) 141, 142 montaje en bastidor 24 dimensiones de referencia 156 mutuo, efectos de acoplamiento 38

#### $\Omega$

opciones de fuente de disparo disparo de bus (software) 82 disparo inmediato 83 orden de llegada (FIFO) 116<br>OVP (Protección contra sobretensión) activar OVP 50 ajustar el nivel OVP 50 comprobar el funcionamiento de  $\overline{OPT}$  51 configurar el nivel de disparo 50 eliminar la condición de sobreten- $\sin 51$ utilización desde el interfaz remoto 52

#### $\mathbf P$

palabra(s) clave(s) nivel inferior 104 raíz 104 segundo nivel 104 tercer nivel 104 panel frontal anunciadores 5 descripciones de teclas 3 esquema 2 introducción a la utilización 41 panel posterior conector del interfaz HP-IB (IEEE-488) 6 conector del interfaz RS-232 6 esquema 6 terminales de salida 6<br>parámetros MIN y MAX 106 parámetros SCPI booleanos 108 cadena 108 discretos 108 numéricos 108<br>paréntesis rectangulares 69 paréntesis triangulares 69 peso de la fuente de alimentación 155

potencia de entrada (máxima) 154 precisión de programación 151 precisión de relectura de comprobación 151 precisión OVP 152 prerregulador 139 prerregulador controlado por fases 139 programa de ejemplo para C y C++ 127 programa de ejemplo para Excel 97 131 programación remota 146<br>programación remota 146 punto y coma 106

#### $\bf R$

rango de programación de salidas 153 angos de programación (tensión/<br>corriente) 76<br>corriente) 76 rangos de recuperar estados operativos 48<br>refrigeración 33, 154 registro de activación 93 registro de estado dudoso 95 registro de eventos 93 registro de eventos estándar 96 registro de resumen de byte de estado  $97$ regulación de carga 151 regulación de línea 151 reinicialización en el<br>(comando \*RST) 87, 88 encendido resistencia en serie 139 resistencia variable 139 resistor activación de estado dudoso 95 byte de estado 97 comando de activación de eventos de estados  $96\,$ estado dudoso 95 eventos de estado dudoso 95 eventos estándar 96 registro de activación 93 registro de eventos 93 resumen de byte de estado 97 resistor de carga de prueba 36

resolución de programación 151 relectura resolución de de comprobación 151 resolución del panel frontal 151 respuesta de programación ascendente  $146$  $respuesta$ de programación descendente 147 revisión del firmware del sistema 57 rezado y ruido 151 **RS 232** configuración 59 formato de cuadro de datos 59 localización de averías 61 ruido modo común 144 modo normal 144 ruido de corriente en modo común 143 ruido de tensión en modo normal 143

### $\bf s$

**SCPI** comandos confirmados 110, 111 comandos no SCPI 112 consulta de versión 57<br>específico de dispositivo 112 finalizadores de comandos 107 información de conformidad 110 introducción al lenguaje 104 registros de estado 93<br>versión 57, 110<br>separadores de comandos dos puntos 106 punto y coma 106<br>sintaxis de comandos 105 sistema de árbol 104 sobretensión de la tensión de salida 153<br>subsistemas 104

### T

temperatura de almacenamiento 155

temperatura de trabajo 154 tensión flotante sin aislamiento 32<br>terminales de distribución 38

tests básicos verificación de salida 18, 19<br>verificación preliminar 17 tiempo de activación 152 tiempo de establecimiento 152 tiempo de respuesta transitoria 152 tipos de parámetros (SCPI) 108

#### $\mathbf U$

utilización en corriente constante 44 45

utilización en serie, conexión 145 utilización en tensión constante 42, 4

#### $\mathbf{V}$

valor nominal de corriente 34 valores nominales de entrada de C 154 valores nominales de los cables 34 valores nominales de los fusibles 20 valores nominales de salida 151 velocidad de desplazamiento, texto o error 116 velocidad de respuesta programación ascendente 146 programación descendente 147 verificación preliminar 17 salida de corriente 19 salida de tensión 18 verificación preliminar 17 **VFD 32 VISA 126** visa.dll 126 visa32.dll 126 Visual Basic 131

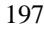